# **Εγχειρίδιο χρήστη DML 3000**

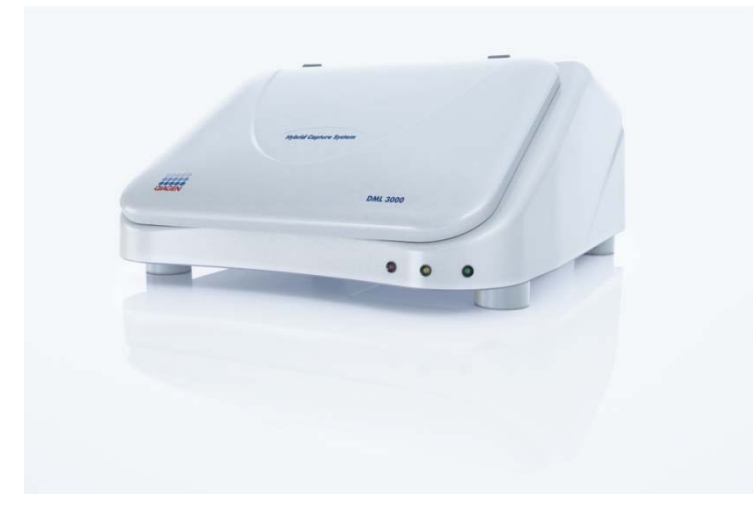

**Για χρήση με τις δοκιμασίες** *digene***® Hybrid Capture® 2 DNA** 

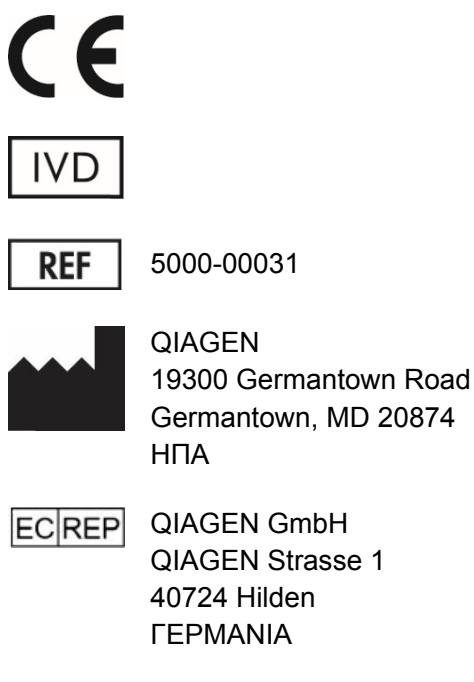

QIAGEN Strasse 1 40724 Hilden

L01052EL Αναθ. 03

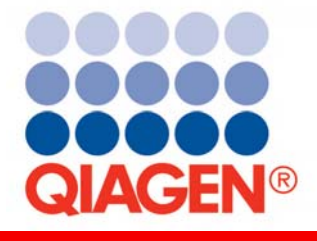

**Sample & Assay Technologies** 

Εμπορικά σήματα: QIAGEN®, *digene*®, Hybrid Capture®, Rapid Capture® (Όμιλος QIAGEN).

Το πλακίδιο LumiCheck, τα συστατικά του, ή η μέθοδος χρήσης του ενδέχεται να καλύπτονται από το ακόλουθο δίπλωμα ευρεσιτεχνίας και το διεθνές αντίστοιχό του:

∆ίπλωμα ευρεσιτεχνίας Η.Π.Α. Αρ. 6,335,997

Οι καταχωρημένες ονομασίες, τα εμπορικά σήματα κ.λπ. που χρησιμοποιούνται σε αυτό το έγγραφο, δεν θα πρέπει να θεωρούνται ως μη προστατευμένα από το νόμο, ακόμη και αν δεν επισημαίνονται ειδικά ως τέτοια.

© 2013-2015 QIAGEN, με την επιφύλαξη κάθε δικαιώματος.

# **Περιεχόμενα**

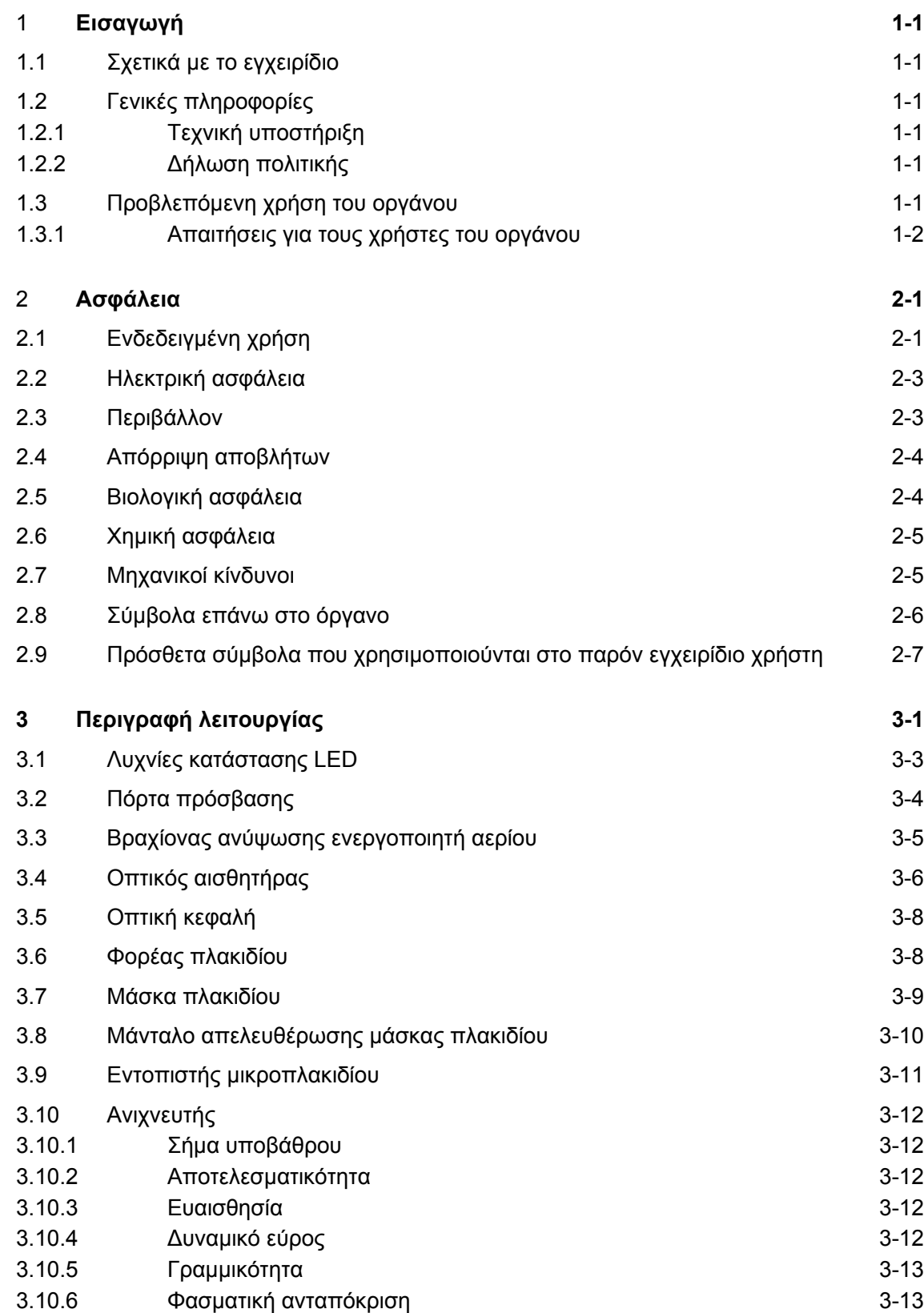

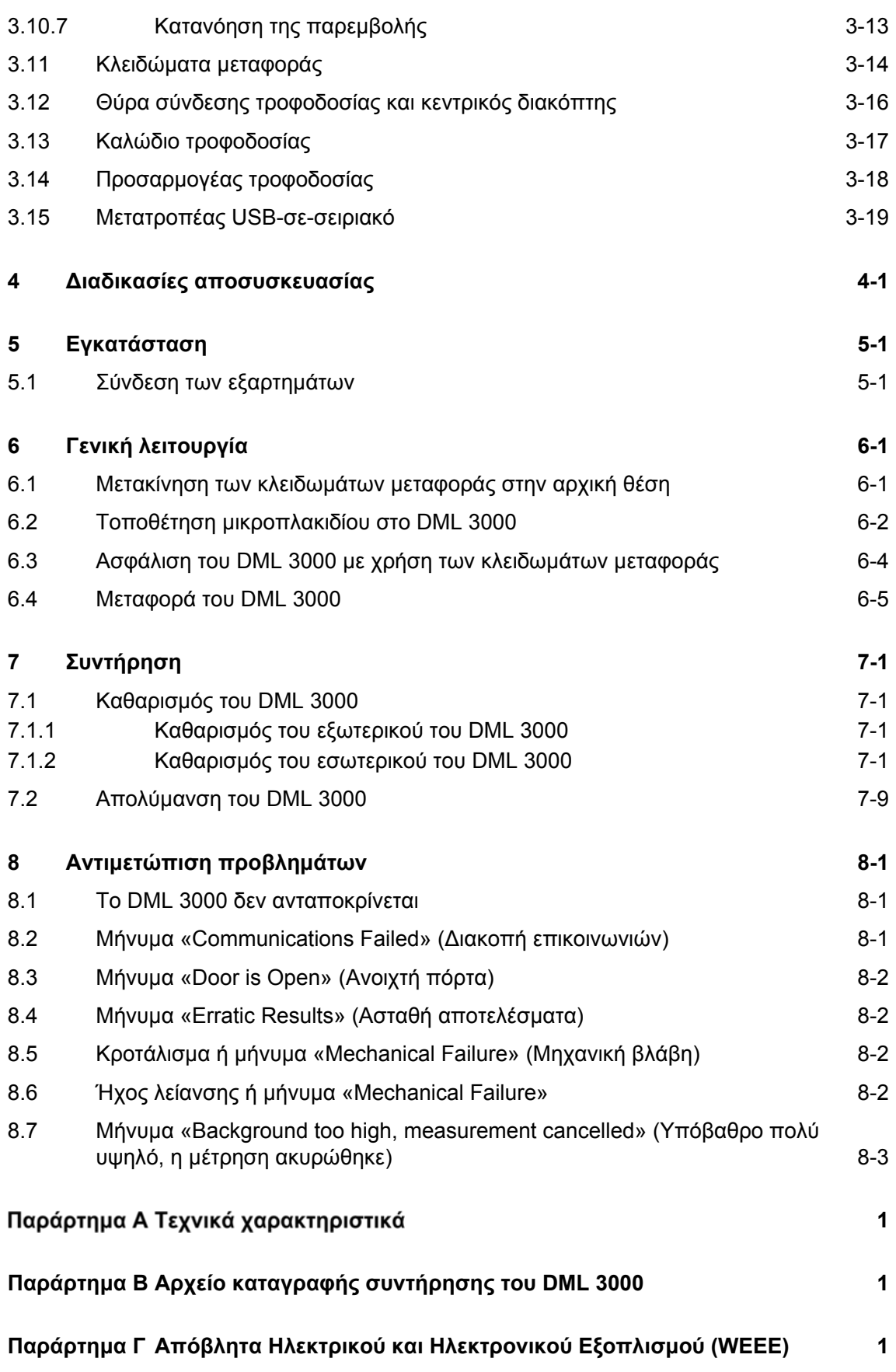

**1** 

**Ευρετήριο Ευρετήριο-1**

Αυτή η σελίδα έχει παραμείνει σκοπίμως κενή

# **1 Εισαγωγή**

Σας ευχαριστούμε που επιλέξατε το *digene* Microplate Luminometer (DML) 3000. Είμαστε βέβαιοι πως θα γίνει αναπόσπαστο κομμάτι του εργαστηρίου σας.

Προτού χρησιμοποιήσετε το όργανο, είναι ιδιαίτερα σημαντικό να διαβάσετε προσεκτικά το παρόν εγχειρίδιο χρήστη και να δώσετε ιδιαίτερη προσοχή στις πληροφορίες ασφαλείας. Οι οδηγίες και οι πληροφορίες ασφαλείας στο εγχειρίδιο χρήστη θα πρέπει να ακολουθούνται για τη διασφάλιση της ασφαλούς λειτουργίας του οργάνου και της διατήρησής του σε ασφαλή κατάσταση.

#### **1.1 Σχετικά με το εγχειρίδιο**

Το παρόν εγχειρίδιο χρήστη παρέχει οδηγίες σχετικά με τη χρήση του DML 3000 για τη μέτρηση και ανάλυση δειγμάτων σε συνδυασμό με το λογισμικό του συστήματος *digene* HC2. Χρησιμοποιείτε το παρόν εγχειρίδιο χρήστη μαζί με τα άλλα εγχειρίδια χρήστη που παρέχονται ως μέρος της σειράς του συστήματος *digene* HC2.

# **1.2 Γενικές πληροφορίες**

#### **1.2.1 Τεχνική υποστήριξη**

Στην QIAGEN είμαστε υπερήφανοι για την ποιότητα και τη διαθεσιμότητα της τεχνικής υποστήριξής μας. Μη διστάσετε να επικοινωνήσετε μαζί μας εάν έχετε οποιεσδήποτε ερωτήσεις ή αντιμετωπίσετε οποιεσδήποτε δυσκολίες με το όργανο ή τα προϊόντα QIAGEN γενικά.

Οι πελάτες της QIAGEN αποτελούν πολύτιμη πηγή πληροφοριών για τα προϊόντα μας. Σας ενθαρρύνουμε να επικοινωνήσετε μαζί μας εάν έχετε οποιεσδήποτε προτάσεις ή σχόλια σχετικά με τα προϊόντα μας.

Για τεχνική υποστήριξη και περισσότερες πληροφορίες, επικοινωνήστε με το Τμήμα τεχνικής εξυπηρέτησης της QIAGEN ή κάποιον τοπικό διανομέα (βλ. οπισθόφυλλο).

#### **1.2.2 ∆ήλωση πολιτικής**

Πολιτική της QIAGEN αποτελεί η βελτίωση των προϊόντων, καθώς γίνονται διαθέσιμες νέες τεχνικές και συστατικά. Η QIAGEN διατηρεί το δικαίωμα αλλαγής των χαρακτηριστικών οποιαδήποτε στιγμή. Στην προσπάθεια μας να συντάσσουμε χρήσιμες και κατάλληλες τεκμηριώσεις, θα εκτιμούσαμε τα σχόλια σας σχετικά με το παρόν εγχειρίδιο χρήστη. Επικοινωνήστε με το Τμήμα τεχνικής υποστήριξης της QIAGEN.

# **1.3 Προβλεπόμενη χρήση του οργάνου**

Το DML 3000 προορίζεται για τη μέτρηση του φωτός που εκπέμπεται ως αποτέλεσμα μιας αντίδρασης χημειοφωταύγειας. Τα αποτελέσματα του προσδιορισμού που λαμβάνονται με χρήση τεχνολογίας χημειοφωταύγειας σε μικροπλακίδια 96 κοιλοτήτων υπολογίζονται και ερμηνεύονται σύμφωνα με τις παραμέτρους επικύρωσης του προσδιορισμού.

#### **1.3.1 Απαιτήσεις για τους χρήστες του οργάνου**

Ο παρακάτω πίνακας παρουσιάζει το επίπεδο εκπαίδευσης και εμπειρίας που απαιτείται για τη μεταφορά, την εγκατάσταση, τη χρήση και το σέρβις του οργάνου.

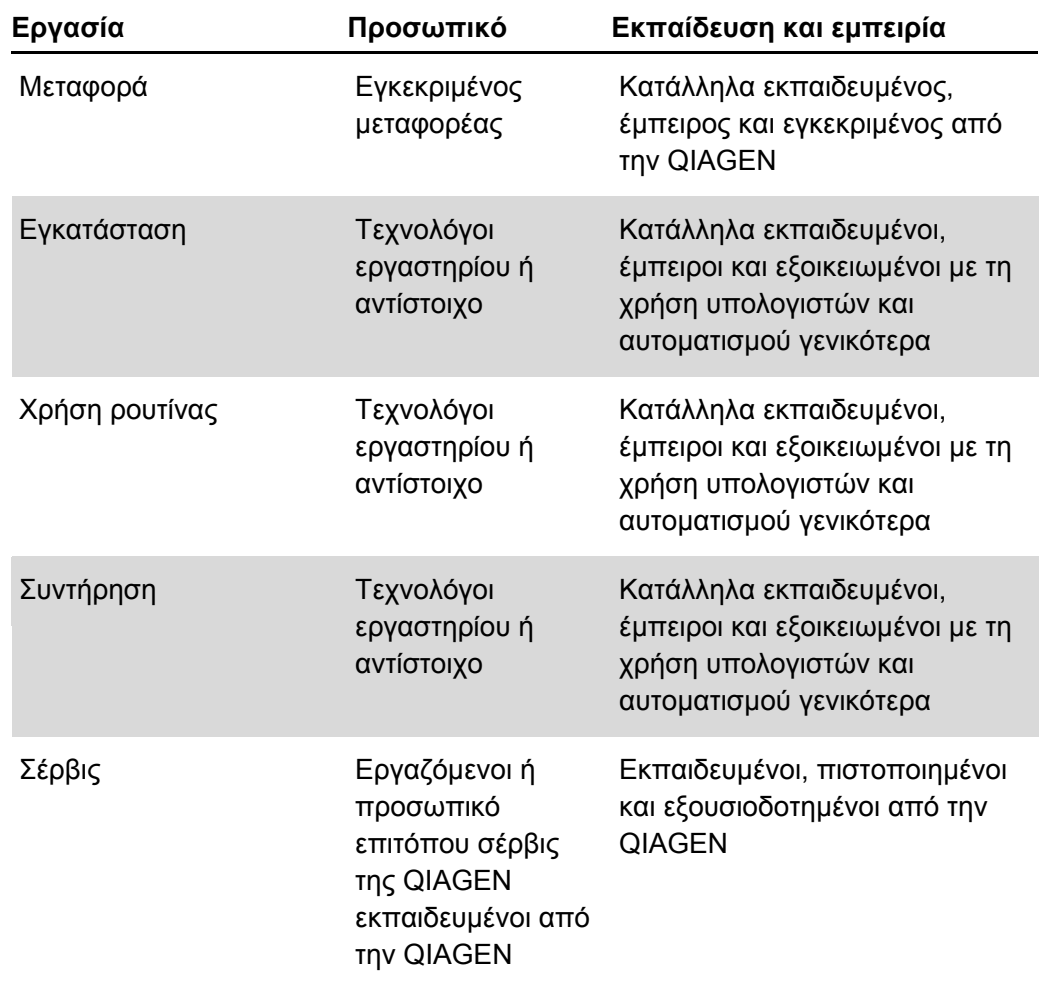

# **2 Ασφάλεια**

Αυτό το εγχειρίδιο περιλαμβάνει πληροφορίες για προειδοποιήσεις και επισημάνσεις προσοχής που πρέπει να τηρεί ο χρήστης για τον ασφαλή χειρισμό του οργάνου και τη διατήρηση του οργάνου σε ασφαλή κατάσταση.

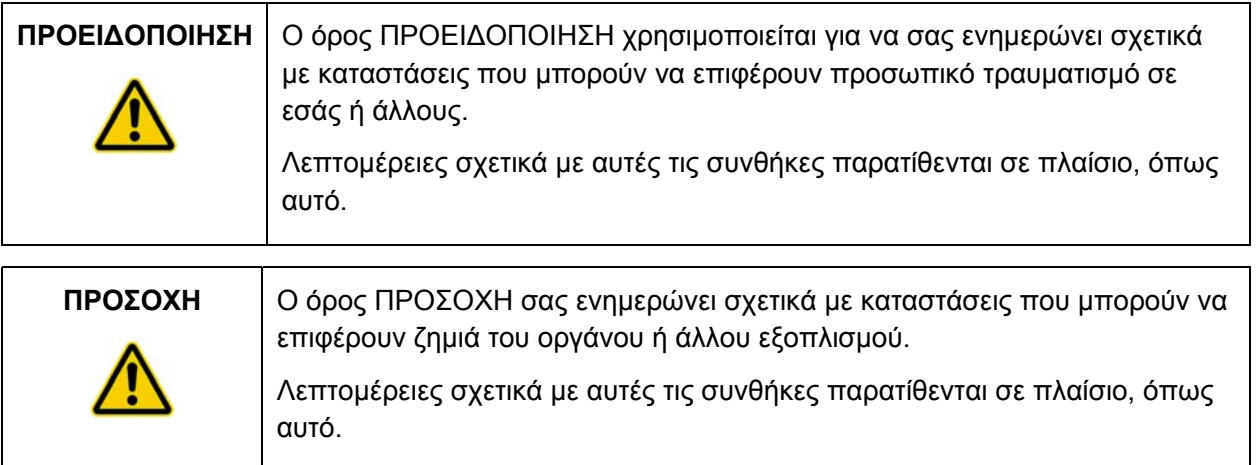

Πριν από τη χρήση του οργάνου, είναι σημαντικό να έχετε διαβάσει προσεκτικά αυτό το εγχειρίδιο χρήστη δίνοντας ιδιαίτερη προσοχή σε όλες τις οδηγίες σχετικά με κινδύνους που ενδέχεται να προκύψουν από τη χρήση του οργάνου.

**Σημείωση:** Οι χειριστές αυτού του οργάνου πρέπει να είναι εκπαιδευμένοι τόσο στις γενικές πρακτικές εργαστηριακής ασφάλειας όσο και στις απαιτήσεις ασφάλειας ειδικά για το όργανο. Εάν ο εξοπλισμός χρησιμοποιείται με τρόπο που δεν καθορίζεται από τον κατασκευαστή, η προστασία που παρέχεται από τον εξοπλισμό μπορεί να είναι μειωμένη.

Οι οδηγίες που περιέχει αυτό το εγχειρίδιο χρήστη προορίζονται για τη συμπλήρωση και όχι την υποκατάσταση των τυπικών απαιτήσεων ασφαλείας που ισχύουν στη χώρα του χρήστη.

# **2.1 Ενδεδειγμένη χρήση**

∆ιατηρείτε το όργανο σε καλή λειτουργική κατάσταση. Εάν το όργανο έχει εκτεθεί σε αντίξοες συνθήκες, όπως πυρκαγιά, πλημμύρα, σεισμό, κ.λπ., επικοινωνήστε με το Τμήμα τεχνικής εξυπηρέτησης της QIAGEN.

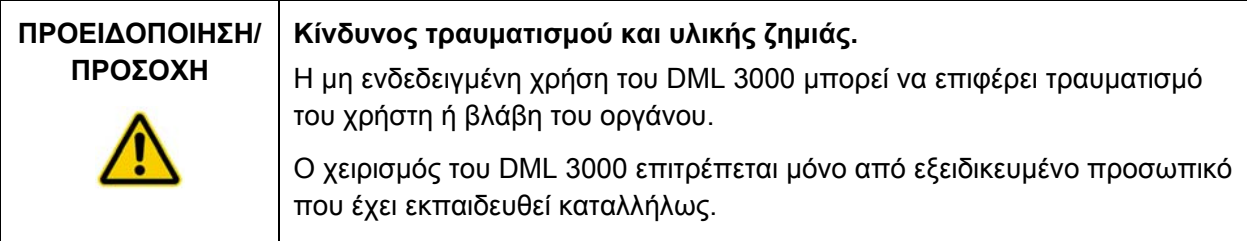

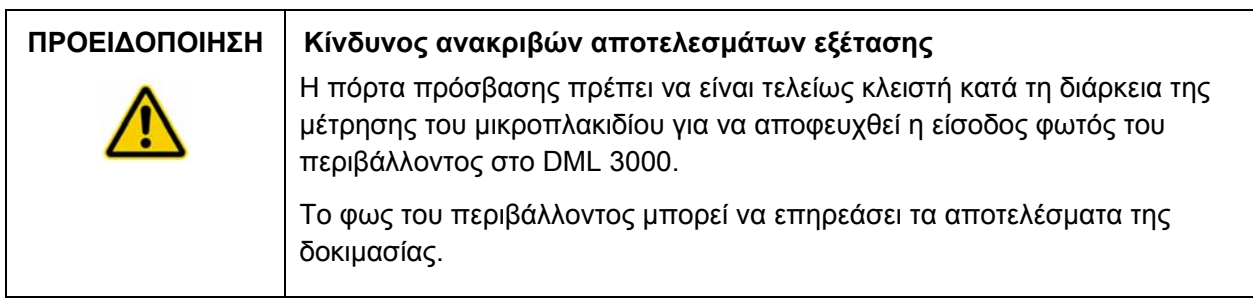

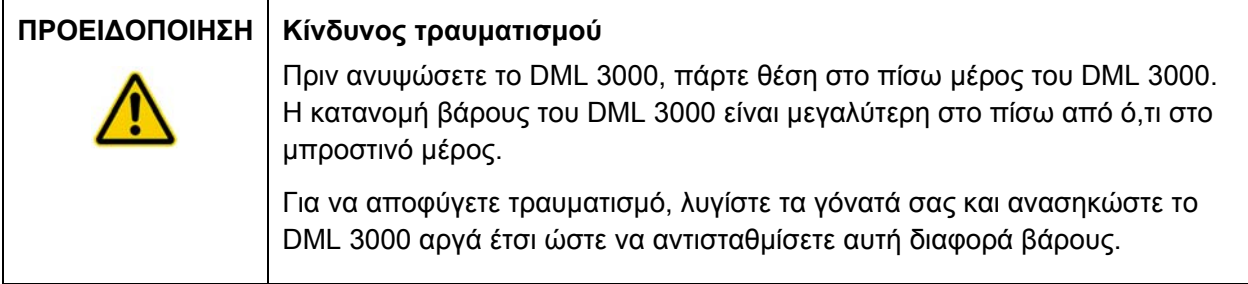

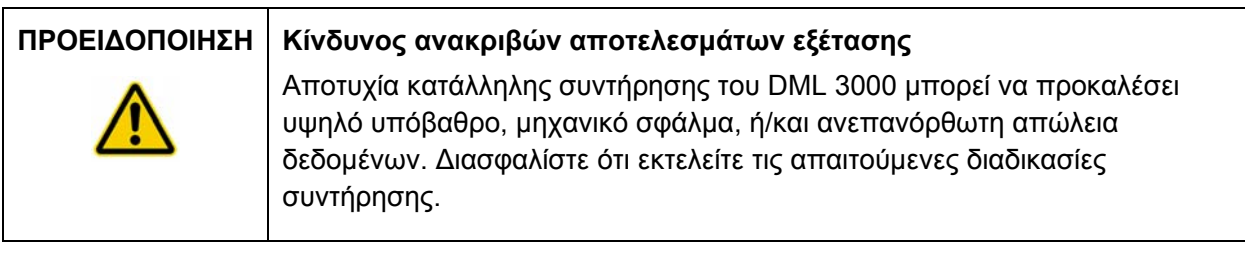

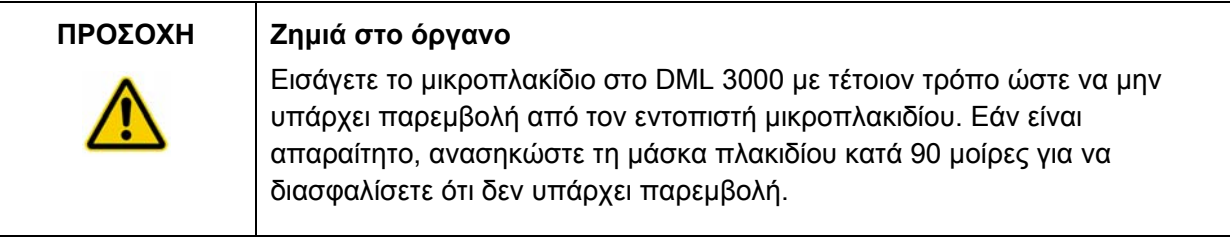

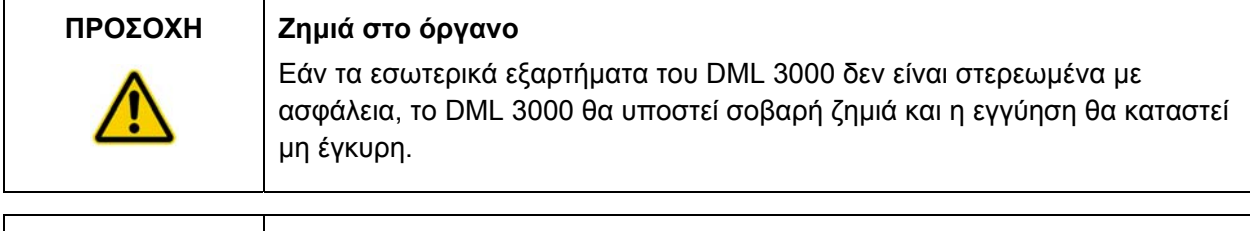

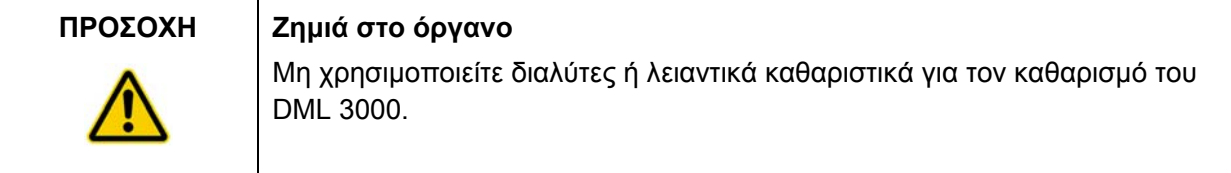

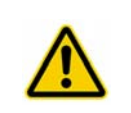

#### **ΠΡΟΣΟΧΗ Ζημιά στο όργανο**

Μην αγγίζετε την κάτω επιφάνεια της οπτικής κεφαλής κατά την αφαίρεση της μάσκας.

#### **2.2 Ηλεκτρική ασφάλεια**

Οι βασικές προειδοποιήσεις ηλεκτρικού κινδύνου είναι ουσιαστικής σημασίας για τον ασφαλή χειρισμό οποιουδήποτε συστήματος. Τα στοιχεία ηλεκτρικής ασφάλειας περιλαμβάνουν, αλλά όχι περιοριστικά, τα ακόλουθα:

- Επιθεωρείτε περιοδικά τα ηλεκτρικά καλώδια μέσα και επάνω στο όργανο για σημεία φθοράς και ζημιάς.
- Μην αποσυνδέετε καμία ηλεκτρική σύνδεση ενόσω το όργανο είναι ενεργοποιημένο.
- Μόνο ειδικευμένο προσωπικό επιτρέπεται να εκτελεί εργασίες σέρβις στα ηλεκτρικά μέρη.
- Για προστασία από ηλεκτροπληξία, χρησιμοποιείτε μόνο τα παρεχόμενα καλώδια τροφοδοσίας και ηλεκτρικά παρελκόμενα.
- Συνδέετε τα καλώδια τροφοδοσίας μόνο σε κατάλληλα γειωμένη πηγή τροφοδοσίας.
- Μην αγγίζετε κανένα διακόπτη ή πηγή τροφοδοσίας με υγρά χέρια.
- Απενεργοποιείτε το όργανο πριν από την αποσύνδεση του καλωδίου τροφοδοσίας εναλλασσόμενου ρεύματος (AC).
- Απενεργοποιείτε και αποσυνδέετε το όργανο πριν από τον καθαρισμό οποιουδήποτε χυμένου υγρού.
- Επανατοποθετήστε όλα τα καλύμματα πρόσβασης πριν από τη λειτουργία του οργάνου.

Ανατρέξτε στο εγχειρίδιο χρήστη λογισμικού συστήματος *digene* HC2 (digene *HC2 System Software User Manual)* για άλλες προειδοποιήσεις και προφυλάξεις σε σχέση με τη λειτουργία του DML 3000.

Για τη βέλτιστη απόδοση του DML 3000, συνδέστε το DML 3000 σε μια συσκευή προστασίας από υπέρταση ή τροφοδοτικό αδιάλειπτης παροχής (UPS) πριν το συνδέσετε σε μια γειωμένη πηγή τροφοδοσίας.

#### **2.3 Περιβάλλον**

#### **ΠΡΟΣΟΧΗ Ζημιά στο όργανο** Σε περιβάλλον με υγρασία υψηλότερη από 80%, το DML 3000 πρέπει να είναι ενεργοποιημένο συνεχώς για να αποφευχθεί η συσσώρευση εσωτερικής συμπύκνωσης υδρατμών.

#### **2.4 Απόρριψη αποβλήτων**

Τα απόβλητα ενδέχεται να περιέχουν συγκεκριμένα επικίνδυνα χημικά ή μολυσματικά/ βιολογικά επικίνδυνα υλικά και πρέπει να συλλέγονται και να απορρίπτονται με τον ενδεδειγμένο τρόπο σύμφωνα με όλους τους εθνικούς και τοπικούς κανονισμούς και νόμους υγείας και ασφάλειας.

Για την απόρριψη Αποβλήτων Ηλεκτρικού και Ηλεκτρονικού Εξοπλισμού (WEEE), βλ. «Παράρτημα Γ» σελίδα 1.

#### **2.5 Βιολογική ασφάλεια**

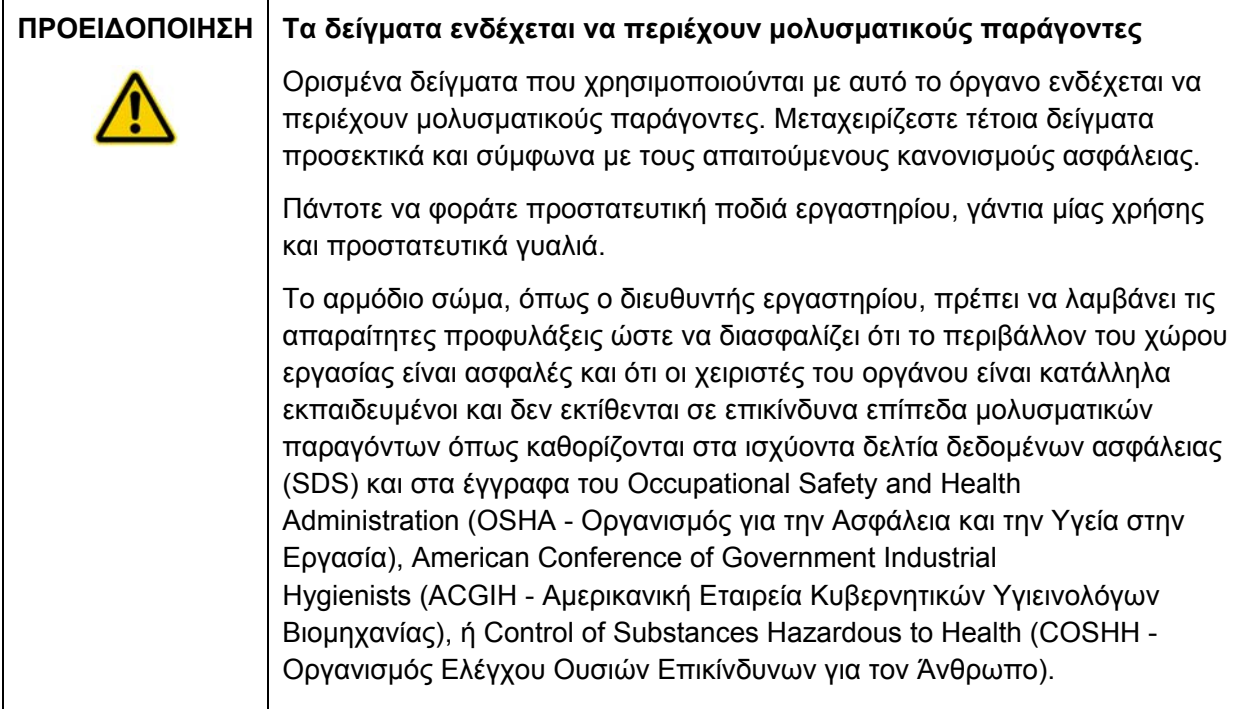

# **2.6 Χημική ασφάλεια**

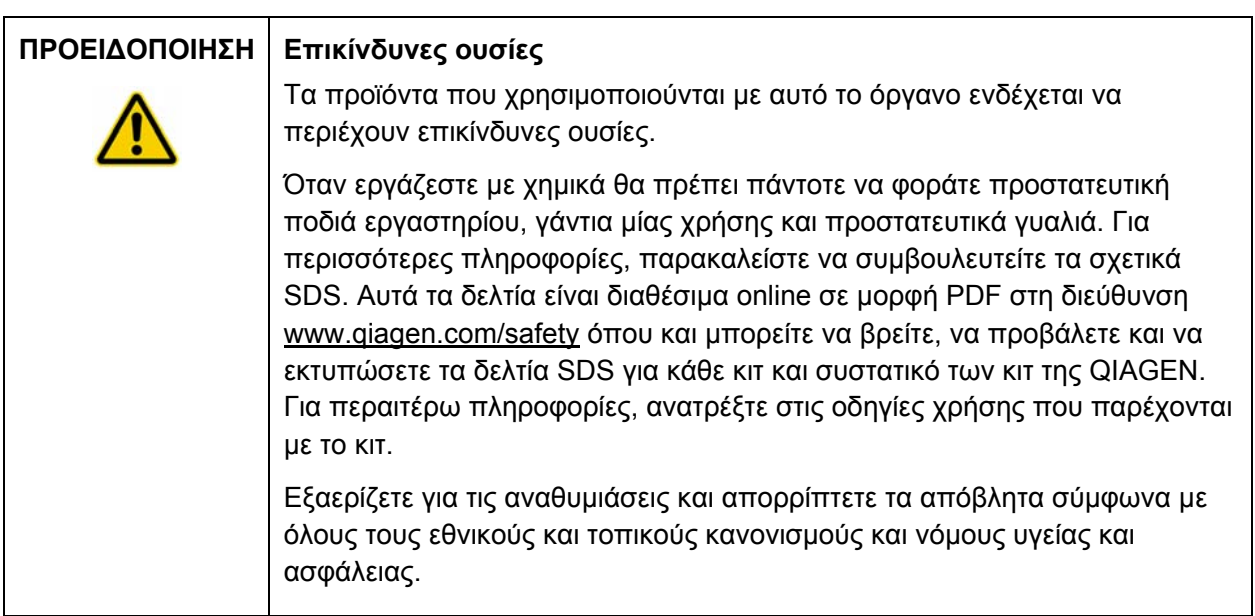

# **2.7 Μηχανικοί κίνδυνοι**

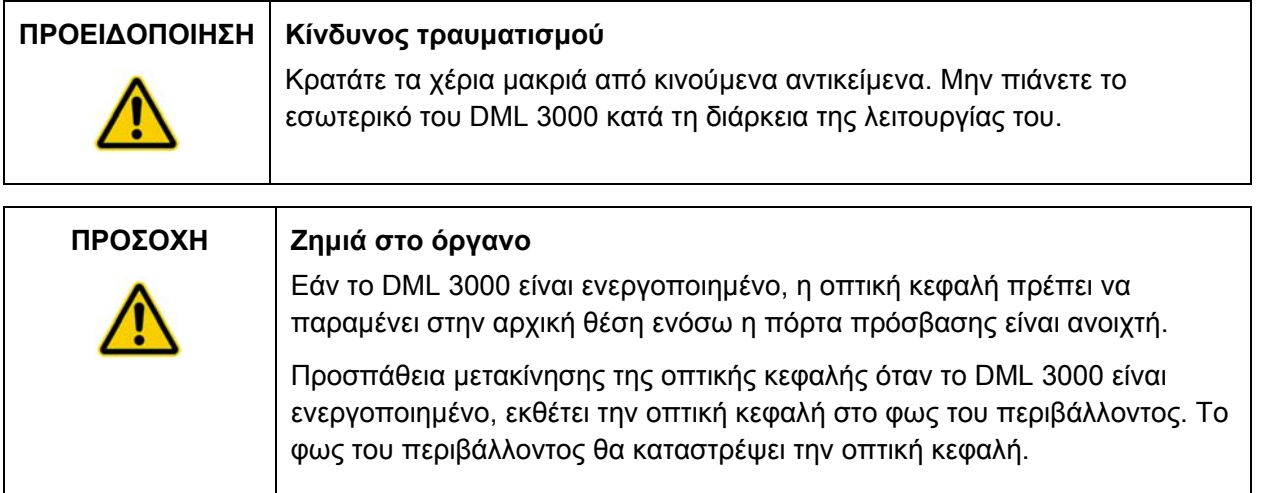

# **2.8 Σύμβολα επάνω στο όργανο**

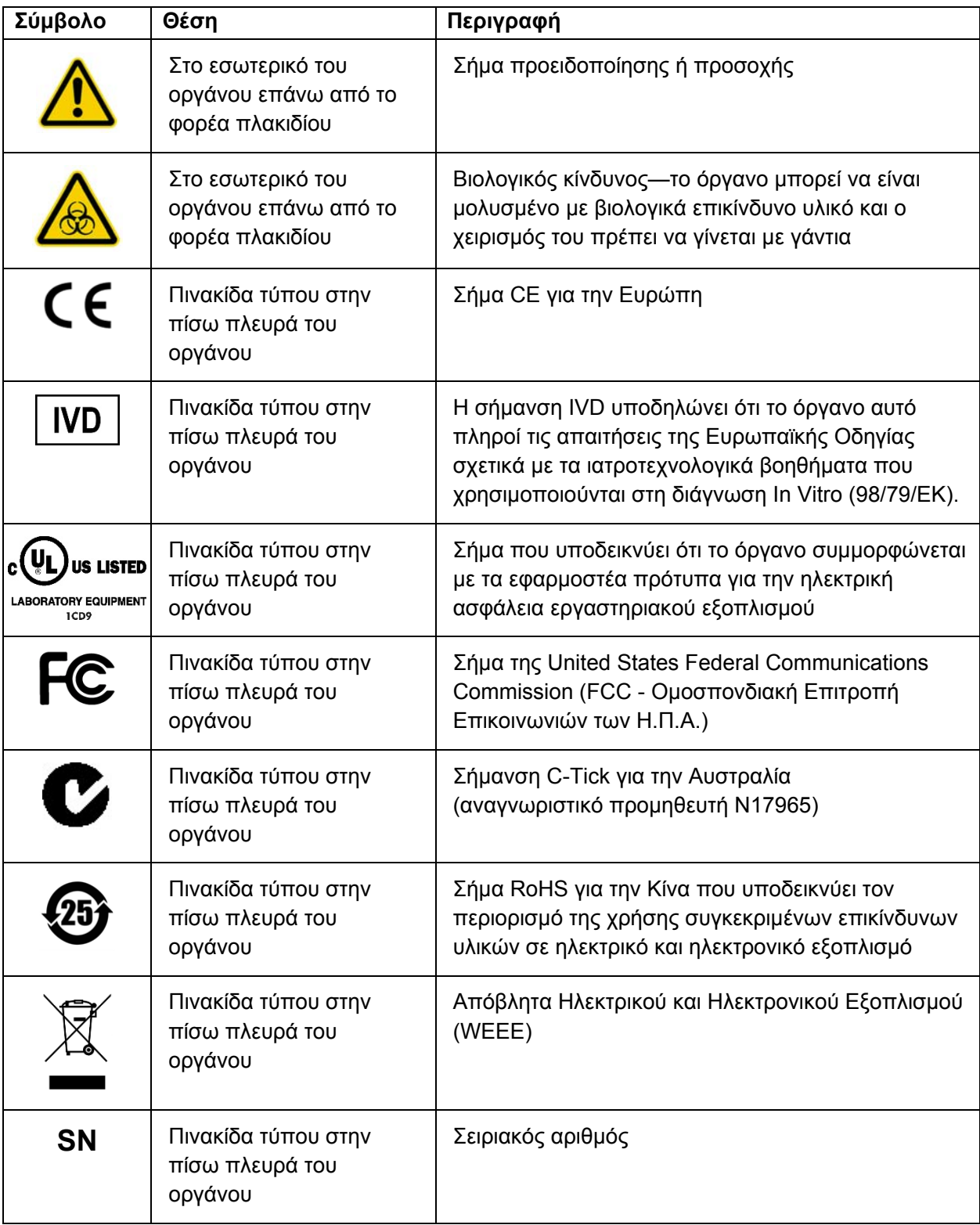

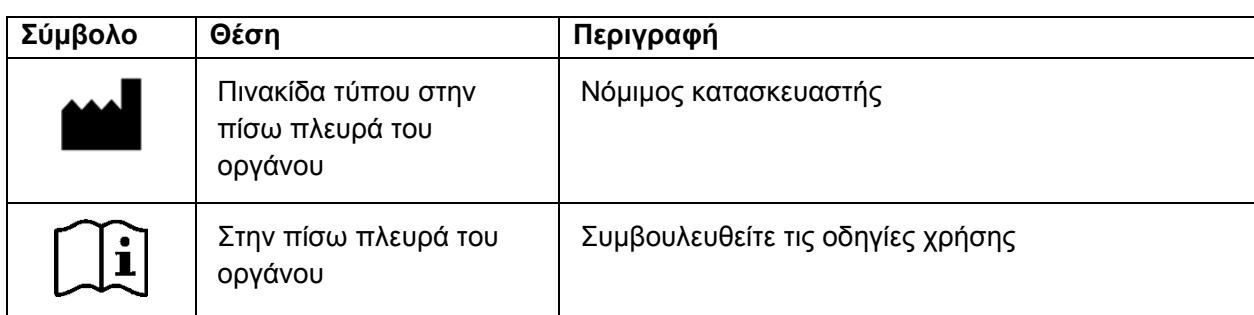

## **2.9 Πρόσθετα σύμβολα που χρησιμοποιούνται στο παρόν εγχειρίδιο χρήστη**

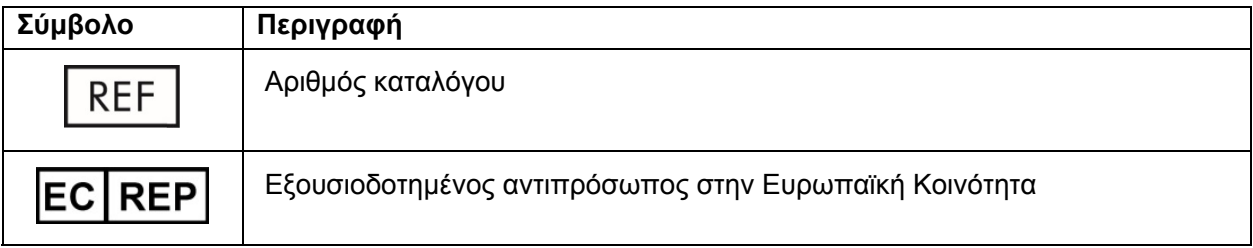

# **3 Περιγραφή λειτουργίας**

Το DML 3000 είναι εξαιρετικά ευαίσθητο με μεγάλο δυναμικό εύρος. ∆ιαθέτει PMT (φωτοπολλαπλασιαστή) μέτρησης φωτονίων χαμηλού υποβάθρου και μετρά το φως στο ορατό φάσμα (350–650 nm).

Τα μικροπλακίδια φορτώνονται στην πρόσοψη του DML 3000. Οι μεμονωμένες κοιλότητες του μικροπλακιδίου μετακινούνται διαδοχικά κάτω από το άνοιγμα του ανιχνευτή και στη συνέχεια μετρώνται μεμονωμένα. Ένας βηματικός κινητήρας μετακινεί το μικροπλακίδιο προς την κατεύθυνση Y παρουσιάζοντας τις κοιλότητες του μικροπλακιδίου στον ανιχνευτή. Ένας ξεχωριστός βηματικός κινητήρας μετακινείται προς την κατεύθυνση X επάνω από το μικροπλακίδιο.

Ένας εσωτερικός μικροεπεξεργαστής χρησιμοποιείται για τον έλεγχο των βασικών λειτουργιών και επικοινωνιών με τον Η/Υ του συστήματος HC2 μέσω μιας τυπικής σειριακής θύρας RS-232.

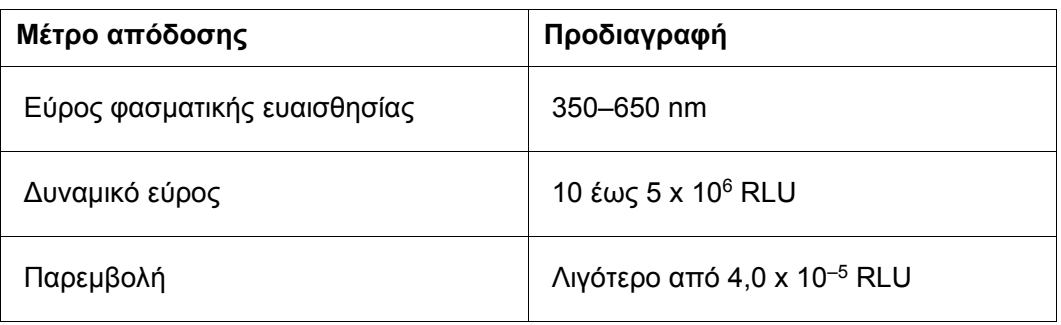

Οι προδιαγραφές απόδοσης του DML 3000 παρουσιάζονται στον ακόλουθο πίνακα.

Οι σημαντικότερες φυσικές παράμετροι για τη μέτρηση του μικροπλακιδίου είναι:

- Ανακλαστικότητα του φάσματος του φωτός μετρούμενη στον ανιχνευτή
- Απορροφητικότητα του φωτός μεταξύ παρακείμενων κοιλοτήτων μικροπλακιδίου
- Ομοιογένεια και αναπαραγωγιμότητα των παραμέτρων του ανιχνευτή
- Φυσικές διαστάσεις και ιδιότητες, όπως η επιπεδότητα της επιφάνειας
- Ακρίβεια και αναπαραγωγιμότητα όλων των φυσικών διαστάσεων

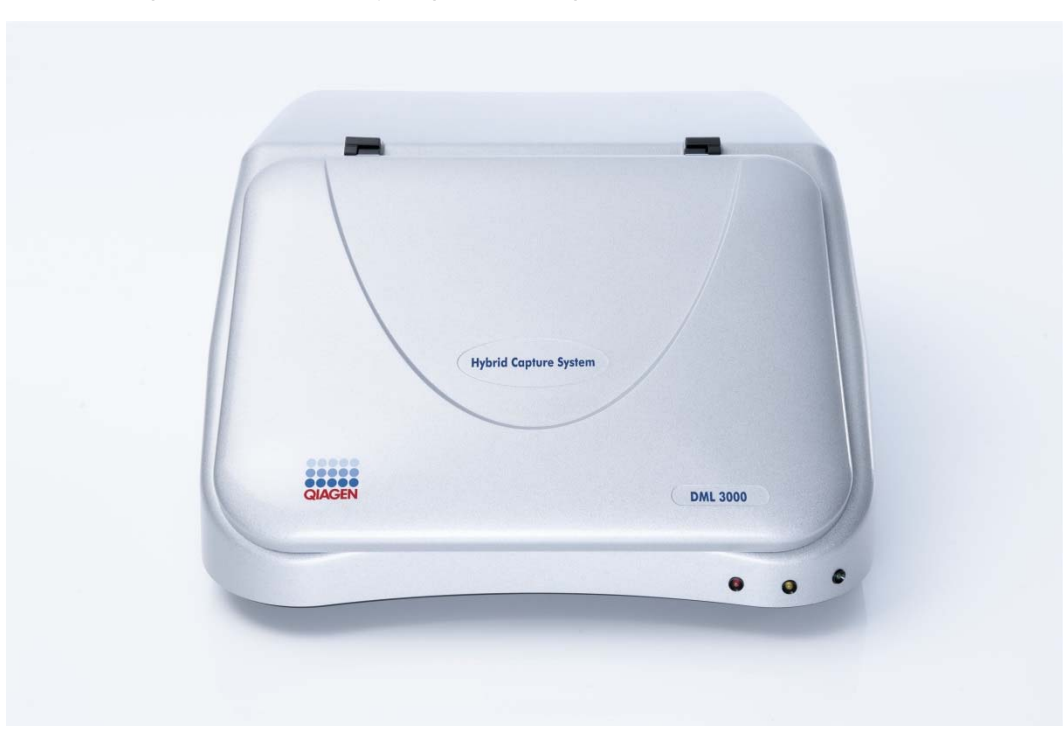

Η ακόλουθη εικόνα παρουσιάζει την πρόσοψη του DML 3000:

#### **3.1 Λυχνίες κατάστασης LED**

Υπάρχουν τρεις λυχνίες κατάστασης διόδου εκπομπής φωτός (LED) στην πρόσοψη του DML 3000: κόκκινη, κίτρινη και πράσινη. Και οι τρεις λυχνίες ανάβουν για σύντομο χρονικό διάστημα μετά την ενεργοποίηση του DML 3000.

Η κόκκινη λυχνία κατάστασης LED υποδεικνύει ότι το DML 3000 δεν είναι λειτουργικό. Η κίτρινη λυχνία κατάστασης LED παραμένει αναμμένη, εκτός εάν το DML 3000 εκτελεί μια λειτουργία καθοδηγούμενη από το λογισμικό. Η πράσινη λυχνία κατάστασης LED υποδεικνύει ότι το DML 3000 είναι ενεργοποιημένο.

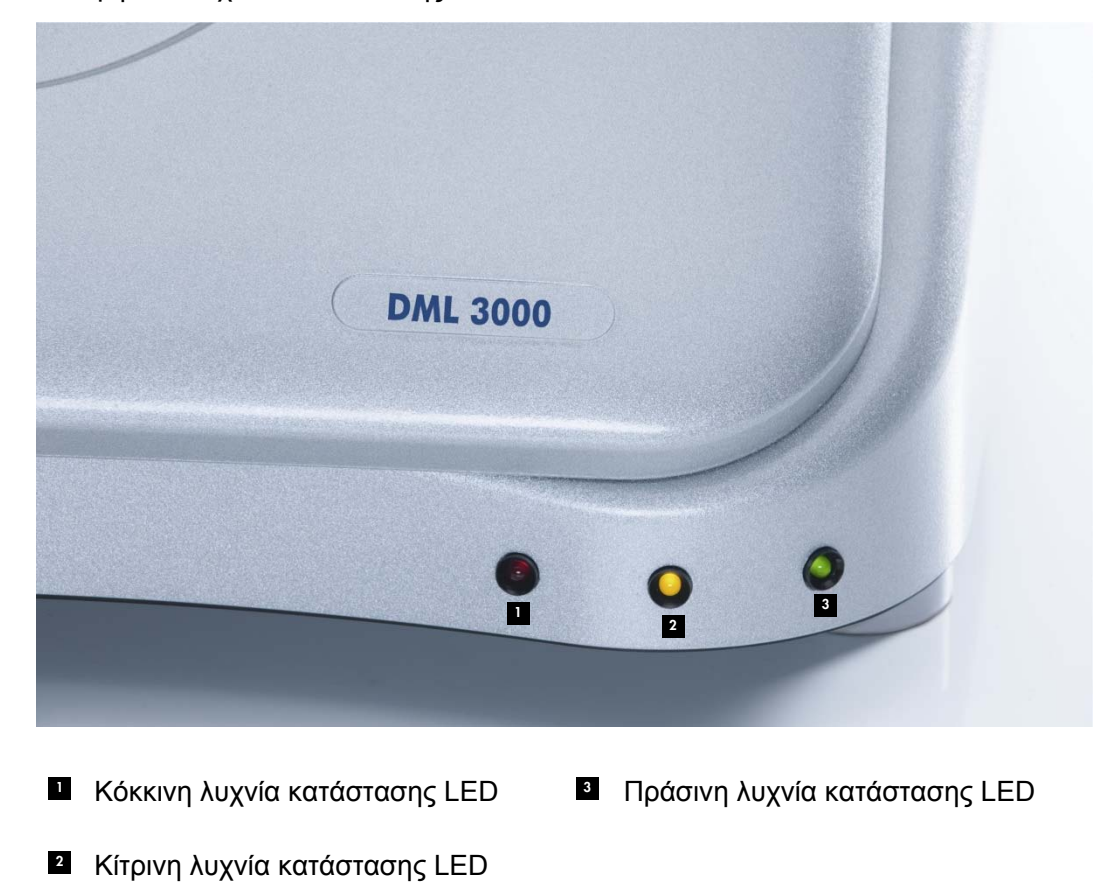

Άποψη των λυχνιών κατάστασης LED:

# **3.2 Πόρτα πρόσβασης**

Η πόρτα πρόσβασης βρίσκεται στο επάνω μέρος του DML 3000. Επιτρέπει την πρόσβαση στη μάσκα πλακιδίου και στο φορέα πλακιδίου. Για να ανοίξετε την πόρτα, ανασηκώστε την κάτω μπροστινή άκρη.

Παράδειγμα ανοίγματος της πόρτας πρόσβασης:

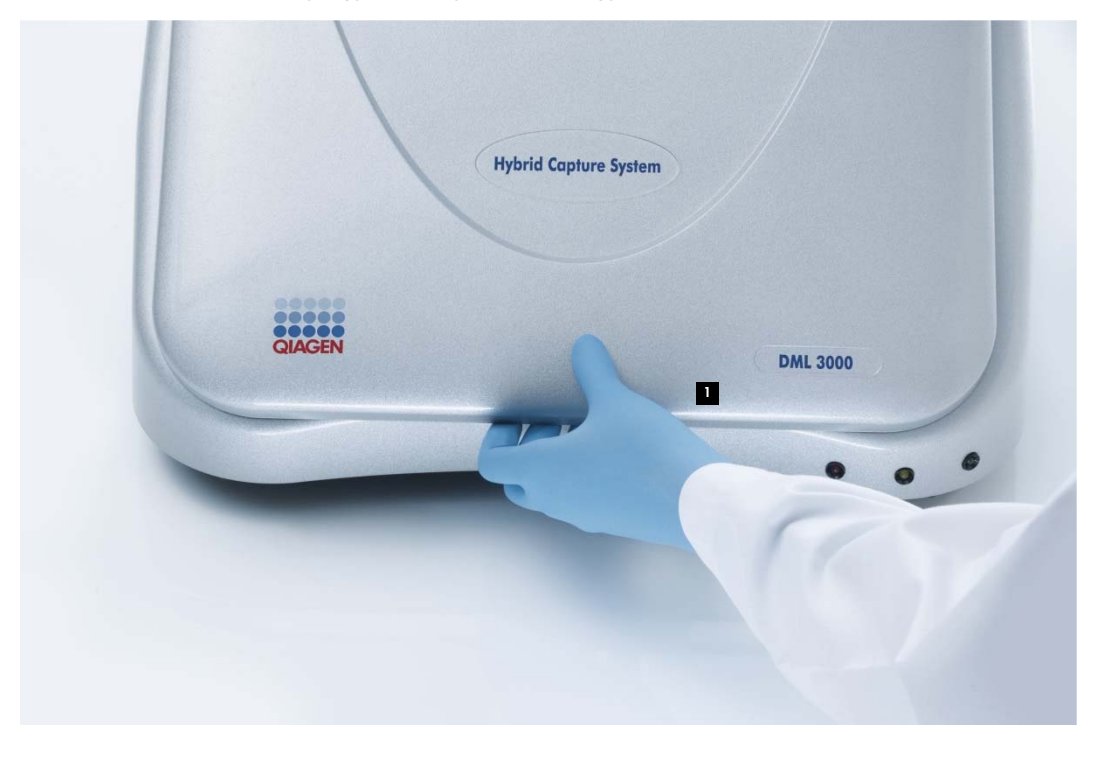

<sup>1</sup>Πόρτα πρόσβασης

# **3.3 Βραχίονας ανύψωσης ενεργοποιητή αερίου**

Ο βραχίονας ανύψωσης ενεργοποιητή αερίου υποστηρίζει την πόρτα πρόσβασης όταν ανοίγει και επιτρέπει το ομοιόμορφο και ομαλό κλείσιμο της πόρτας πρόσβασης.

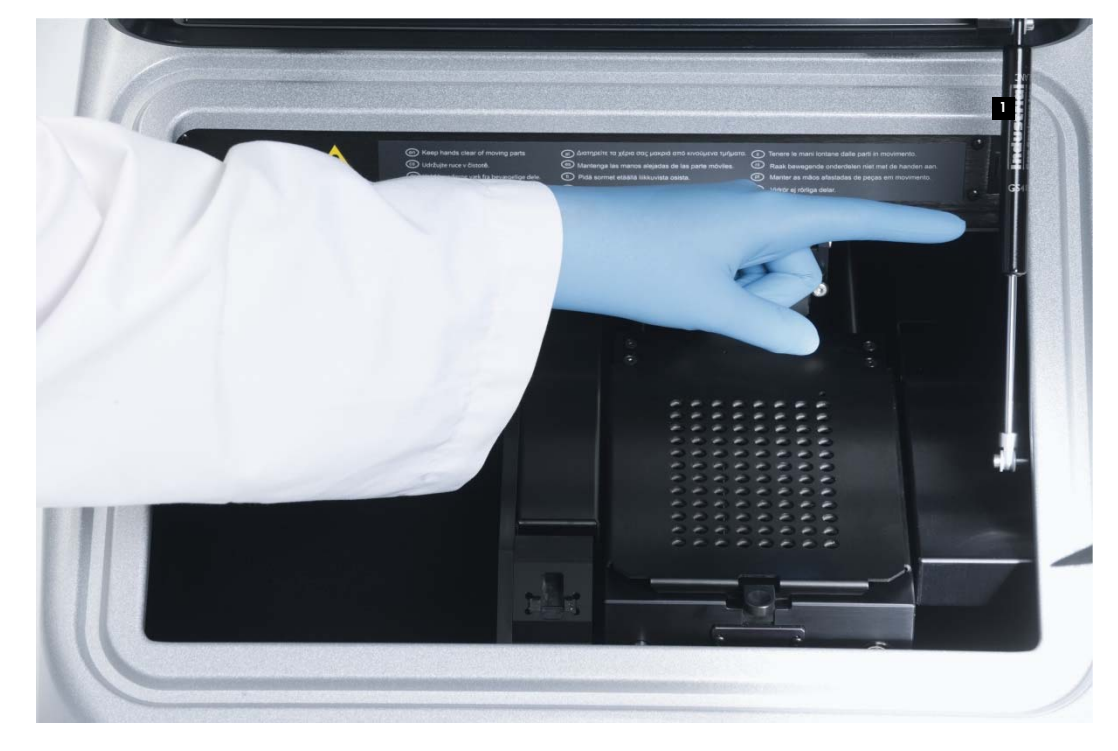

Άποψη του βραχίονα ανύψωσης ενεργοποιητή αερίου:

Βραχίονας ανύψωσης ενεργοποιητή 1 αερίου

# **3.4 Οπτικός αισθητήρας**

Ένας οπτικός αισθητήρας στο κέντρο του μπροστινού μέρους του DML 3000 μετρά εάν η πόρτα είναι ανοιχτή ή κλειστή.

Άποψη της ανοιγμένης πόρτας πρόσβασης με ορατό τον οπτικό αισθητήρα:

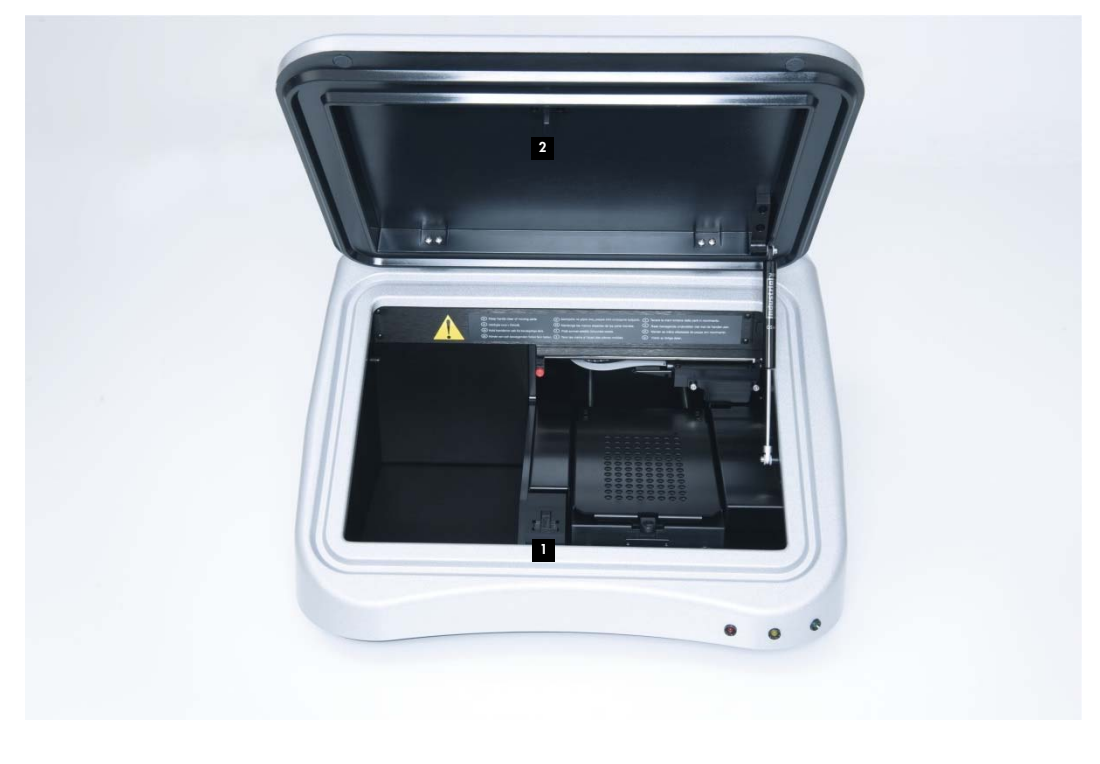

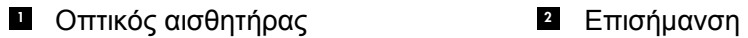

Εάν η πόρτα πρόσβασης δεν έχει κλείσει τελείως, ο οπτικός αισθητήρας δεν ανιχνεύει την επισήμανση και το λογισμικό του συστήματος *digene* HC2 αναφέρει σφάλμα ανοιχτής πόρτας.

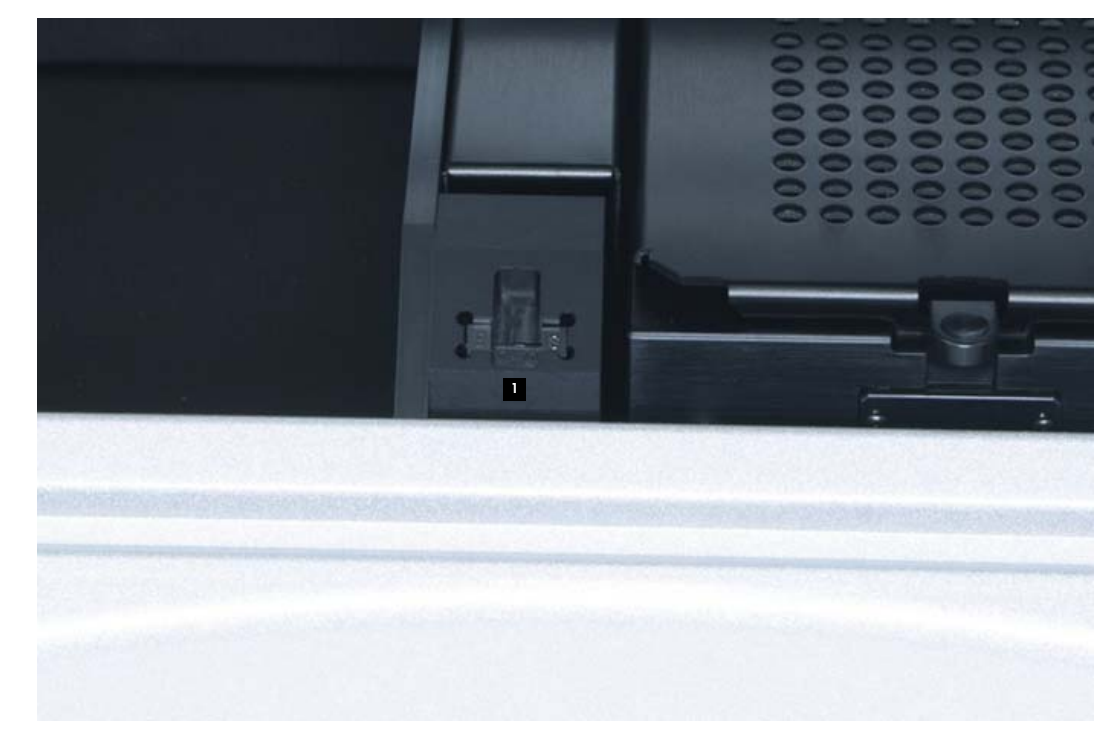

Κοντινή άποψη του οπτικού αισθητήρα:

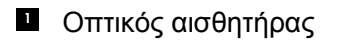

#### **3.5 Οπτική κεφαλή**

Η οπτική κεφαλή μετρά τη χημειοφωταύγεια κάθε κοιλότητας μικροπλακιδίου. Η οπτική κεφαλή έχει μια οπτική μάσκα και ένα συγκρατητήρα οπτικής μάσκας. Η οπτική μάσκα απομονώνει μία κοιλότητα μικροπλακιδίου από τις άλλες κοιλότητες μικροπλακιδίου επιτρέποντας στο DML 3000 να μετρά μόνο τη συγκεκριμένη κοιλότητα μικροπλακιδίου. Ο συγκρατητήρας οπτικής μάσκας διατηρεί τη θέση της οπτικής μάσκας.

Κοντινή άποψη της οπτικής κεφαλής:

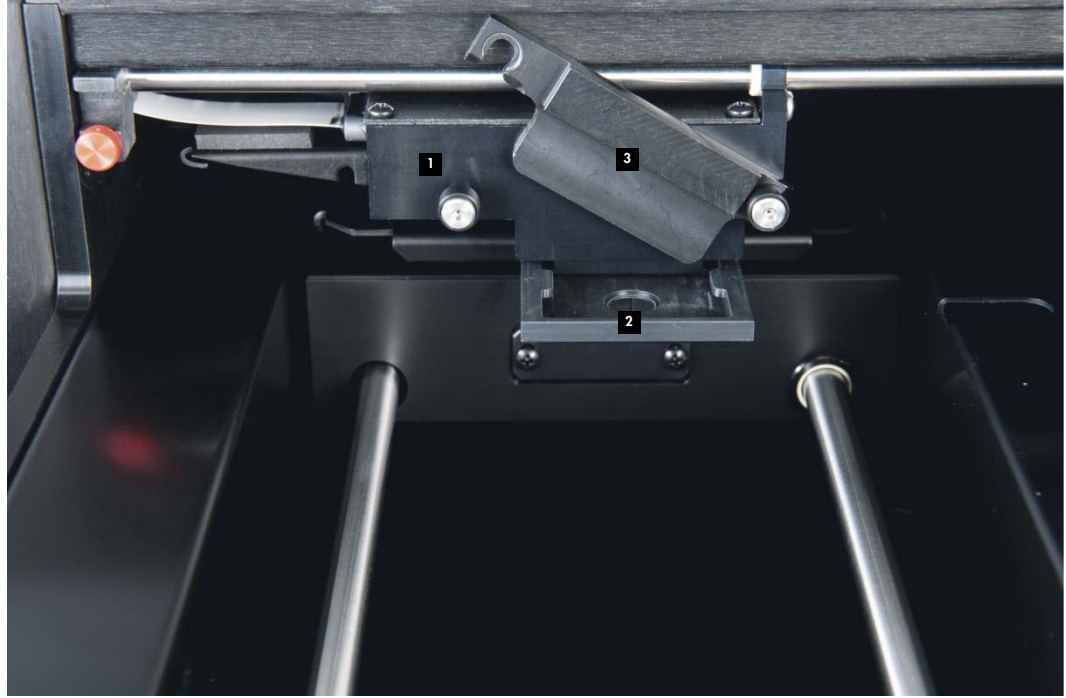

1 Οπτική κεφαλή

- Β Συγκρατητήρας οπτικής μάσκας
- Οπτική μάσκα 2

#### **3.6 Φορέας πλακιδίου**

Όταν ένα μικροπλακίδιο 96 κοιλοτήτων τοποθετηθεί στο DML 3000 για μέτρηση, ο φορέας πλακιδίου διατηρεί το μικροπλακίδιο τοποθετημένο με ασφάλεια επάνω στη μάσκα πλακιδίου. Η ελατηριωτή βάση του φορέα πλακιδίου ωθεί το μικροπλακίδιο προς τα πάνω μέσα στη μάσκα πλακιδίου για καλή εφαρμογή. Όταν το μικροπλακίδιο τοποθετηθεί στο εσωτερικό του φορέα πλακιδίου και η μάσκα πλακιδίου κλείσει, τα ελατήρια παρέχουν μια ελαφριά ανοδική πίεση για να ασφαλίσουν το μικροπλακίδιο στη θέση του.

Η γωνία A1 βρίσκεται στην πίσω δεξιά θέση. Η ετικέτα A1 λειτουργεί ως οπτικό βοήθημα συμβάλλοντας στη σωστή τοποθέτηση του μικροπλακιδίου.

#### **3.7 Μάσκα πλακιδίου**

Η μάσκα πλακιδίου είναι ένα μεταλλικό κάλυμμα με 96 οπές ευθυγραμμισμένες με τις κοιλότητες ενός μικροπλακιδίου. Η μάσκα πλακιδίου είναι σχεδιασμένη για να ελαχιστοποιεί την παρεμβολή μεταξύ των κοιλοτήτων του μικροπλακιδίου.

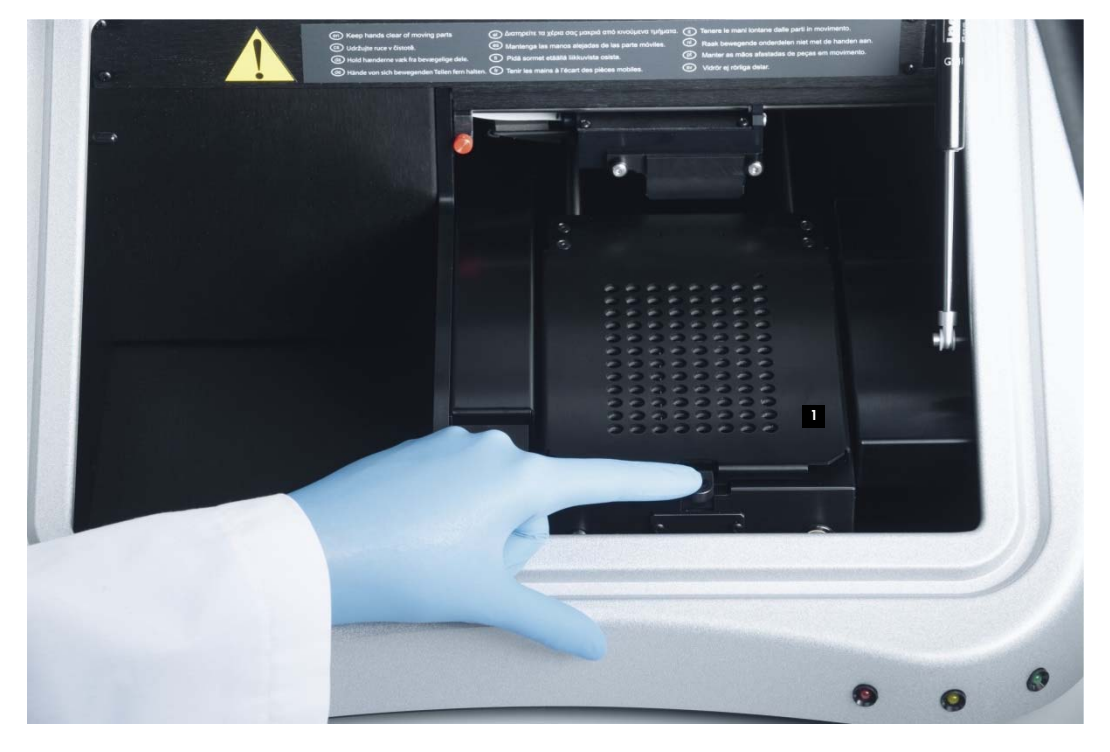

Άποψη της ανοιχτής πόρτας πρόσβασης με τη μάσκα πλακιδίου:

<sup>1</sup> Μάσκα πλακιδίου

#### **3.8 Μάνταλο απελευθέρωσης μάσκας πλακιδίου**

Το μάνταλο απελευθέρωσης μάσκας πλακιδίου χρησιμοποιείται για το άνοιγμα της μάσκας πλακιδίου, η οποία ανοίγει περίπου κατά 90 μοίρες.

Άποψη της θέσης του μάνταλου απελευθέρωσης μάσκας πλακιδίου:

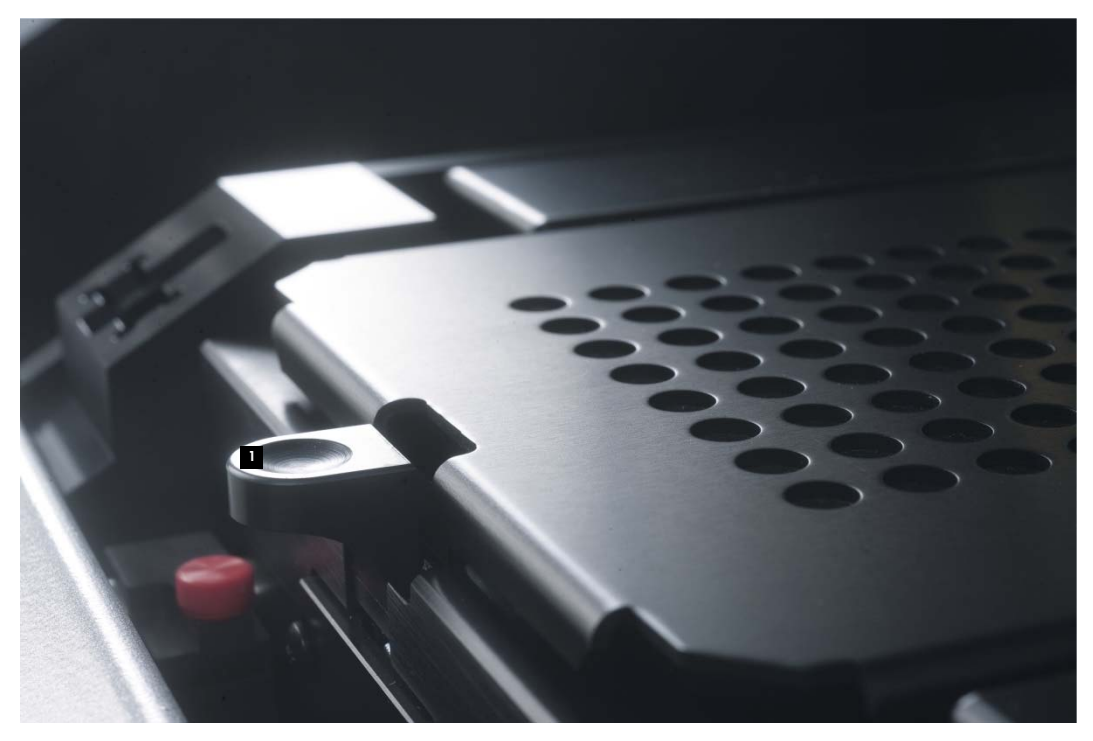

Μάνταλο απελευθέρωσης μάσκας 1 πλακιδίου

#### **3.9 Εντοπιστής μικροπλακιδίου**

Στην πίσω δεξιά γωνία του φορέα πλακιδίου βρίσκεται ένας εντοπιστής μικροπλακιδίου ο οποίος αποσύρεται όταν η μάσκα πλακιδίου ανοίγει επιτρέποντας την τοποθέτηση του μικροπλακιδίου στο φορέα πλακιδίου. Όταν η μάσκα πλακιδίου κλείνει, ο εντοπιστής μικροπλακιδίου ευθυγραμμίζει το μικροπλακίδιο σωστά στον άξονα-X και στον άξονα-Y.

Άποψη του εντοπιστή μικροπλακιδίου:

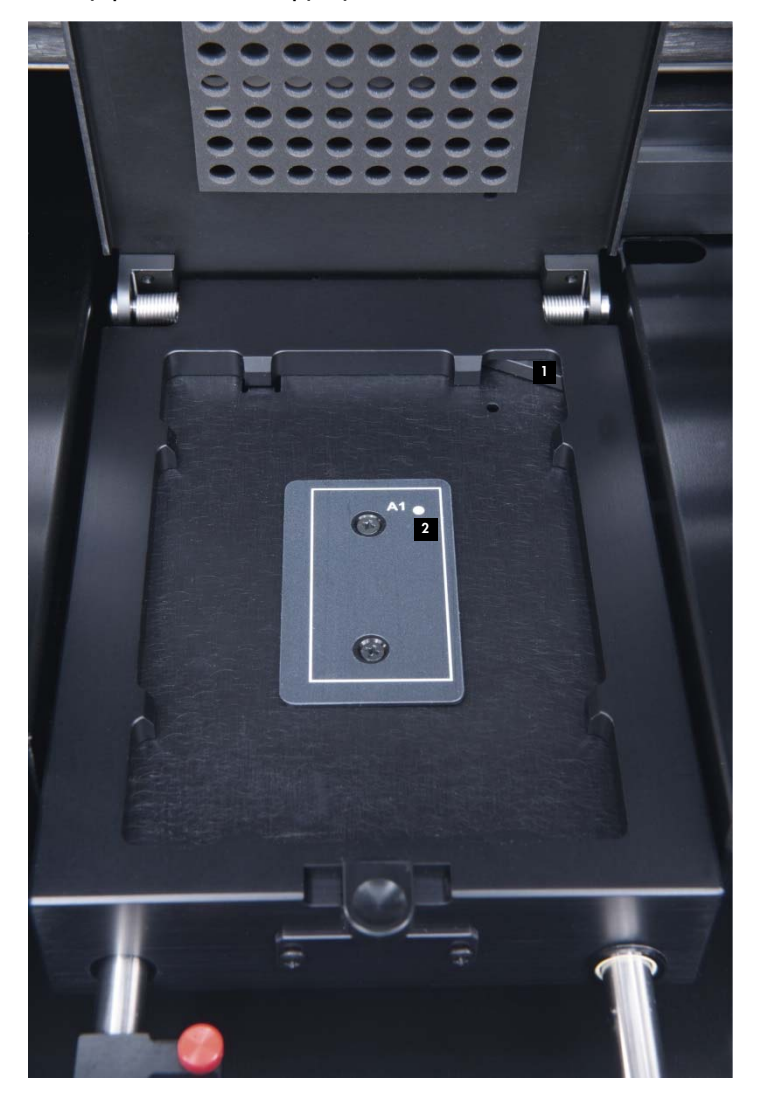

**Ε** Εντοπιστής μικροπλακιδίου **Γερματού Σε** Γωνία προσανατολισμού A1

#### **3.10 Ανιχνευτής**

Το DML 3000 χρησιμοποιεί ένα μονό PMT για τη μέτρηση της χημειοφωταύγειας των κοιλοτήτων του μικροπλακιδίου σε ένα μικροπλακίδιο 96 κοιλοτήτων. Αξιοποιεί και τις δύο λειτουργίες μέτρησης φωτονίων και μέτρησης ρεύματος για τη βελτιστοποίηση του δυναμικού εύρους του DML 3000.

Ένας φωτοανιχνευτής που χρησιμοποιεί PMT μπορεί να χαρακτηρίζεται από τις ακόλουθες παραμέτρους:

- Σήμα υποβάθρου
- Αποτελεσματικότητα
- Ευαισθησία
- ∆υναμικό εύρος
- Γραμμικότητα
- Φασματική ανταπόκριση

#### **3.10.1 Σήμα υποβάθρου**

Το σήμα υποβάθρου μπορεί να χωριστεί σε δύο στοιχεία:

- Ένα σταθερό στοιχείο (γραμμή αναφοράς)
- Ένα στατιστικά μεταβλητό στοιχείο (θόρυβος) το οποίο είναι διαφορετικό για κάθε επιμέρους μέτρηση

Το σήμα υποβάθρου στη λειτουργία μέτρησης φωτονίων ελέγχεται αυτόματα στην αρχή κάθε μέτρησης μικροπλακιδίου. Στη λειτουργία μέτρησης ρεύματος, η οποία χρησιμοποιείται σε υψηλά επίπεδα RLU, το επίπεδο υποβάθρου αφαιρείται από κάθε αναφερόμενη μέτρηση.

#### **3.10.2 Αποτελεσματικότητα**

Αποτελεσματικότητα είναι η ανταπόκριση (σήμα εξόδου ανιχνευτή) έναντι του σήματος εισόδου (φωτεινή ένταση). Αποτελεσματικότητα είναι η βαθμίδωση των RLU έναντι της βαθμίδωσης της φωτεινής έντασης.

#### **3.10.3 Ευαισθησία**

Η ευαισθησία σχετίζεται τόσο με το σήμα υποβάθρου όσο και με την αποτελεσματικότητα. Η ευαισθησία είναι ευθέως ανάλογη με την αποτελεσματικότητα ενώ το σήμα υποβάθρου είναι αντιστρόφως ανάλογο (υψηλότερο υπόβαθρο έχει ως αποτέλεσμα χαμηλότερη ευαισθησία).

Η ευαισθησία περιγράφει τη χαμηλότερη ένταση του φωτός που μπορεί να ανιχνευτεί ως διαφορετική από το υπόβαθρο. Η ευαισθησία μετριέται συνήθως με χρήση της ποσότητας μιας φωταυγούς ουσίας που το DML 3000 είναι ικανό να ανιχνεύσει και να διακρίνει καθαρά από το θόρυβο υποβάθρου.

#### **3.10.4 ∆υναμικό εύρος**

Το δυναμικό εύρος είναι η σχέση μεταξύ του χαμηλότερου και του υψηλότερου σήματος που ο ανιχνευτής είναι ικανός να ποσοτικοποιήσει. Το δυναμικό εύρος για το DML 3000 είναι 10 έως 5 x 106 RLU.

#### **3.10.5 Γραμμικότητα**

Η γραμμικότητα περιγράφει τη μεταβολή του σήματος εξόδου, την τιμή RLU, σε σχέση με τη μεταβολή του σήματος εισόδου (π.χ. φωτεινή ένταση). Ο ανιχνευτής είναι γραμμικός εάν η μεταβολή του σήματος εξόδου είναι του ίδιου συντελεστή όπως και η μεταβολή του σήματος εισόδου. Για παράδειγμα, εάν η φωτεινή ένταση διπλασιαστεί, το σήμα εξόδου θα πρέπει επίσης να διπλασιαστεί.

#### **3.10.6 Φασματική ανταπόκριση**

Η φασματική ανταπόκριση περιγράφει τη σχέση μεταξύ της αποτελεσματικότητας του PMT έναντι του μήκους κύματος του μετρούμενου φωτός. Ο σωλήνας του φωτοπολλαπλασιαστή που χρησιμοποιείται παρέχει φασματική ανταπόκριση 350– 650 nm.

#### **3.10.7 Κατανόηση της παρεμβολής**

Παρεμβολή είναι η ποσότητα του φωτός που μετριέται σε μία κοιλότητα μικροπλακιδίου η οποία εκπέμπεται από μια γειτονική κοιλότητα μικροπλακιδίου. Σε αντίθεση με τις παραμέτρους του ανιχνευτή, η παρεμβολή δεν αποτελεί παράμετρο του ίδιου του ανιχνευτή.

Η παρεμβολή σχετίζεται με την κατασκευή της οπτικής διαδρομής μεταξύ του ανιχνευτή και της επιφάνειας του μικροπλακιδίου, ιδίως πώς αυτή η διαδρομή θωρακίζεται ενάντια στην ανίχνευση φωτός από παρακείμενα δείγματα. Εξαρτάται σε μεγάλο βαθμό από το σχεδιασμό του μικροπλακιδίου και από το ίδιο το υλικό και όχι αποκλειστικά από μια παράμετρο του DML 3000.

#### **3.11 Κλειδώματα μεταφοράς**

Τα κλειδώματα μεταφοράς χρησιμοποιούνται για την ασφάλιση των εσωτερικών εξαρτημάτων του DML 3000 κατά τη μεταφορά του οργάνου.

Το DML 3000 αποστέλλεται από την QIAGEN με τα κλειδώματα μεταφοράς στην αρχική θέση. Το ένθετο μπλοκ από αφρώδες ασφαλίζει το φορέα πλακιδίου και την οπτική κεφαλή κατά τη διάρκεια της μεταφοράς. Τα κλειδώματα μεταφοράς χρησιμοποιούνται για τη μεταφορά μόνο όταν το ένθετο μπλοκ από αφρώδες δεν είναι διαθέσιμο.

Εάν τα κλειδώματα μεταφοράς δεν βρίσκονται στην αρχική θέση, βλ. «Μετακίνηση των κλειδωμάτων μεταφοράς στην αρχική θέση», σελίδα 6-1, για πρόσθετες οδηγίες.

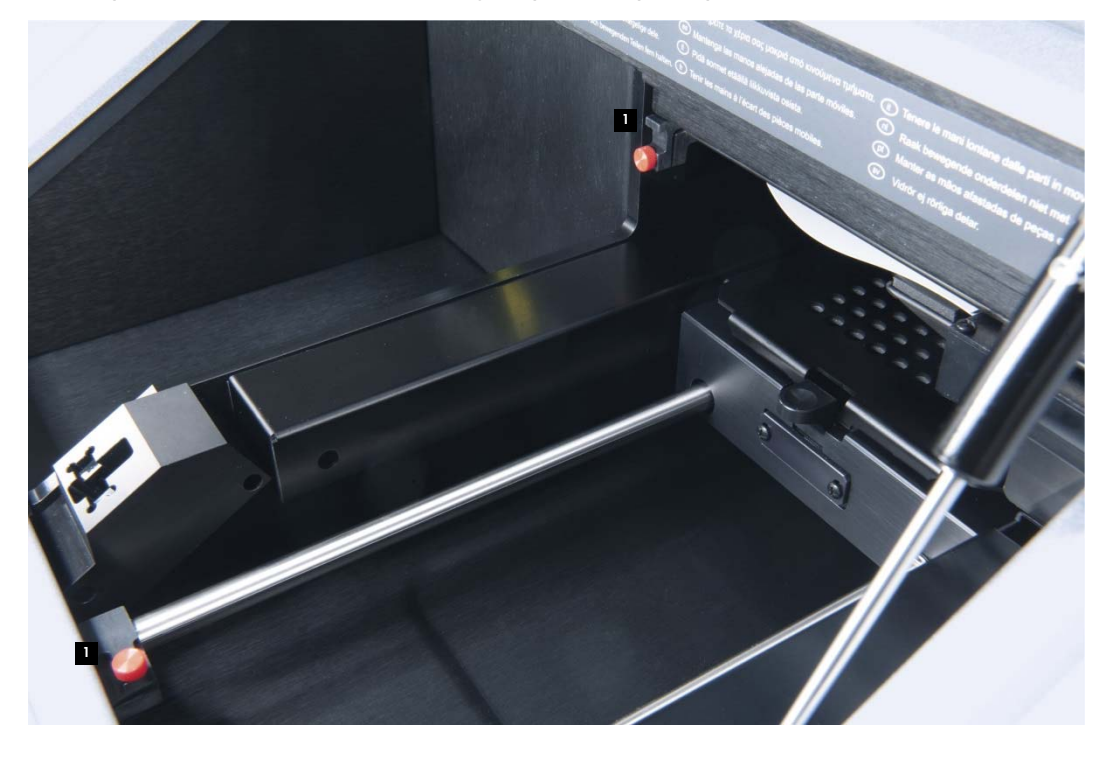

Άποψη των κλειδωμάτων μεταφοράς στην αρχική θέση:

<sup>1</sup> Κλειδώματα μεταφοράς

Τα κλειδώματα μεταφοράς πρέπει να χρησιμοποιούνται πριν από τη μεταφορά του DML 3000. Βλ. «Ασφάλιση του DML 3000 με χρήση των κλειδωμάτων **μεταφοράς**», σελίδα 6-4, για πρόσθετες οδηγίες.

Άποψη των κλειδωμάτων μεταφοράς στην ασφαλισμένη θέση και έτοιμα για μεταφορά:

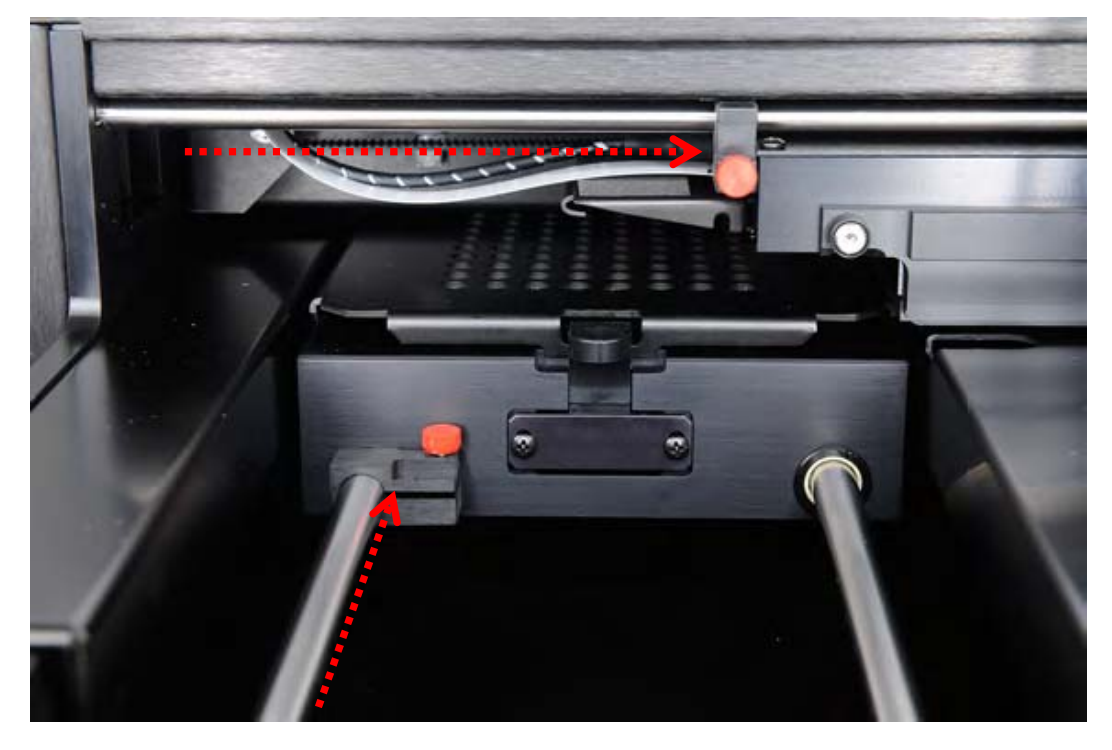

#### **3.12 Θύρα σύνδεσης τροφοδοσίας και κεντρικός διακόπτης**

Βρίσκεται στο πίσω αριστερό μέρος του DML 3000, η θύρα σύνδεσης τροφοδοσίας είναι το σημείο όπου ο προσαρμογέας τροφοδοσίας συνδέεται στο DML 3000. Ο κεντρικός διακόπτης ενεργοποιεί και απενεργοποιεί το DML 3000.

Άποψη της θέσης σύνδεσης τροφοδοσίας και του κεντρικού διακόπτη:

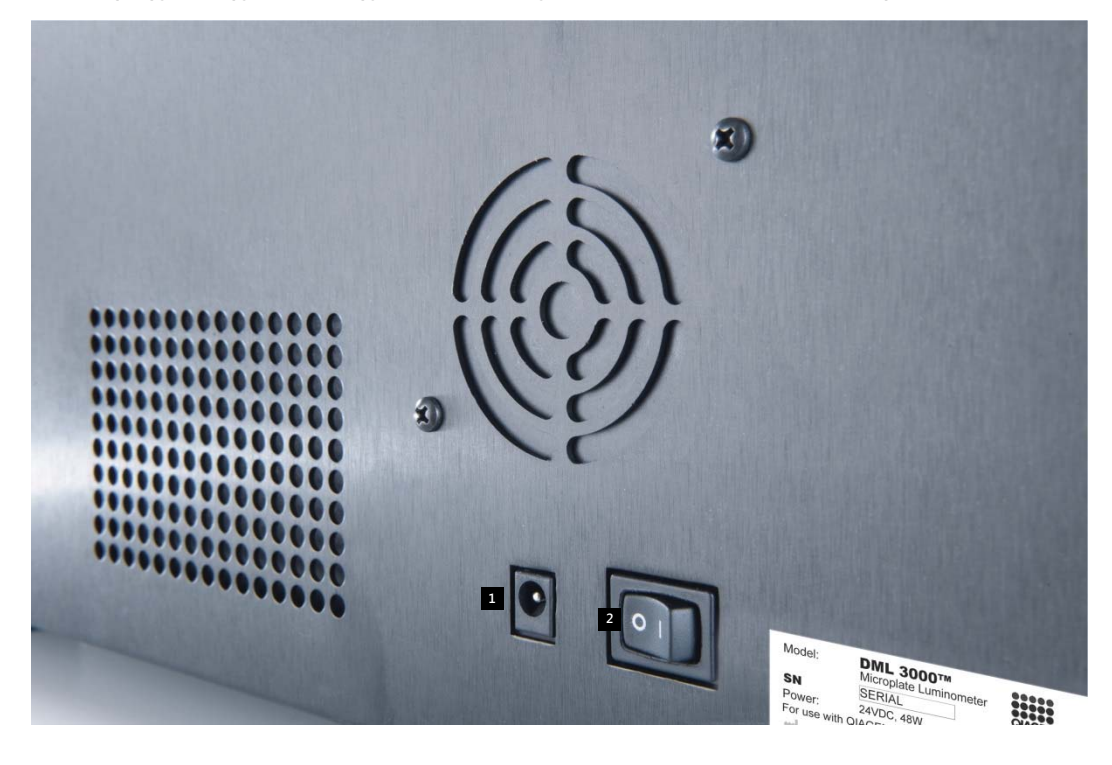

**Δ** Θύρα σύνδεσης τροφοδοσίας **12** Κεντρικός διακόπτης

#### **3.13 Καλώδιο τροφοδοσίας**

Το καλώδιο τροφοδοσίας συνδέεται στην πηγή τροφοδοσίας στο ένα άκρο και στον προσαρμογέα τροφοδοσίας στο άλλο. Για τη βέλτιστη απόδοση του DML 3000, συνδέστε το καλώδιο τροφοδοσίας σε μια συσκευή προστασίας από υπέρταση ή ένα UPS.

Άποψη του καλωδίου τροφοδοσίας:

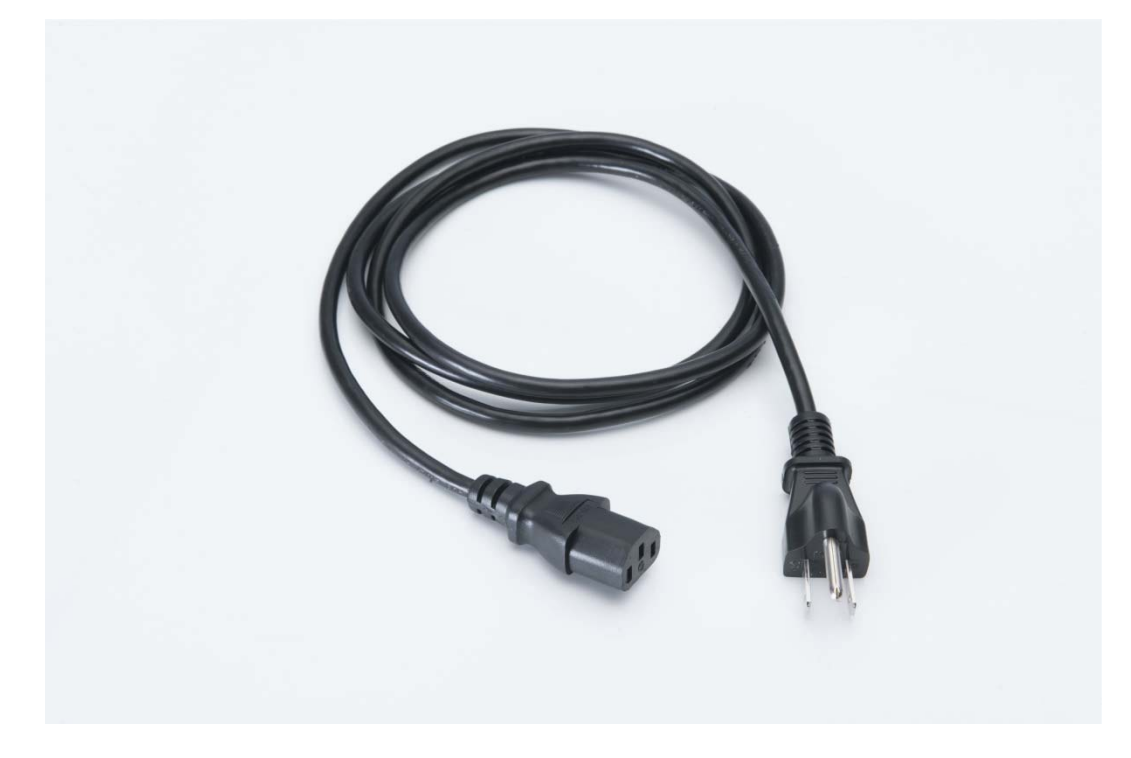

#### **3.14 Προσαρμογέας τροφοδοσίας**

Ο προσαρμογέας τροφοδοσίας συνδέεται στη θύρα σύνδεσης τροφοδοσίας του DML 3000 στο ένα άκρο και στο καλώδιο τροφοδοσίας στο άλλο άκρο.

**Σημαντικό:** Χρησιμοποιείτε μόνο τον προσαρμογέα τροφοδοσίας που παρέχεται με το DML 3000. Η χρήση διαφορετικού προσαρμογέα τροφοδοσίας από εκείνον που παρέχεται με το DML 3000 καθιστά την εγγύηση μη έγκυρη.

Άποψη του προσαρμογέα τροφοδοσίας:

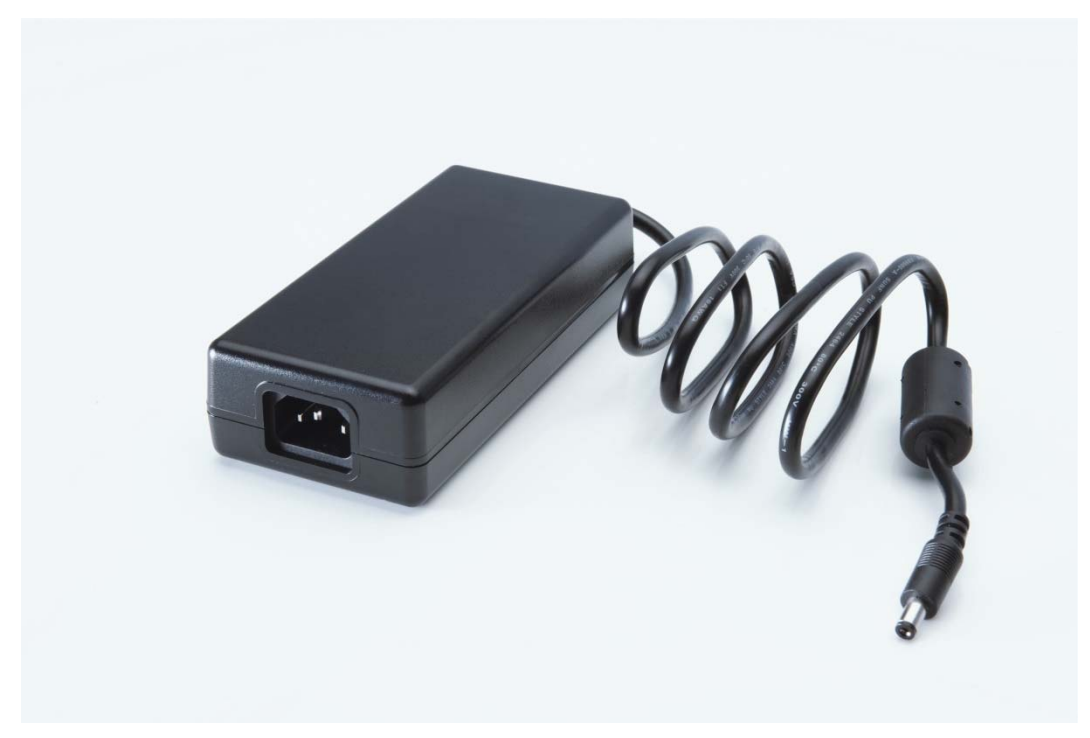

#### **3.15 Μετατροπέας USB-σε-σειριακό**

Ο μετατροπέας USB-σε-σειριακό είναι μια εξωτερική μονάδα επέκτασης θύρας COM η οποία μετατρέπει μια θύρα USB στον Η/Υ του συστήματος HC2 σε δύο σειριακές θύρες COM 9 ακίδων για σειριακή συνδεσιμότητα. Απαιτείται η χρήση μετατροπέα USB εάν συνδέεται ένα Rapid Capture® System (RCS) ή πληροφοριακό σύστημα εργαστηρίου (LIS) στον ίδιο Η/Υ του συστήματος HC2 όπως και το DML 3000. Ο μετατροπέας USB-σε-σειριακό είναι προαιρετικός και παρέχεται με το κιτ προσωπικού υπολογιστή για τη χώρα.

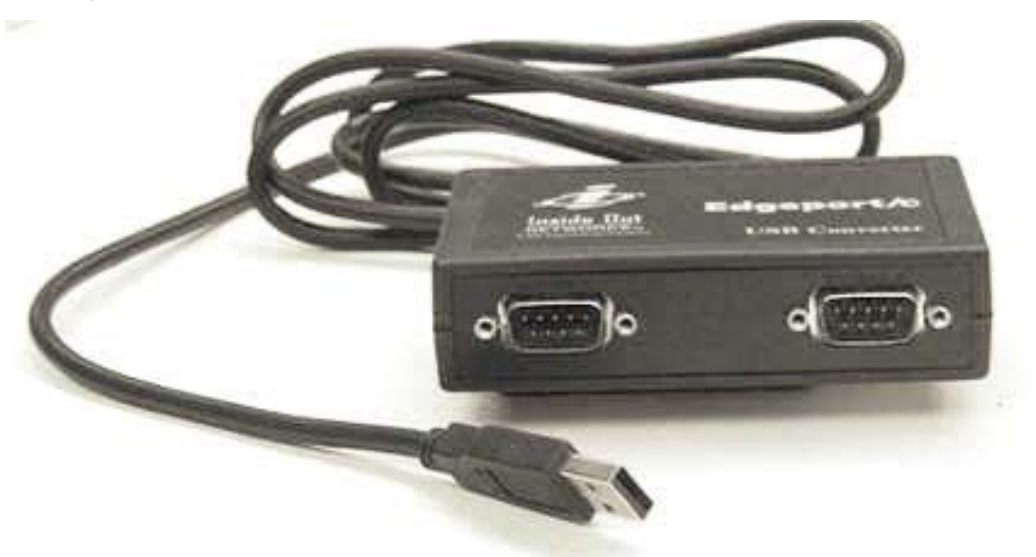

Άποψη του μετατροπέα USB-σε-σειριακό:

Αυτή η σελίδα έχει παραμείνει σκοπίμως κενή
# **4 ∆ιαδικασίες αποσυσκευασίας**

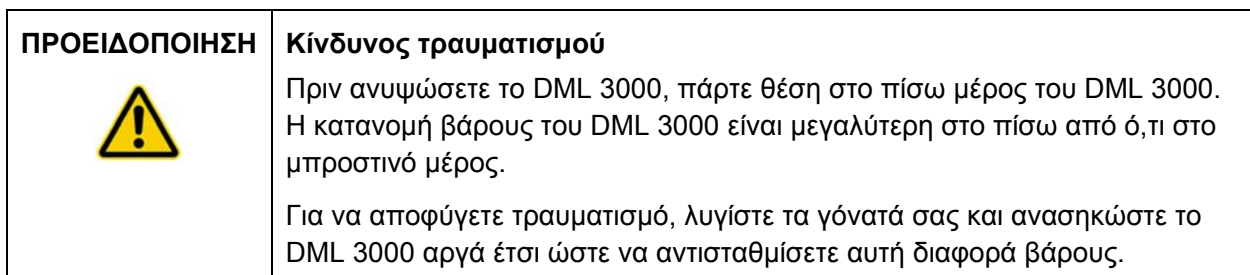

Το DML 3000 πρέπει να αποσυσκευαστεί από το κιβώτιο αποστολής του. Τοποθετήστε το κιβώτιο σε μια επίπεδη επιφάνεια. Ένα πρόσωπο θα είναι ικανό να αποσυσκευάσει το DML 3000 και να το ανασηκώσει από το κιβώτιο συσκευασίας.

**Σημείωση:** Φυλάξτε την αρχική σακούλα αποστολής, το κιβώτιο και τα ένθετα από αφρώδες για μελλοντικές απαιτήσεις αποστολής.

- Κόψτε την ταινία κατά μήκος του επάνω μέρους του κιβωτίου αποστολής από το επάνω μέρος προς τις πλευρές του κιβωτίου.
- Ανοίξτε τα πτερύγια του κιβωτίου αποστολής.
- Αφαιρέστε τις οδηγίες αποσυσκευασίας.
- Αφαιρέστε το κιτ παρελκομένων.

Επιθεωρήστε τη συσκευασία προσεκτικά για να βεβαιωθείτε ότι είναι παρόντα όλα τα εξαρτήματα και παρελκόμενα:

- **DML** 3000
- Προσαρμογέας τροφοδοσίας
- Καλώδιο τροφοδοσίας
- **Καλώδιο RS-232**

Εάν κάποιο από αυτά τα αντικείμενα λείπει, παρακαλείστε να επικοινωνήσετε με τον τοπικό αντιπρόσωπο της QIAGEN ή το Tμήμα τεχνικής υποστήριξης της QIAGEN.

Τοποθετήστε τα χέρια σας κάτω από το πίσω μέρος του DML 3000.

Λυγίστε τα γόνατά σας και ανυψώστε το DML 3000 και το αφρώδες υλικό συσκευασίας έξω από το κιβώτιο.

Παράδειγμα αφαίρεσης του DML 3000 από το κιβώτιο αποστολής:

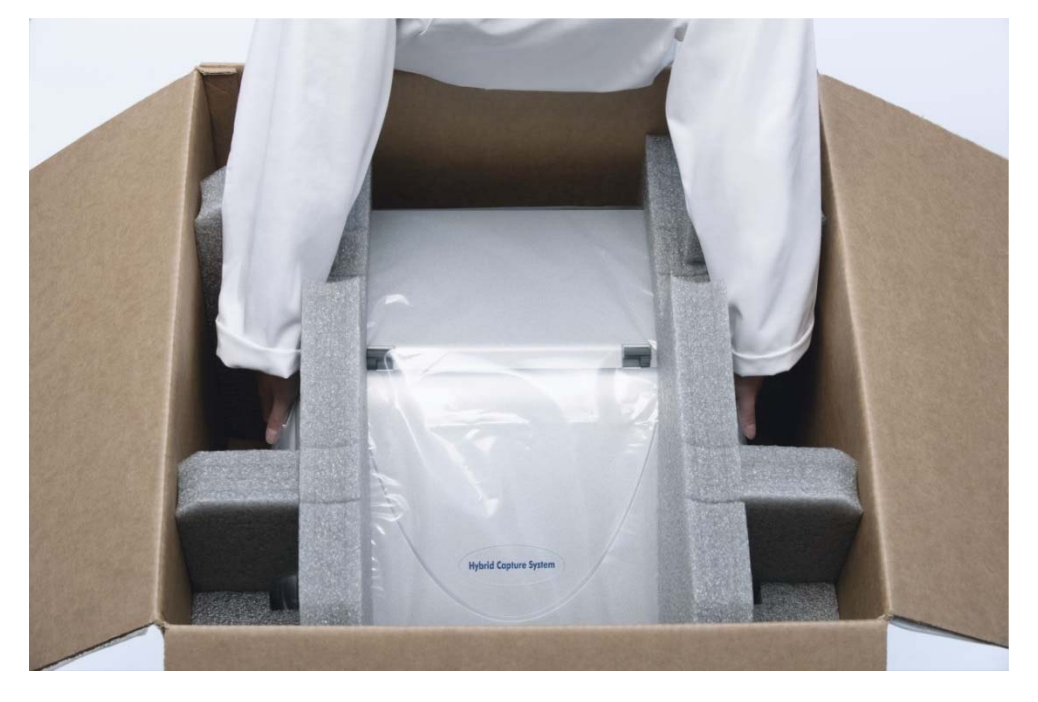

- Τοποθετήστε το DML 3000 σε μια επίπεδη επιφάνεια.
- Αφαιρέστε το αφρώδες υλικό συσκευασίας από τις δύο πλευρές του DML 3000.

Άποψη του αφρώδους υλικού συσκευασίας να έχει αφαιρεθεί από γύρω από το DML 3000:

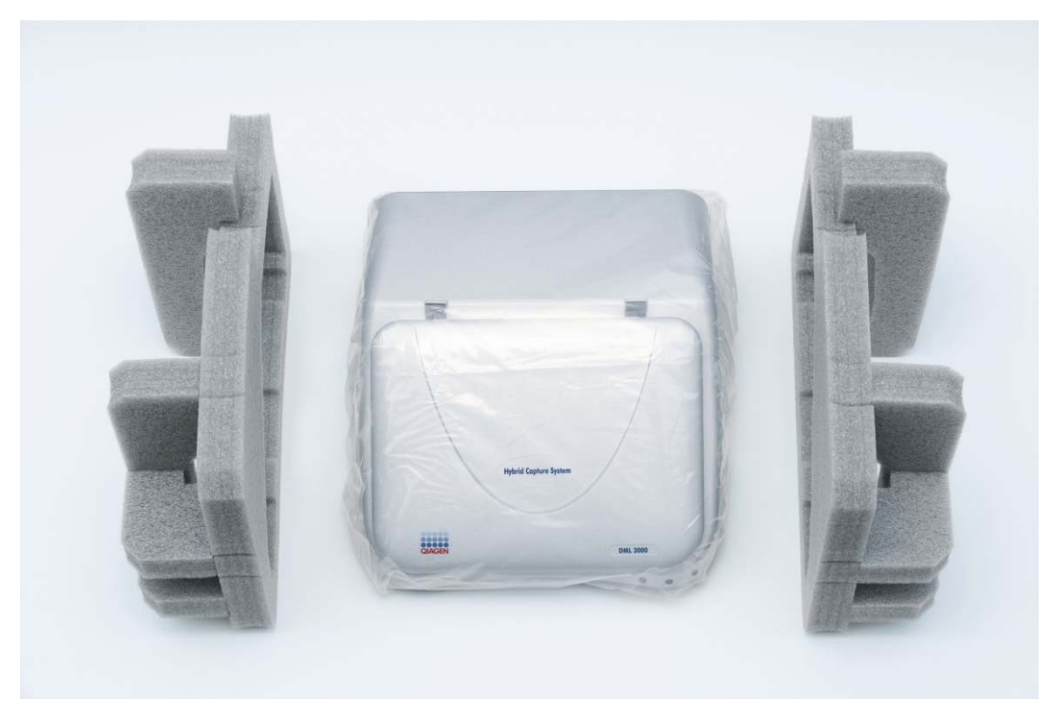

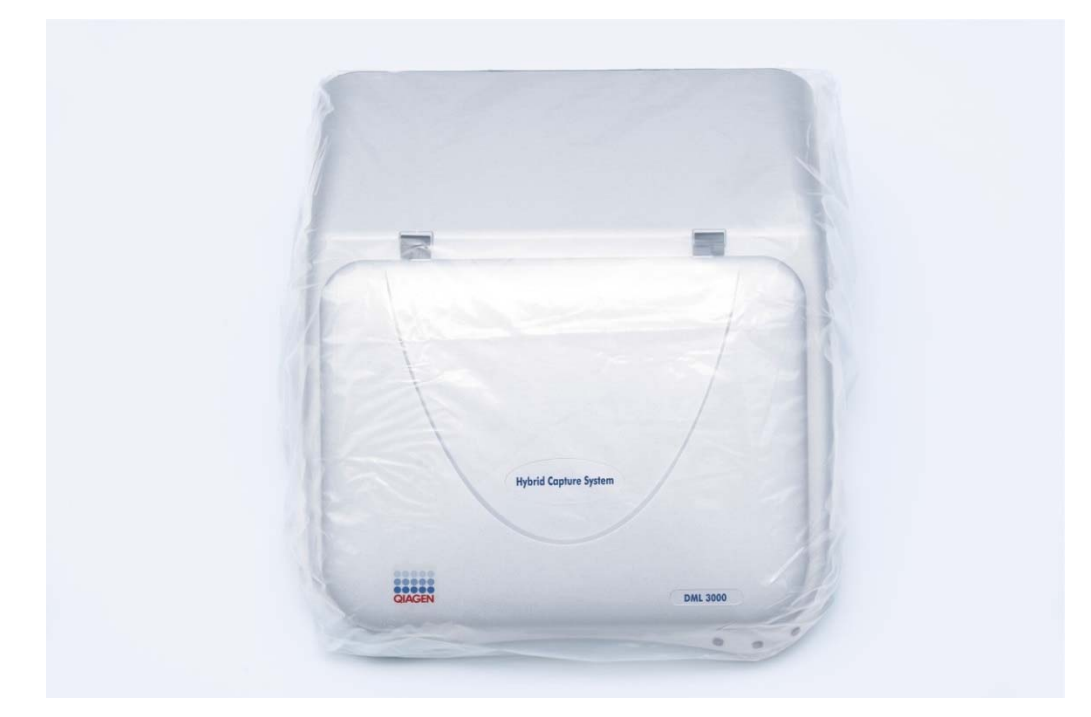

Προβολή του DML 3000 στην πλαστική σακούλα αποστολής:

- Αφαιρέστε την ταινία από την πλαστική σακούλα αποστολής.
- Αφαιρέστε το DML 3000 από την πλαστική σακούλα αποστολής, απορρίψτε τις 2 σακούλες με το αποξηραντικό μέσο που βρίσκονται στην πλαστική σακούλα αποστολής, και τοποθετήστε την πλαστική σακούλα αποστολής μέσα στο κιβώτιο αποστολής.

Ανοίξτε την πόρτα πρόσβασης του DML 3000.

Εντοπίστε το ένθετο μπλοκ από αφρώδες στη δεξιά πλευρά του DML 3000. Άποψη του ένθετου μπλοκ από αφρώδες στο DML 3000:

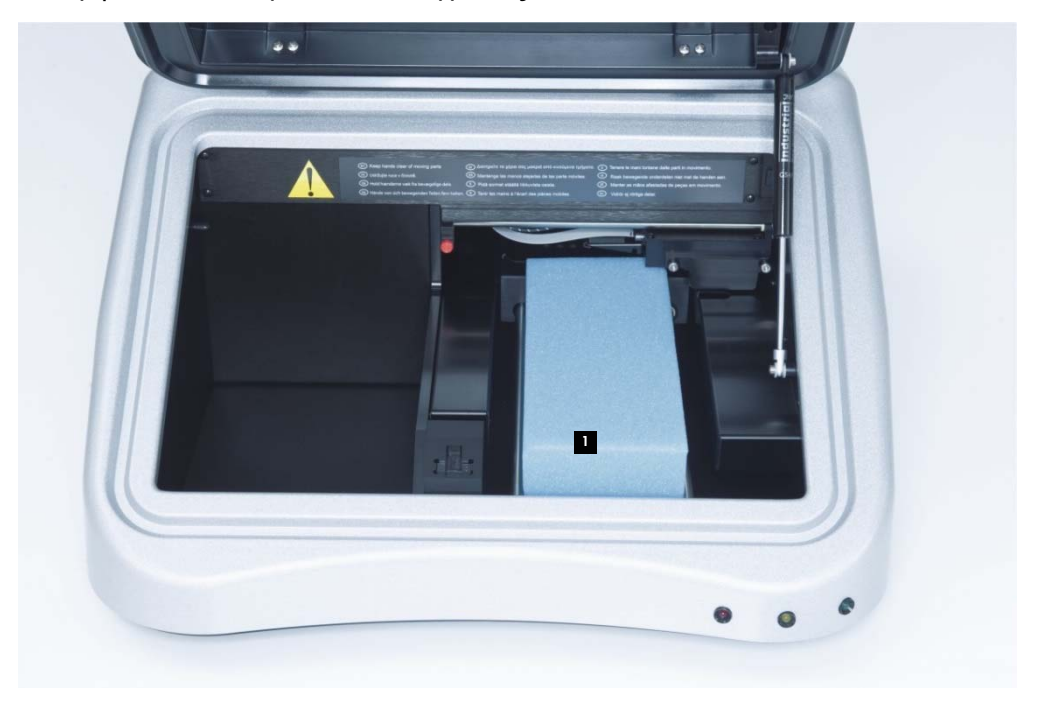

- Ένθετο μπλοκ από αφρώδες 1
- Αφαιρέστε το ένθετο μπλοκ από αφρώδες από το DML 3000, και τοποθετήστε το μέσα στο κιβώτιο αποστολής.
- Βεβαιωθείτε ότι τα κλειδώματα μεταφοράς βρίσκονται στην αρχική θέση. Βλ. «Κλειδώματα μεταφοράς», σελίδα 3-14, για πρόσθετες πληροφορίες.
- Αποθηκεύστε το κιβώτιο, την πλαστική σακούλα, και το ένθετο μπλοκ από αφρώδες για μεταγενέστερη χρήση.

# **5 Εγκατάσταση**

Η εγκατάσταση του DML 3000 πρέπει να πληροί τις απαιτήσεις χώρου και θέσης στον ακόλουθο πίνακα.

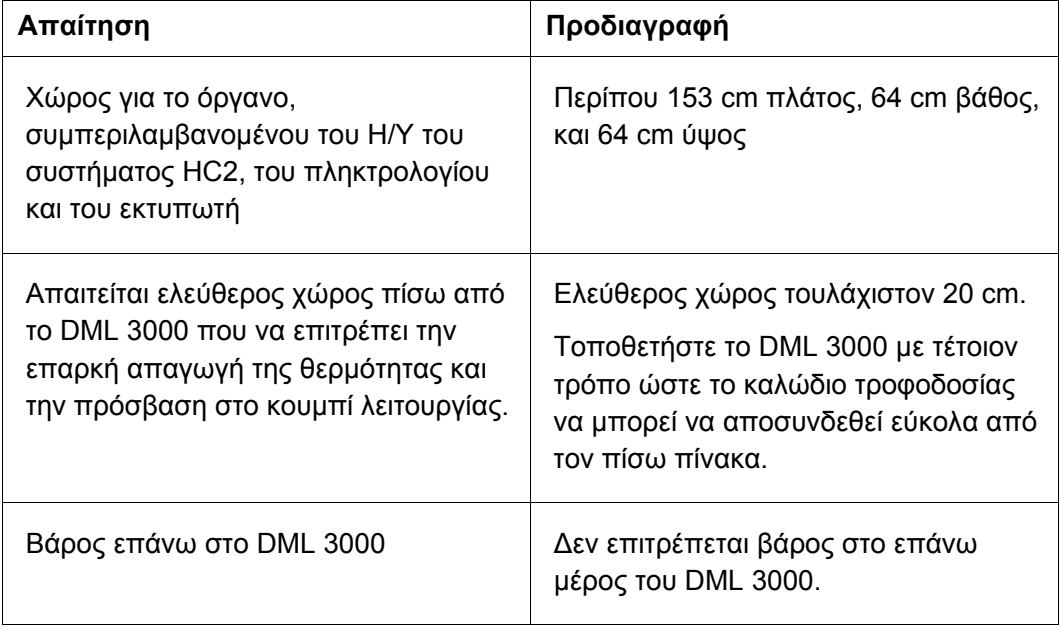

Τοποθετήστε το όργανο επάνω σε ένα σταθερά ασφαλισμένο πάγκο εργασίας. Τοποθετήστε το μακριά από άλλα όργανα ευαίσθητα στις δονήσεις, όπως ζυγαριές ακριβείας.

Τοποθετήστε το όργανο σε μια επίπεδη, σταθερή επιφάνεια κοντά σε μια γειωμένη ηλεκτρική πρίζα. Αφήστε τουλάχιστον 7,5 cm ελεύθερο χώρο σε όλες τις πλευρές του οργάνου για σωστό αερισμό. Κατά τη διάρκεια της λειτουργίας, βεβαιωθείτε ότι η πλατφόρμα DML 3000 δεν αγγίζει άλλα αντικείμενα.

Για τις απαιτήσεις τροφοδοσίας και τα τεχνικά δεδομένα, βλ. «Παράρτημα A», σελίδα 1

Η πινακίδα τύπου DML 3000 βρίσκεται στη δεξιά πλευρά του πίσω πίνακα δίπλα στον κεντρικό διακόπτη. Η πινακίδα τύπου περιλαμβάνει το σειριακό αριθμό του DML 3000 ο οποίος απαιτείται για τη ρύθμιση του DML 3000 στο λογισμικό του συστήματος *digene* HC2.

## **5.1 Σύνδεση των εξαρτημάτων**

- Εντοπίστε τα ακόλουθα εξαρτήματα:
	- Προσαρμογέας τροφοδοσίας
	- Καλώδιο τροφοδοσίας
	- **Καλώδιο RS-232**
- Συνδέστε τον προσαρμογέα τροφοδοσίας στη θύρα σύνδεσης τροφοδοσίας.

**Σημείωση**: Η θύρα σύνδεσης τροφοδοσίας βρίσκεται στη δεξιά πλευρά του πίσω πίνακα.

**Σημαντικό**: Χρησιμοποιείτε μόνο τον προσαρμογέα τροφοδοσίας που παρέχεται με το DML 3000. Η χρήση διαφορετικού προσαρμογέα τροφοδοσίας από εκείνον που παρέχεται με το DML 3000 καθιστά την εγγύηση μη έγκυρη.

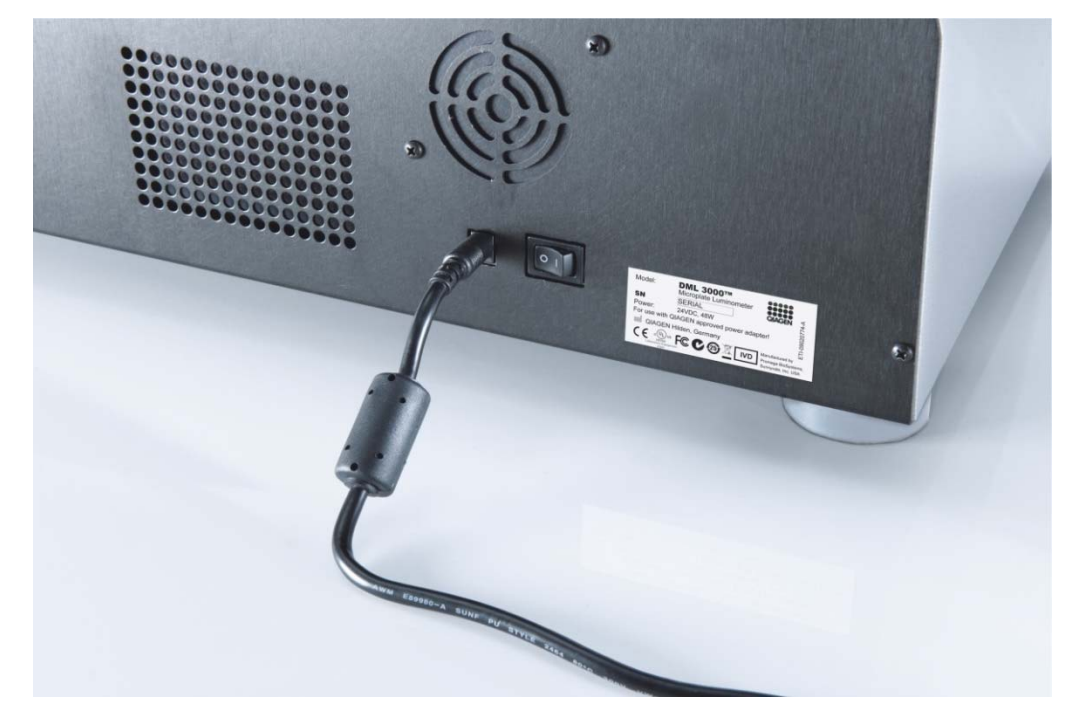

Κοντινή άποψη της θύρας σύνδεσης τροφοδοσίας:

Συνδέστε το καλώδιο τροφοδοσίας στον προσαρμογέα τροφοδοσίας, και στη συνέχεια συνδέστε το καλώδιο τροφοδοσίας σε μια γειωμένη πηγή τροφοδοσίας. Συνδέστε το καλώδιο RS-232 στη θύρα RS-232 στο πίσω μέρος του DML 3000. Σφίξτε τις βίδες ασφάλισης.

Κοντινή άποψη θύρας RS-232 στο DML 3000:

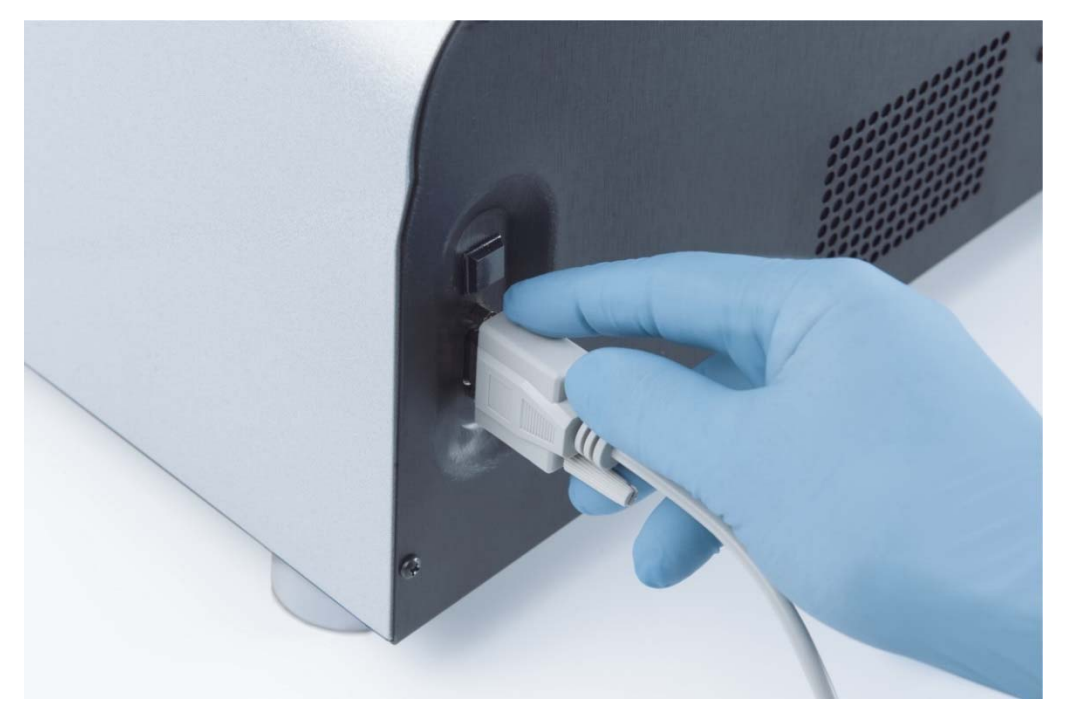

Συνδέστε το άλλο άκρο του καλωδίου RS-232 στη σειριακή θύρα του Η/Υ του συστήματος HC2, και σφίξτε τις βίδες ασφάλισης.

#### **Σημειώσεις**:

- Ανατρέξτε στο εγχειρίδιο χρήστη λογισμικού συστήματος *digene* HC2 (digene *HC2 System Software User Manual)* για τη σωστή θύρα COM που πρέπει να χρησιμοποιηθεί με τον Η/Υ του συστήματος HC2.
- Εάν χρησιμοποιείται ένα RCS ή LIS στον ίδιο υπολογιστή με το DML 3000, τότε απαιτείται μετατροπέας USB-σε-σειριακό. Ο μετατροπέας USB-σεσειριακό παρέχεται με το κιτ προσωπικού υπολογιστή για τη χώρα. Ανατρέξτε στο εγχειρίδιο χρήστη λογισμικού συστήματος *digene* HC2 (digene *HC2 System Software User Manual)* για τη σωστή θύρα COM που πρέπει να χρησιμοποιηθεί και για τη ρύθμιση των συνδέσεων.

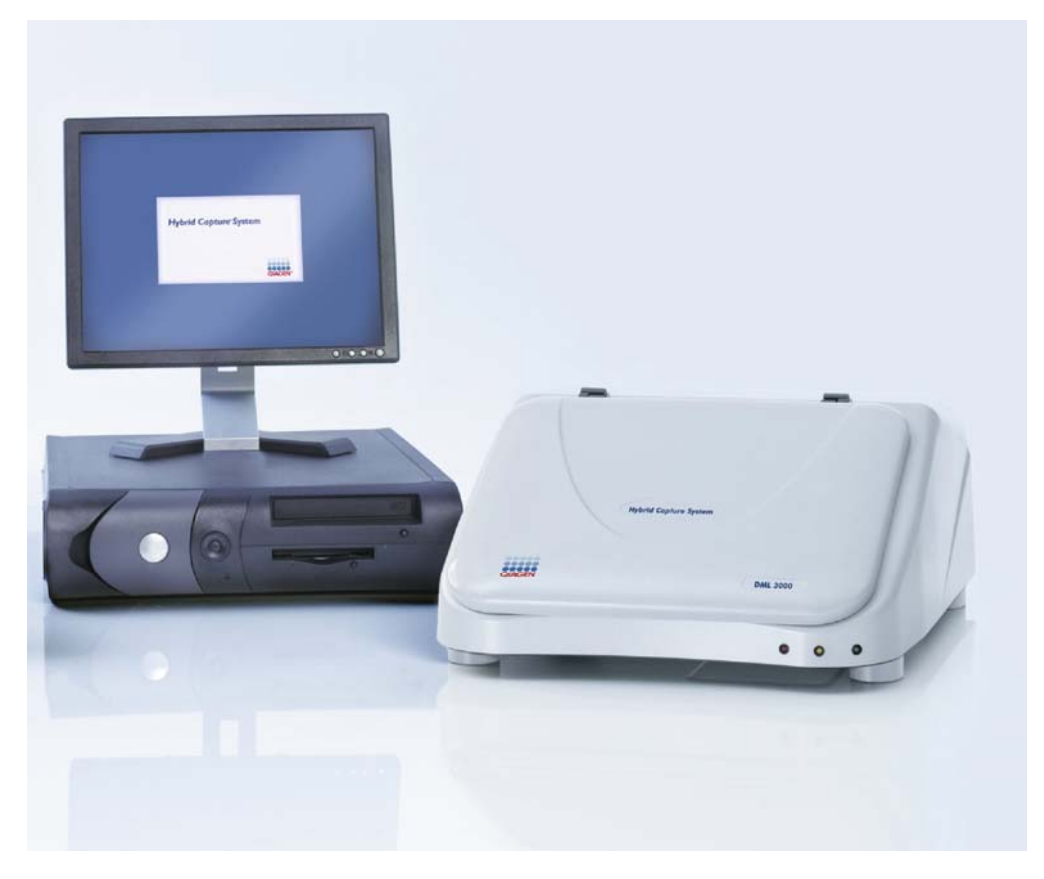

Παράδειγμα του DML 3000 με τον Η/Υ του συστήματος HC2:

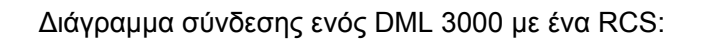

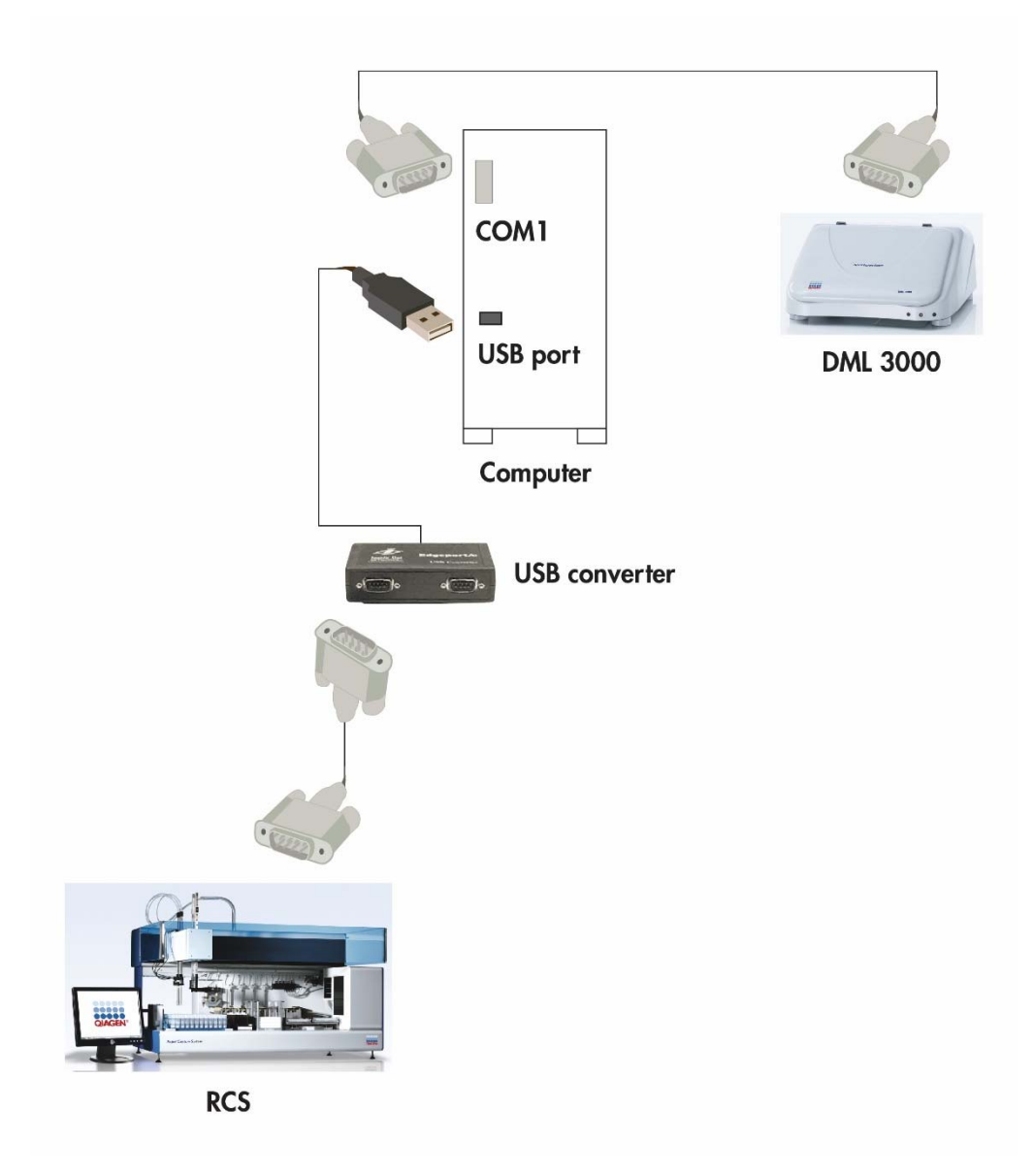

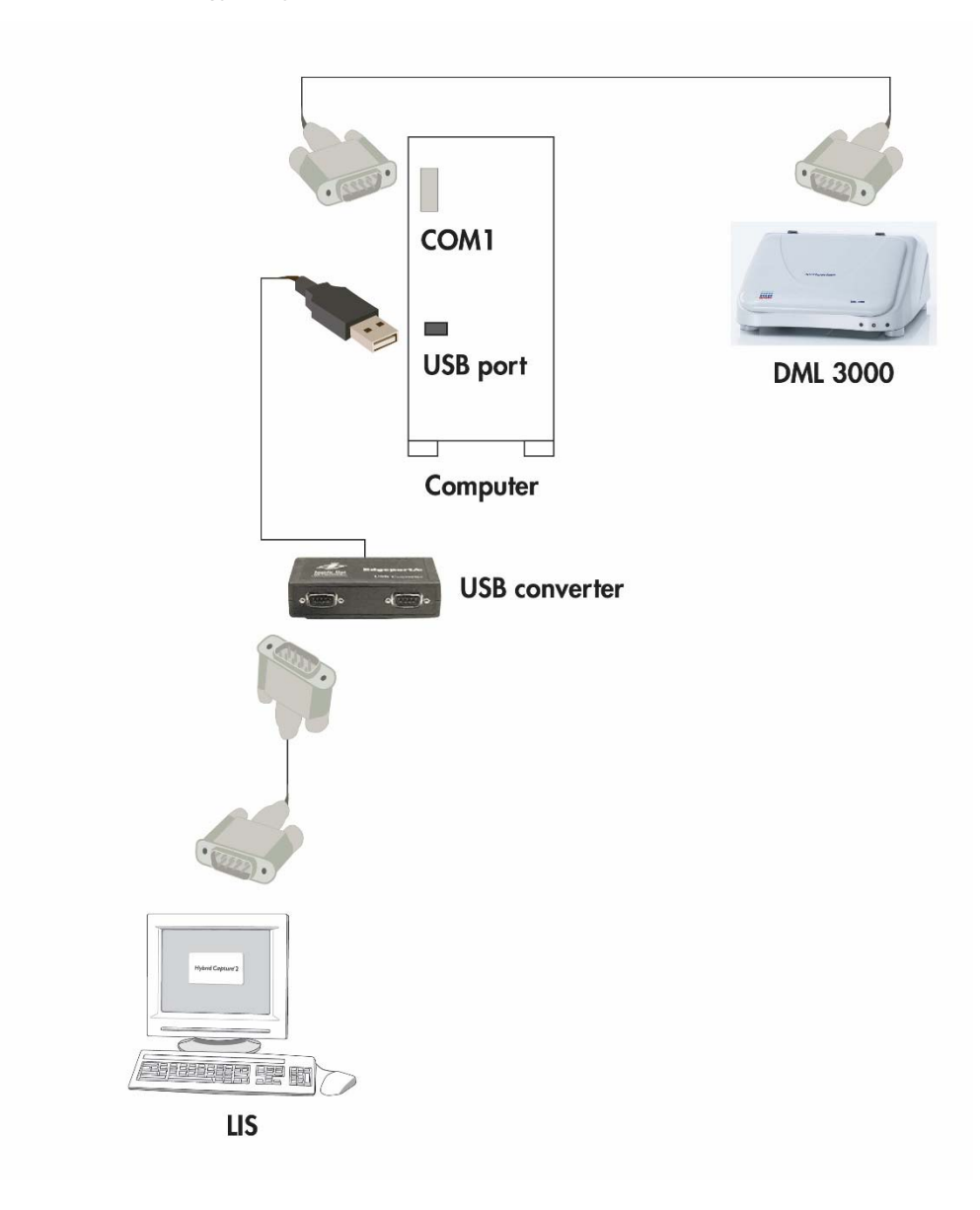

∆ιάγραμμα σύνδεσης ενός DML 3000 με ένα LIS:

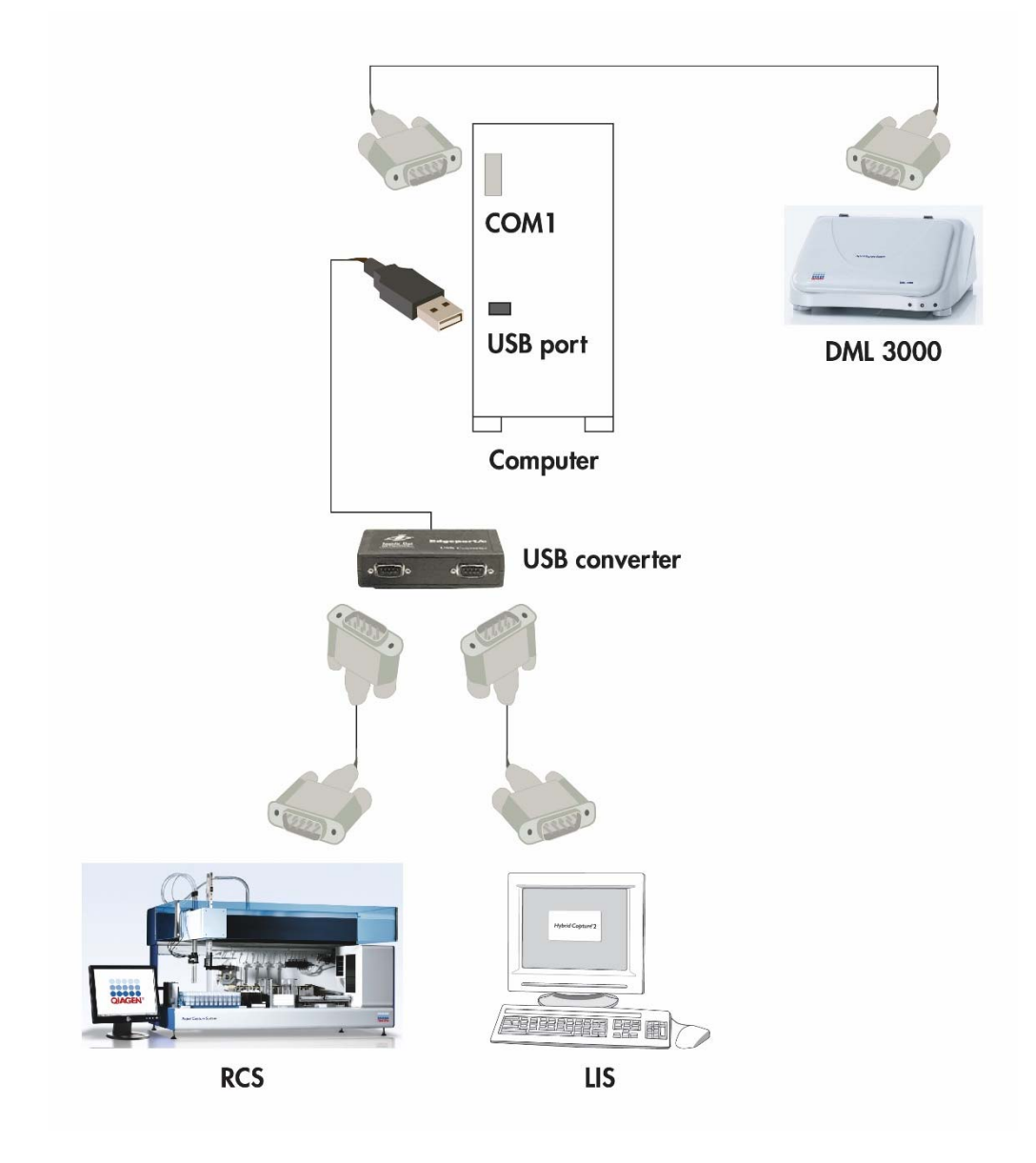

∆ιάγραμμα σύνδεσης ενός DML 3000 με ένα RCS και ένα LIS:

Αυτή η σελίδα έχει παραμείνει σκοπίμως κενή

# **6 Γενική λειτουργία**

Το DML 3000 μετρά φως στο ορατό φάσμα (300–650 nm) και μετρά τη χημειοφωταύγεια από αδιαφανή μικροπλακίδια. Είναι ιδανικά σχεδιασμένο για τη μέτρηση της χημειοφωταύγειας τύπου αίγλης.

Για τη μέτρηση ενός μικροπλακιδίου με χρήση του λογισμικού του συστήματος *digene*  HC2, απαιτούνται τα ακόλουθα:

- Το DML 3000 είναι αρχικοποιημένο και έχει δημιουργήσει επικοινωνία με τον Η/Υ του συστήματος HC2.
- Υπάρχει μια διάταξη πλακιδίου στο λογισμικό του συστήματος *digene* HC2 υποδεικνύοντας τις κοιλότητες μικροπλακιδίου προς μέτρηση. Ανατρέξτε στο εγχειρίδιο χρήστη λογισμικού συστήματος *digene* HC2 (digene *HC2 System Software User Manual*) για περισσότερες πληροφορίες.
- Το μικροπλακίδιο προς μέτρηση έχει εισαχθεί στο DML 3000.
- Έχει διενεργηθεί μηχανικός έλεγχος.

## **6.1 Μετακίνηση των κλειδωμάτων μεταφοράς στην αρχική θέση**

Τα κλειδώματα μεταφοράς πρέπει να βρίσκονται στην αρχική θέση για τη λειτουργία του DML 3000. Χρησιμοποιήστε την εξής διαδικασία για τη μετακίνηση των κλειδωμάτων μεταφοράς στην αρχική θέση.

- 1. Ανοίξτε την πόρτα πρόσβασης.
- Χαλαρώστε τις κόκκινες βίδες-πεταλούδες και στα δύο κλειδώματα μεταφοράς.
- Ολισθήστε το κλείδωμα μεταφοράς στη ράγα οδήγησης της οπτικής κεφαλής μέχρι το τέρμα προς τα αριστερά και σφίξτε τη βίδα-πεταλούδα.

Ολισθήστε το κλείδωμα μεταφοράς στην αριστερή ράγα οδήγησης προς το μπροστινό μέρος του DML 3000 και σφίξτε τη βίδα-πεταλούδα.

Άποψη των κλειδωμάτων μεταφοράς στην αρχική θέση:

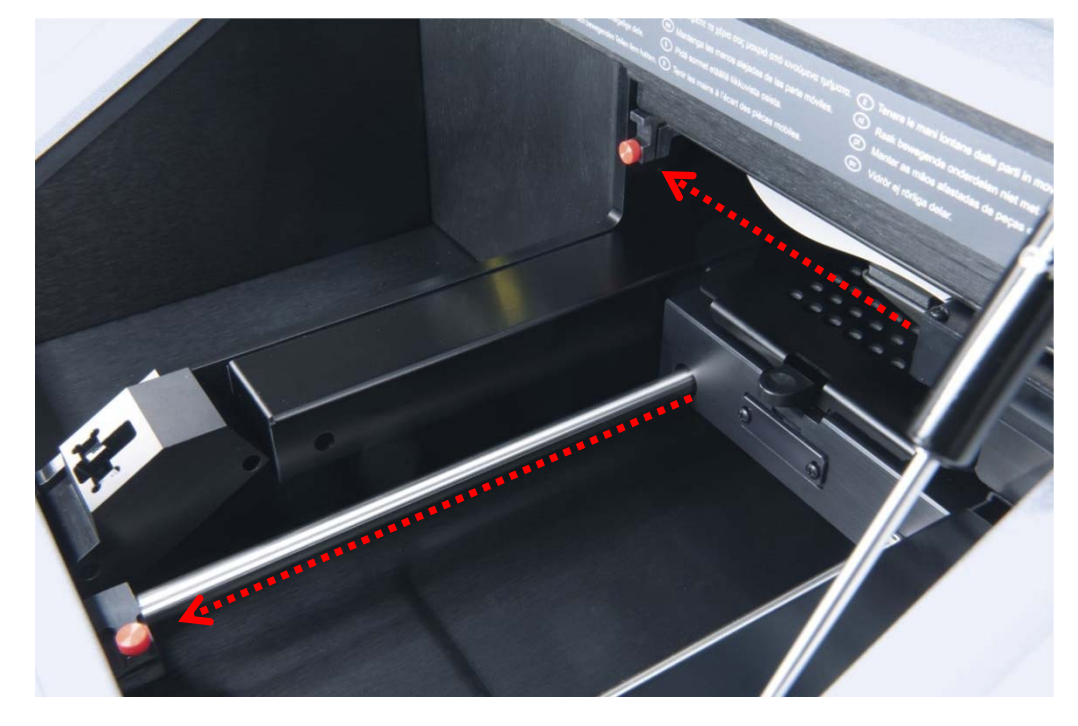

## **6.2 Τοποθέτηση μικροπλακιδίου στο DML 3000**

- Ανοίξτε την πόρτα πρόσβασης.
- Πατήστε το μάνταλο απελευθέρωσης μάσκας πλακιδίου για να ανασηκώσετε τη μάσκα πλακιδίου.

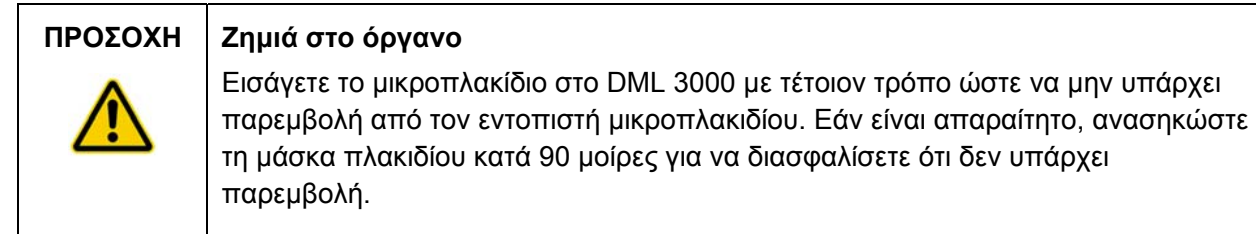

Εισαγάγετε το μικροπλακίδιο με τη θέση A1, η οποία έχει κομμένη γωνία, στη δεξιά πίσω γωνία του φορέα πλακιδίου.

Ο εντοπιστής μικροπλακιδίου πρέπει να αποσυρθεί, και το μικροπλακίδιο πρέπει να βρίσκεται στο ίδιο επίπεδο με το φορέα πλακιδίου. Βεβαιωθείτε ότι το μικροπλακίδιο δεν ακουμπά στο επάνω μέρος του εντοπιστή μικροπλακιδίου.

Παράδειγμα του μικροπλακιδίου στο φορέα πλακιδίου:

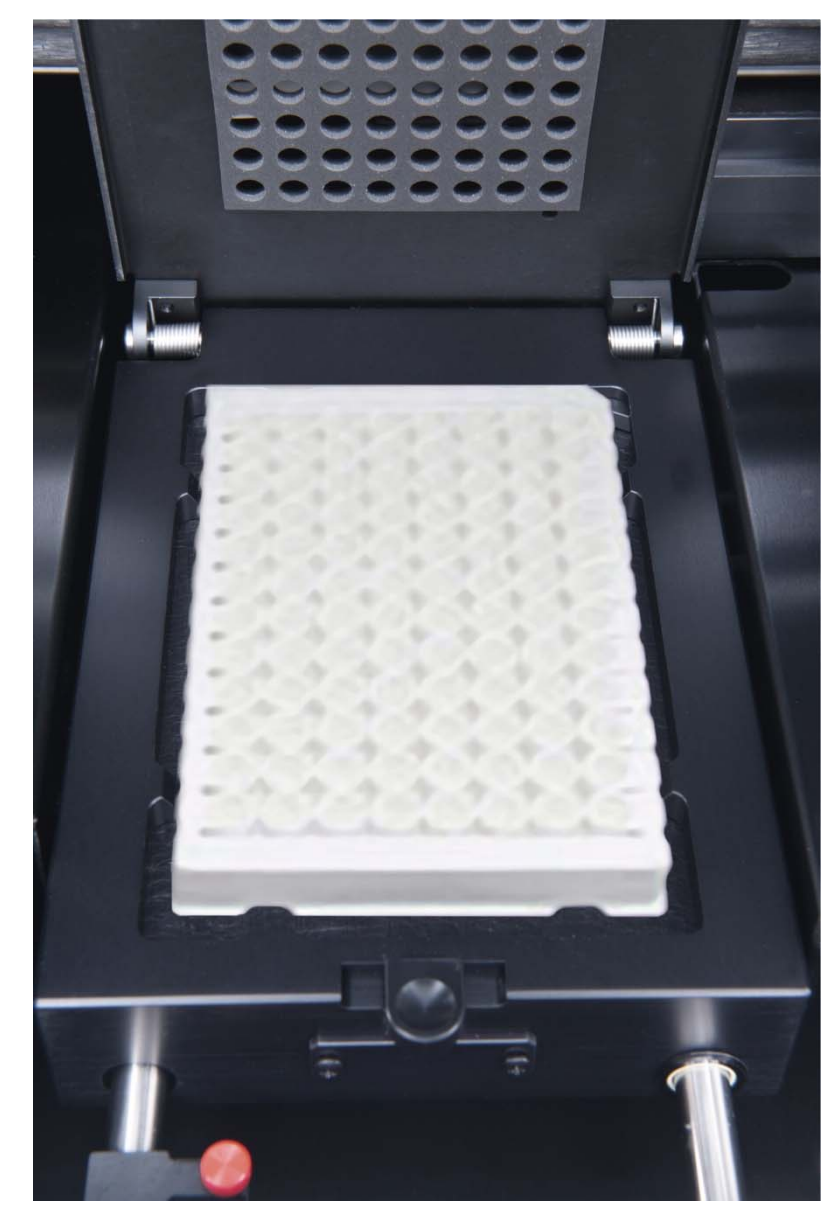

Κλείστε τη μάσκα πλακιδίου.

Βεβαιωθείτε οπτικά ότι οι οπές της μάσκας πλακιδίου ευθυγραμμίζονται με τις κοιλότητες του μικροπλακιδίου.

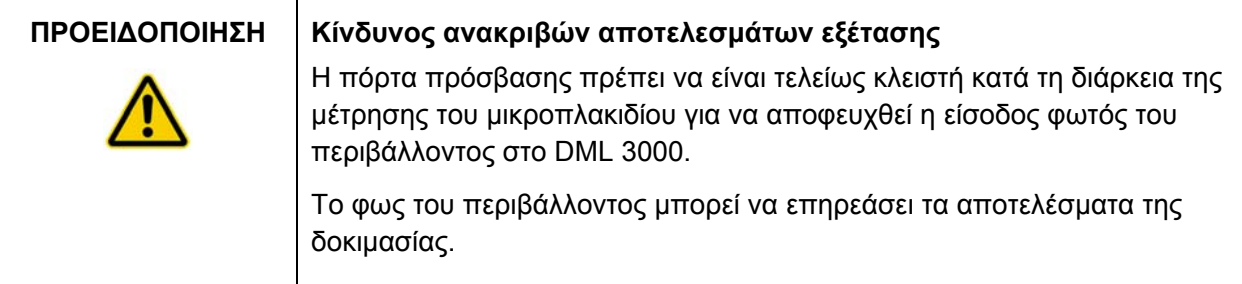

Κλείστε την πόρτα πρόσβασης.

# **6.3 Ασφάλιση του DML 3000 με χρήση των κλειδωμάτων μεταφοράς**

Χρησιμοποιήστε τα κλειδώματα μεταφοράς για να ασφαλίσετε τα εσωτερικά εξαρτήματα του DML 3000 κατά τη διάρκεια της μεταφοράς.

- Χαλαρώστε τις κόκκινες βίδες-πεταλούδες και στα δύο κλειδώματα μεταφοράς.
- Ολισθήστε το κλείδωμα μεταφοράς στη ράγα οδήγησης της οπτικής κεφαλής μέχρι το τέρμα προς τα δεξιά και σφίξτε τη βίδα-πεταλούδα.
- Ολισθήστε το κλείδωμα μεταφοράς στην αριστερή ράγα οδήγησης προς το πίσω μέρος του DML 3000, και σφίξτε τη βίδα-πεταλούδα.

Άποψη των κλειδωμάτων μεταφοράς στην ασφαλισμένη θέση:

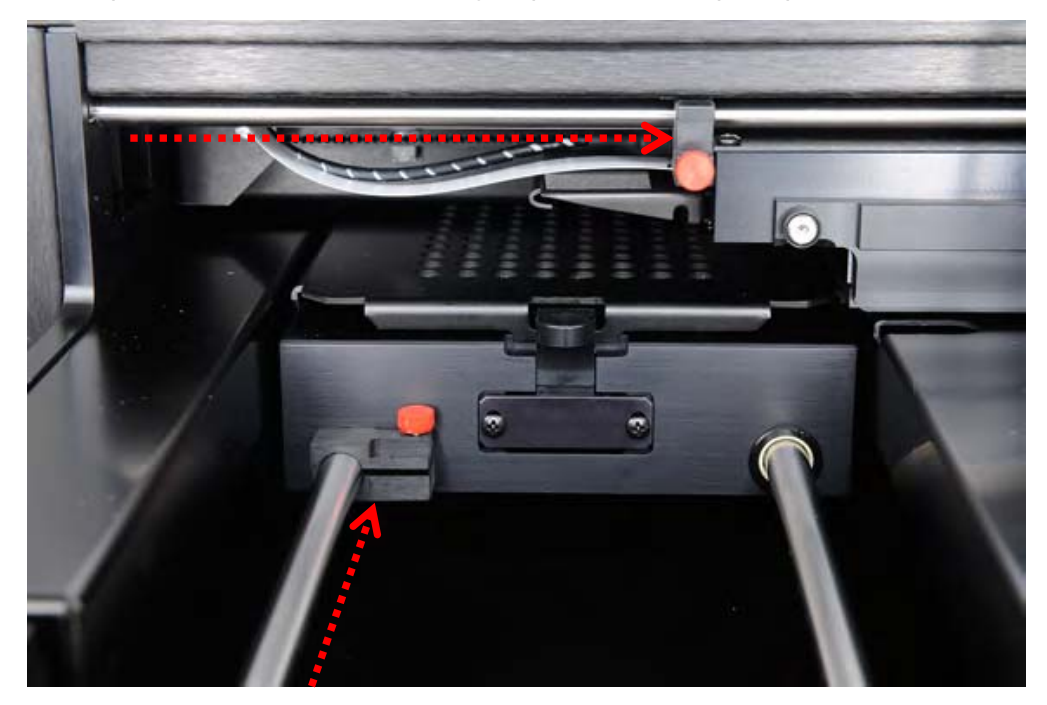

# **6.4 Μεταφορά του DML 3000**

- Πραγματοποιήστε έξοδο από το λογισμικό του συστήματος *digene* HC2.
- Απενεργοποιήστε τον Η/Υ του συστήματος HC2.
- Απενεργοποιήστε το DML 3000.
- Αποσυνδέστε όλα τα καλώδια που είναι συνδεδεμένα στο DML 3000.
- Απολυμάνετε το DML 3000. Βλ. «Απολύμανση του DML 3000», σελίδα 7-9, για πρόσθετες οδηγίες.
- Ανοίξτε την πόρτα πρόσβασης.
- Ωθήστε απαλά το φορέα πλακιδίου προς το πίσω μέρος του DML 3000.

Άποψη του φορέα πλακιδίου να έχει ωθηθεί στο πίσω μέρος του DML 3000:

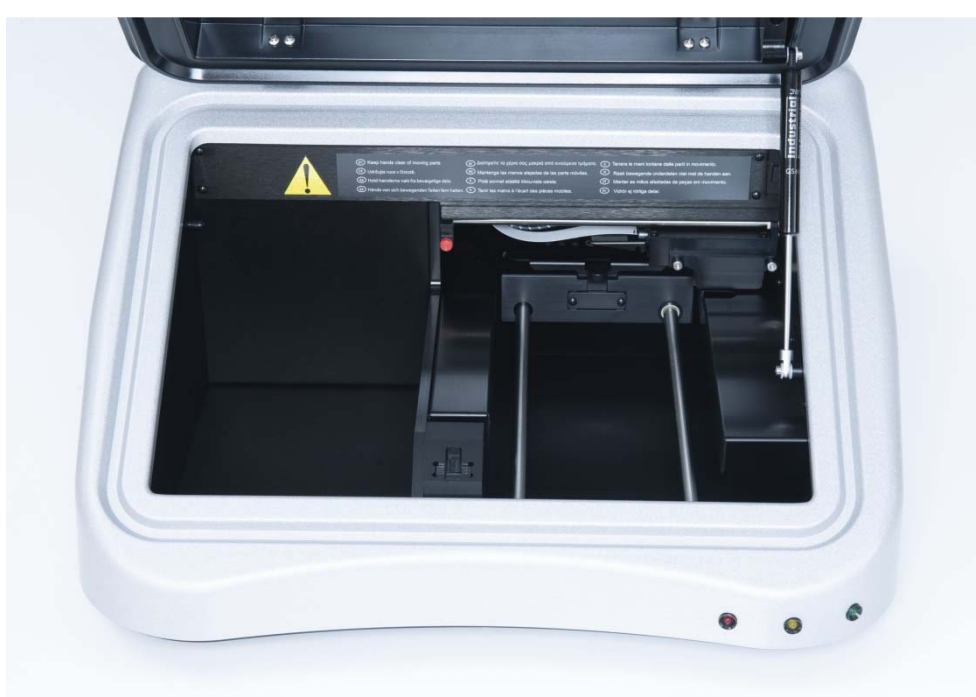

Τοποθετήστε το ένθετο μπλοκ από αφρώδες μέσα στο διάστημα μεταξύ των ραγών οδήγησης φορέα πλακιδίου. Εάν δεν υπάρχει διαθέσιμο ένα ένθετο μπλοκ από αφρώδες, χρησιμοποιήστε τα κλειδώματα μεταφοράς για να ασφαλίσετε τα εσωτερικά εξαρτήματα του DML 3000 κατά τη διάρκεια της μεταφοράς. Βλ. «Ασφάλιση του DML 3000 με χρήση των κλειδωμάτων **μεταφοράς**», σελίδα 6-4, για πρόσθετες οδηγίες.

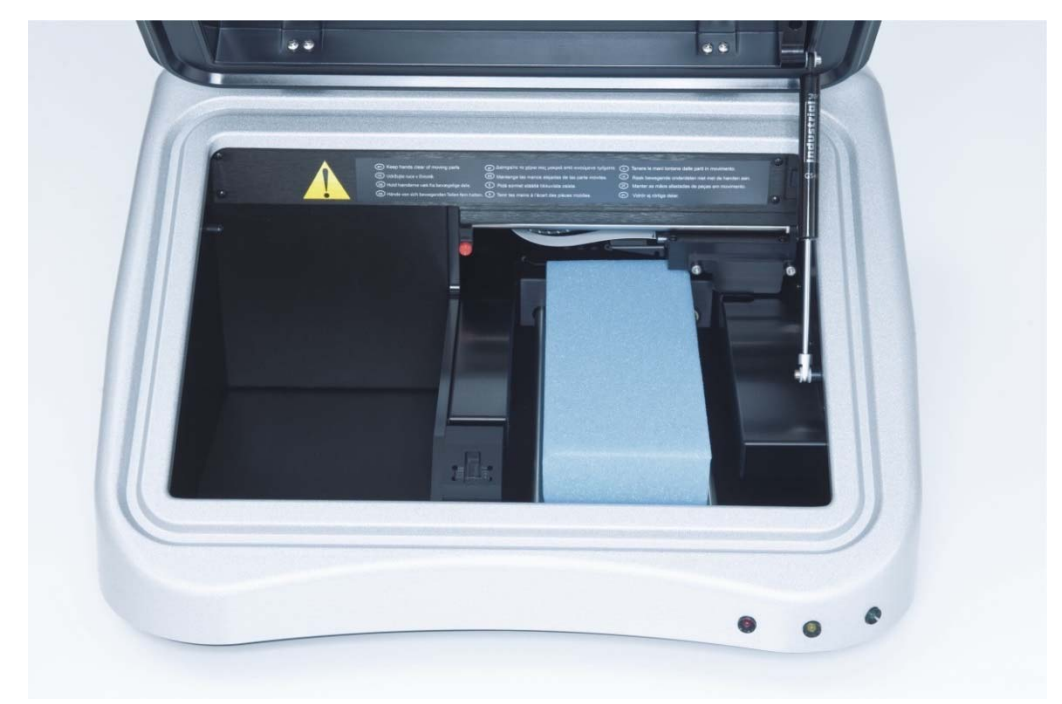

Άποψη του ένθετου μπλοκ από αφρώδες στο DML 3000:

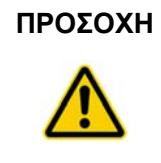

#### **ΠΡΟΣΟΧΗ Ζημιά στο όργανο**

Εάν τα εσωτερικά εξαρτήματα του DML 3000 δεν είναι στερεωμένα με ασφάλεια, το DML 3000 θα υποστεί σοβαρή ζημιά και η εγγύηση θα καταστεί μη έγκυρη.

- Όταν ασφαλίσουν τα εσωτερικά εξαρτήματα, κλείστε την πόρτα πρόσβασης.
- Τοποθετήστε το DML 3000 στην πλαστική σακούλα αποστολής.
- Τοποθετήστε τα εξωτερικά ένθετα από αφρώδες του κιβωτίου στις δύο πλευρές του DML 3000.

Τοποθετήστε το DML 3000 στο αρχικό χαρτοκιβώτιο αποστολής. Παράδειγμα τοποθέτησης του DML 3000 στο κιβώτιο αποστολής:

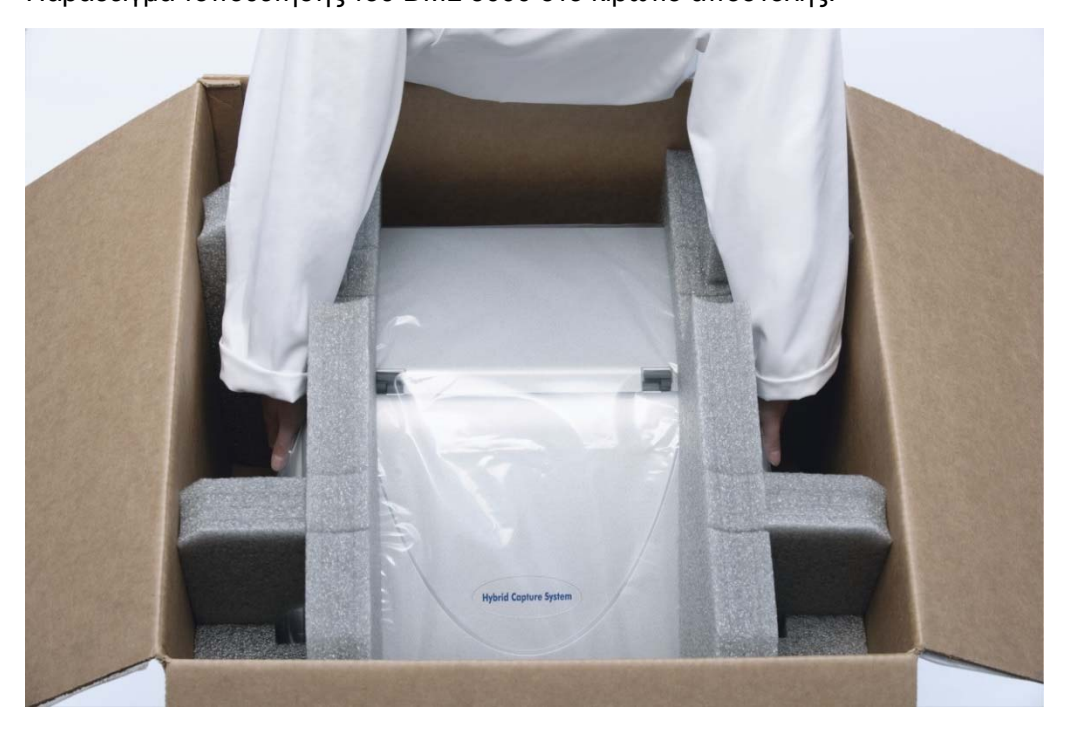

Τοποθετήστε το καλώδιο RS-232, τον προσαρμογέα τροφοδοσίας, και το καλώδιο τροφοδοσίας στο κιβώτιο αποστολής.

**Σημείωση**: Τοποθετήστε το μετατροπέα USB-σε-σειριακό στο κιβώτιο αποστολής.

Κλείστε το κιβώτιο με ασφάλεια με ταινία.

Το DML 3000 είναι έτοιμο για μεταφορά.

Αυτή η σελίδα έχει παραμείνει σκοπίμως κενή

# **7 Συντήρηση**

Το DML 3000 απαιτεί τακτική συντήρηση, όπως περιγράφεται σε αυτήν την ενότητα. Αποσυνδέστε το DML 3000 από την πηγή τροφοδοσίας πριν από την εκτέλεση οποιασδήποτε διαδικασίας συντήρησης.

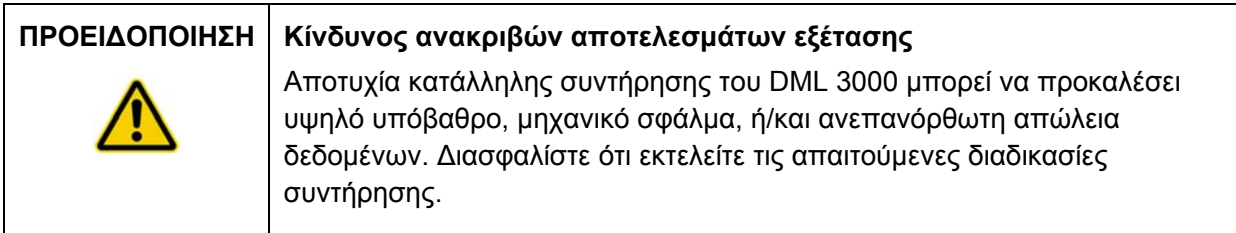

# **7.1 Καθαρισμός του DML 3000**

Τα ακόλουθα εργαλεία και αναλώσιμα είναι απαραίτητα για τον καθαρισμό του DML 3000:

- Γάντια χωρίς πούδρα από λατέξ ή νιτρίλιο
- 70% ισοπροπυλική αλκοόλη
- Απιονισμένο ή απεσταγμένο νερό
- Μπατονέτες με άκρο από αφρώδες υλικό
- Απορροφητικό χαρτί με ελάχιστο χνούδι
- 0,5% διάλυμα λευκαντικού (υποχλωριώδες νάτριο) (0,5% NaOCl) **Σημείωση**: Το βιομηχανικό λευκαντικό περιέχει 10% NaOCl ενώ το οικιακό λευκαντικό περιέχει περίπου 5% NaOCl. Όταν χρησιμοποιείτε βιομηχανικό λευκαντικό, προετοιμάστε μείγμα σε αναλογία 20:1 νερό προς λευκαντικό. Όταν χρησιμοποιείτε οικιακό λευκαντικό, προετοιμάστε μείγμα σε αναλογία 10:1 νερό προς λευκαντικό. Η τελική συγκέντρωση θα πρέπει να είναι 0,5%.

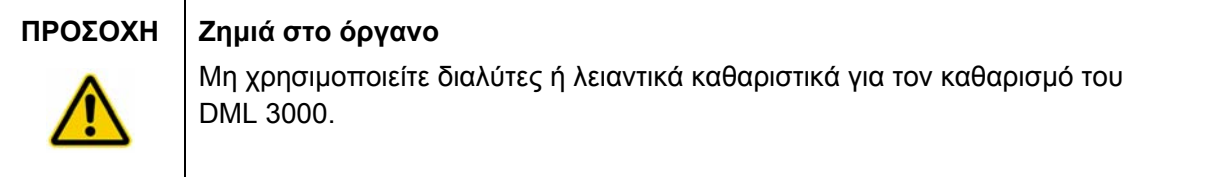

### **7.1.1 Καθαρισμός του εξωτερικού του DML 3000**

Τουλάχιστον μία φορά την εβδομάδα, σκουπίστε το εξωτερικό του DML 3000 με απορροφητικό χαρτί με ελάχιστο χνούδι υγραμένο με 70% ισοπροπυλική αλκοόλη ή 0,5% διάλυμα λευκαντικού. Εάν χρησιμοποιείται 0,5% διάλυμα λευκαντικού, ακολουθήστε σκουπίζοντας με απορροφητικό χαρτί με ελάχιστο χνούδι υγραμένο με απιονισμένο ή απεσταγμένο νερό.

#### **7.1.2 Καθαρισμός του εσωτερικού του DML 3000**

Μία φορά το μήνα, καθαρίστε όλες τις εσωτερικές επιφάνειες χρησιμοποιώντας απορροφητικό χαρτί με ελάχιστο χνούδι υγραμένο με 70% ισοπροπυλική αλκοόλη όπως περιγράφεται παρακάτω. Εάν είναι απαραίτητο, χρησιμοποιήστε μπατονέτα με άκρο από αφρώδες υλικό ή με άκρο από βαμβάκι τυλιγμένο σε απορροφητικό χαρτί με ελάχιστο χνούδι για να φθάσετε σε δυσπρόσιτες περιοχές.

Εάν χυθεί υγρό στο εσωτερικό του DML 3000 ή είναι ορατό υγρό επάνω στη μάσκα πλακιδίου ή στην κάτω πλευρά της μάσκας πλακιδίου, σκουπίστε το περίσσιο υγρό με απορροφητικό χαρτί με ελάχιστο χνούδι, και καθαρίστε το εσωτερικό του οργάνου όπως περιγράφεται παρακάτω.

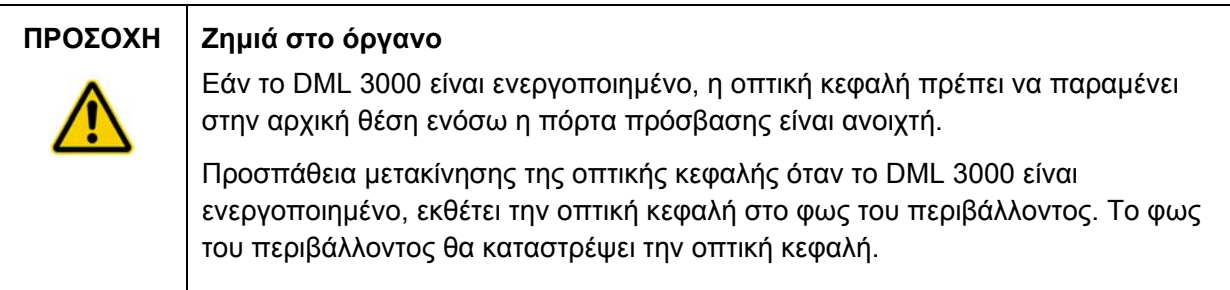

Απενεργοποιήστε το DML 3000. Αποσυνδέστε το τροφοδοτικό.

**Σημαντικό**: Μην επιχειρήσετε να καθαρίσετε το όργανο ή να μετακινήσετε τα εσωτερικά εξαρτήματα ενόσω το όργανο είναι ενεργοποιημένο.

Υγράνετε ένα απορροφητικό χαρτί με ελάχιστο χνούδι με 70% ισοπροπυλική αλκοόλη και σκουπίστε την επάνω και κάτω επιφάνεια της μάσκας πλακιδίου και του φορέα πλακιδίου.

Παράδειγμα σκουπίσματος του επάνω μέρους της μάσκας πλακιδίου:

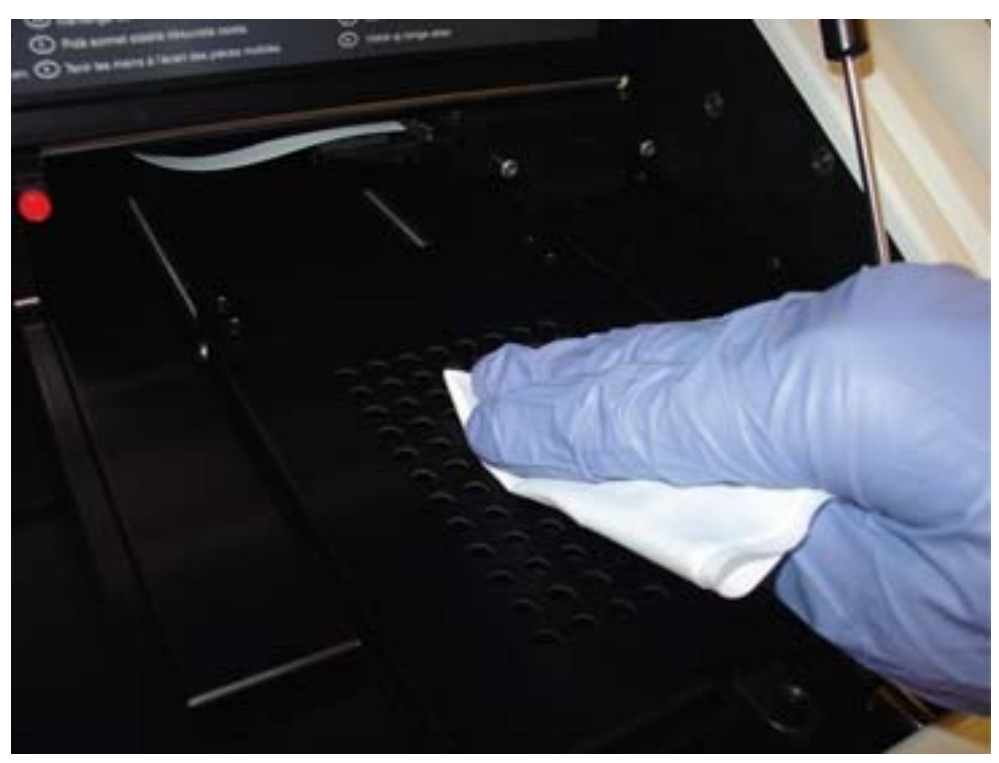

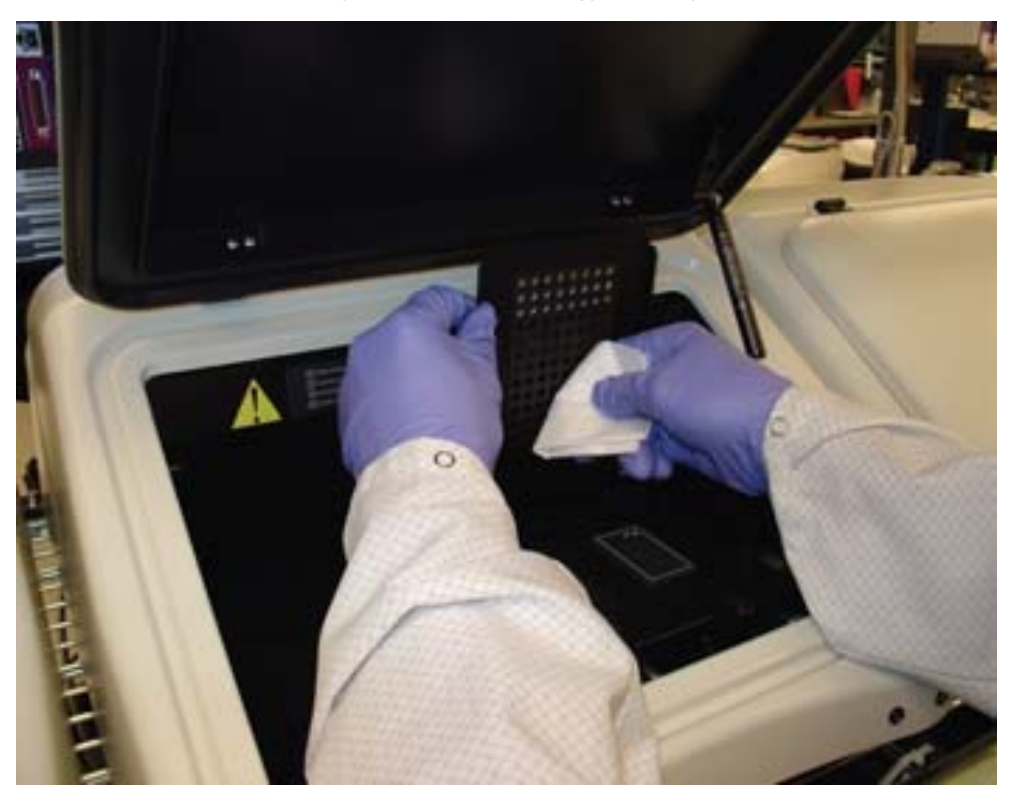

Παράδειγμα σκουπίσματος του εσωτερικού της μάσκας πλακιδίου:

Καθαρίστε κάθε άνοιγμα στη μάσκα πλακιδίου με μια μπατονέτα με άκρο από αφρώδες υλικό ή με άκρο από βαμβάκι τυλιγμένο σε απορροφητικό χαρτί με ελάχιστο χνούδι υγραμένο με 70% ισοπροπυλική αλκοόλη.

Παράδειγμα καθαρισμού των ανοιγμάτων της μάσκας πλακιδίου:

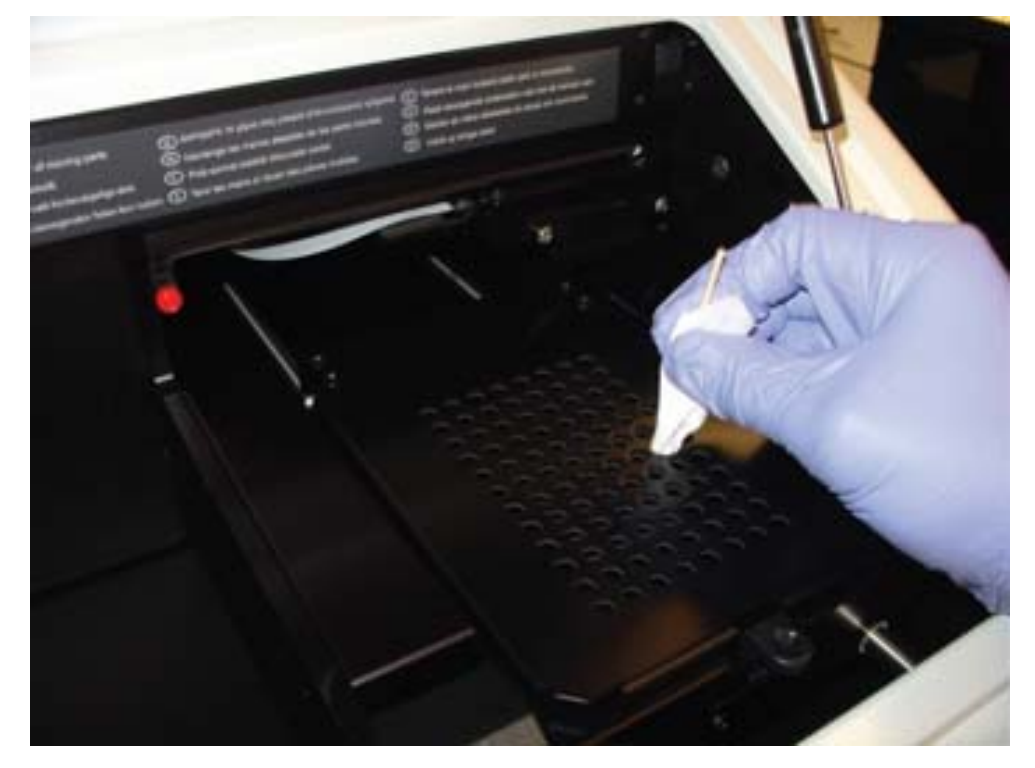

Ωθήστε απαλά το φορέα πλακιδίου προς το πίσω μέρος του DML 3000. Παράδειγμα απαλής ώθησης του φορέα πλακιδίου:

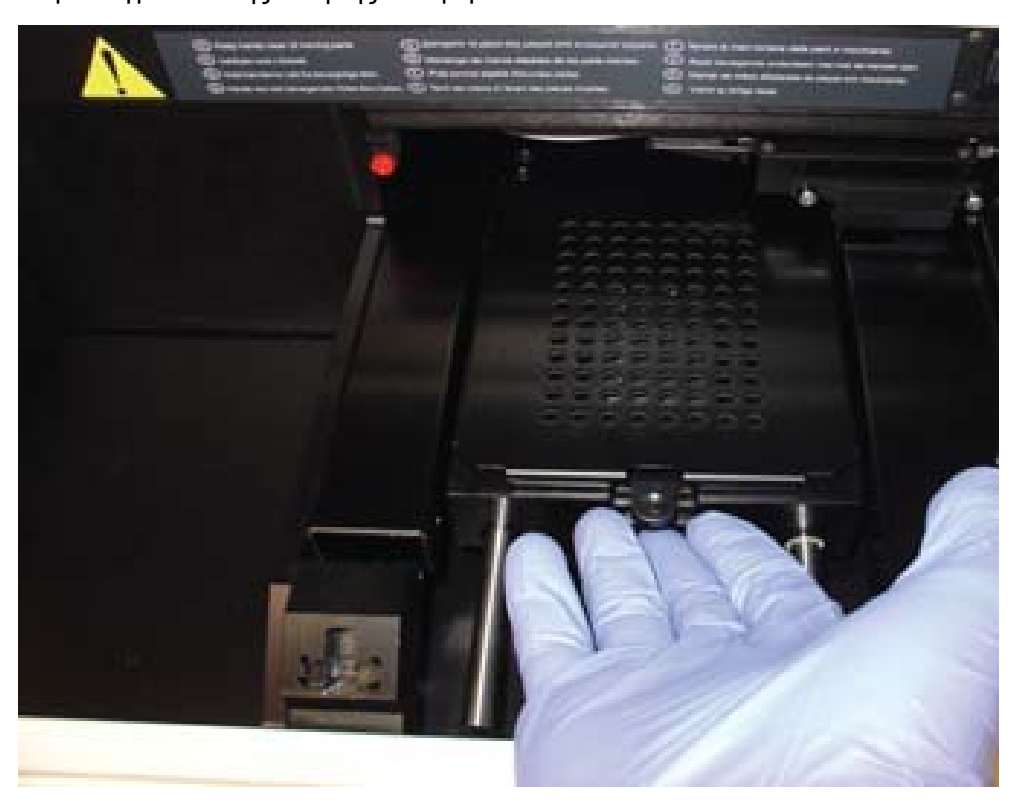

Ωθήστε απαλά την οπτική κεφαλή από την αρχική θέση προς το κέντρο του οργάνου.

Παράδειγμα της οπτικής κεφαλής στην αρχική θέση:

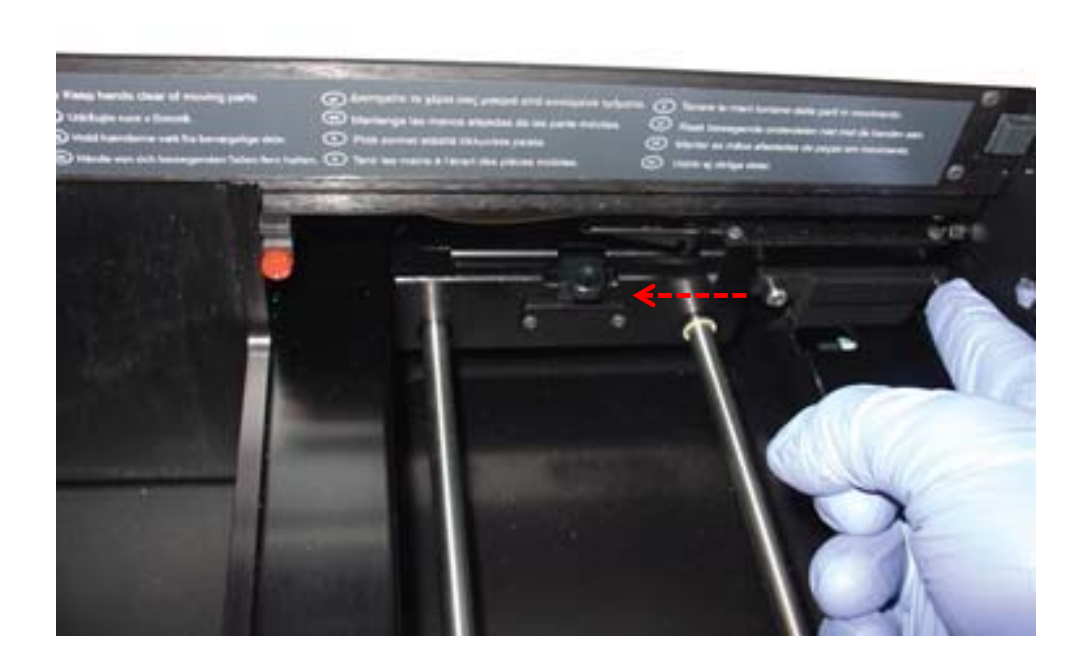

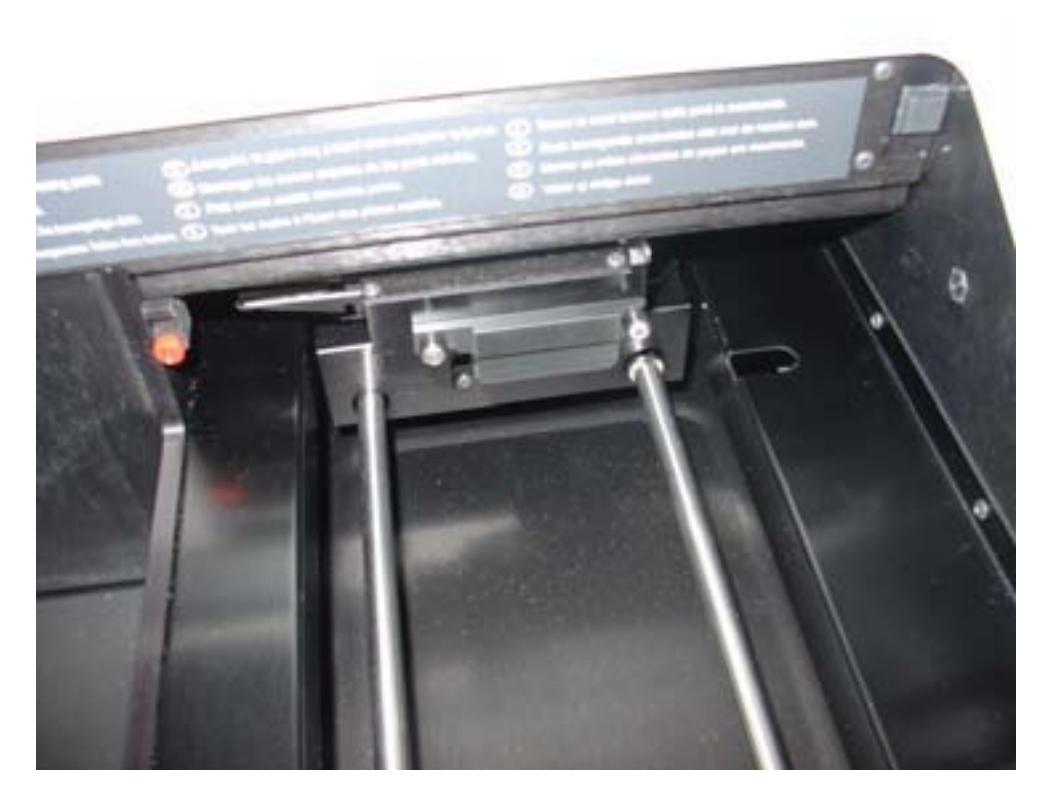

Παράδειγμα της οπτικής κεφαλής να έχει κεντραριστεί:

Ωθήστε προς τα πάνω την αριστερή πλευρά του συγκρατητήρα οπτικής μάσκας για να τον αποσπάσετε από τον αριστερό πείρο, και στη συνέχεια τραβήξτε το συγκρατητήρα οπτικής μάσκας προς τα αριστερά για να τον αποσπάσετε από το δεξιό πείρο.

Παράδειγμα αφαίρεσης του συγκρατητήρα οπτικής μάσκας:

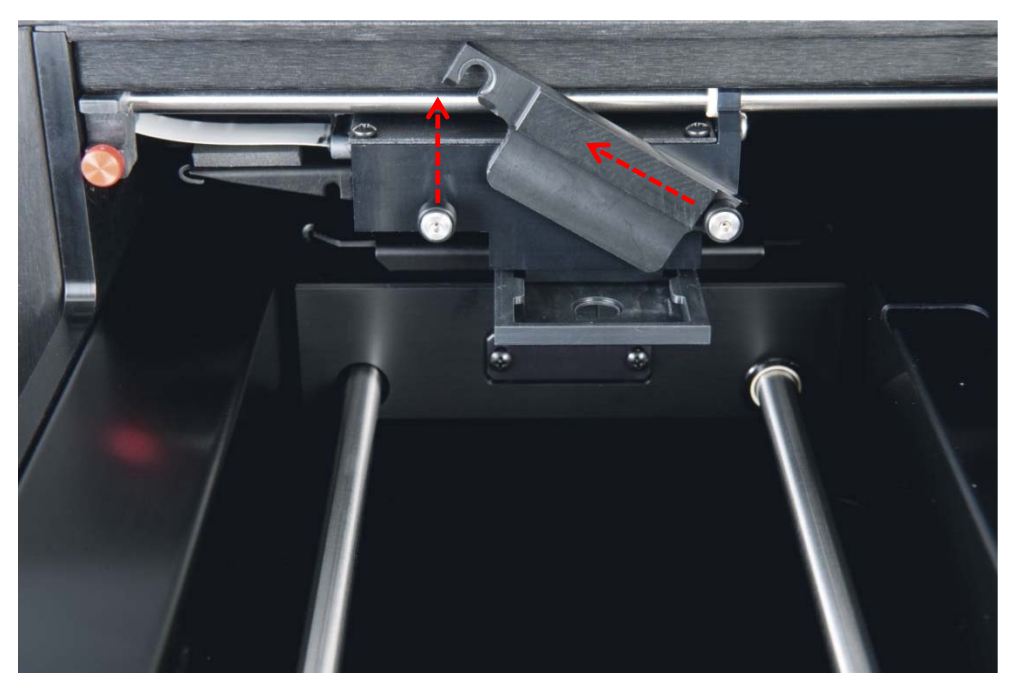

# **ΠΡΟΣΟΧΗ Ζημιά στο όργανο** Μην αγγίζετε την κάτω επιφάνεια της οπτικής κεφαλής κατά την αφαίρεση της μάσκας.

Τοποθετήστε τα δάκτυλά σας και στις δύο πλευρές της οπτικής κεφαλής, κρατήστε σταθερά την οπτική μάσκα, και τραβήξτε απαλά την οπτική μάσκα προς το μέρος σας για να την αφαιρέσετε.

Παράδειγμα αφαίρεσης της οπτικής μάσκας:

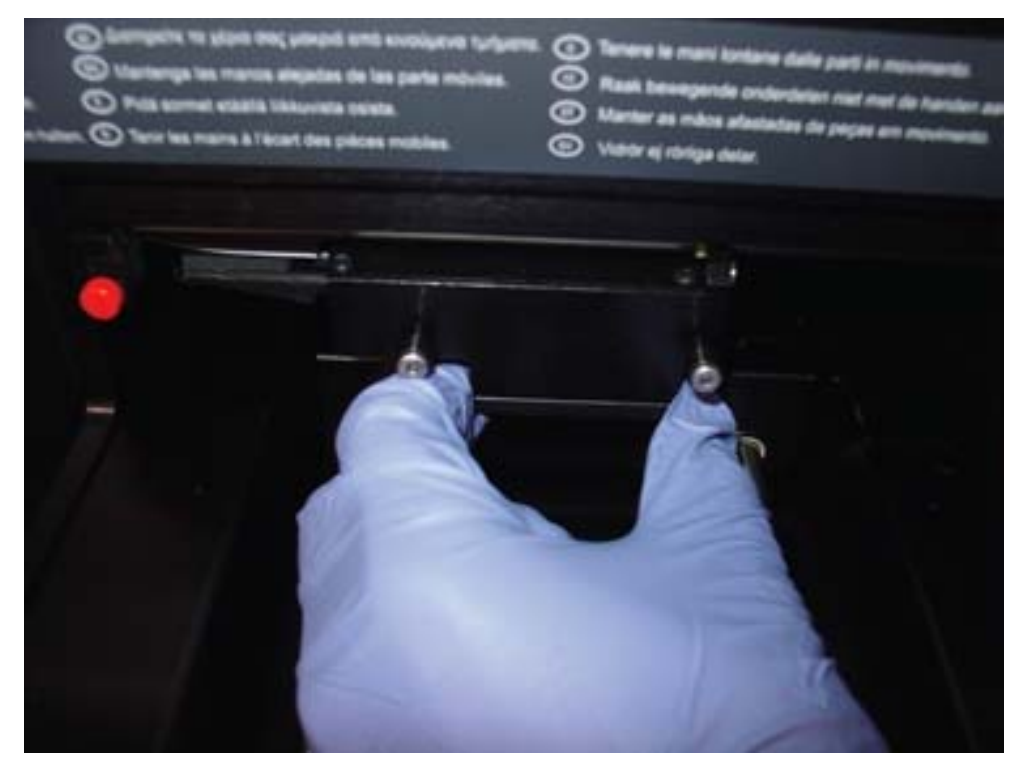

Καθαρίστε την οπτική μάσκα και το συγκρατητήρα οπτικής μάσκας με απορροφητικό χαρτί με ελάχιστο χνούδι υγραμένο με 70% ισοπροπυλική αλκοόλη.

#### **Σημειώσεις:**

- Εάν είναι παρόντα βαριά υπολείμματα αντιδραστηρίου, η οπτική μάσκα και ο συγκρατητήρας οπτικής μάσκας μπορούν να διαβραχούν για 30 λεπτά σε 70% ισοπροπυλική αλκοόλη έτσι ώστε να διαλυθούν τα υπολείμματα αντιδραστηρίου.
- Ενδέχεται να παρατηρηθούν κάποιες αμυχές στην κάτω πλευρά της οπτικής μάσκας. Αυτό είναι φυσιολογικό. Η οπτική μάσκα είναι ελαφρά ελατηριωτή και έρχεται σε επαφή με τη μάσκα πλακιδίου και το μαύρο μεταλλικό ράφι κατά τη διάρκεια της κανονικής λειτουργίας.
- Ξεπλύνετε την οπτική μάσκα και το συγκρατητήρα οπτικής μάσκας με απιονισμένο ή απεσταγμένο νερό.
- Αφήστε την οπτική μάσκα και το συγκρατητήρα οπτικής μάσκας να στεγνώσουν τελείως με τον αέρα πριν τα επανατοποθετήσετε στο όργανο.
- Αφού στεγνώσει, ευθυγραμμίστε την οπτική μάσκα με την οπτική κεφαλή και οδηγήστε απαλά την οπτική μάσκα μέσα στην οπτική κεφαλή.

Θα ακουστεί ένα ελαφρό κλικ όταν η οπτική μάσκα τοποθετηθεί σωστά στην οπτική κεφαλή.

- Αφού στεγνώσει, τοποθετήστε το συγκρατητήρα οπτικής μάσκας ακριβώς επάνω από τις ακίδες στην οπτική κεφαλή. Ωθήστε το συγκρατητήρα προς τα δεξιά για να κουμπώσετε το συγκρατητήρα οπτικής μάσκας με ασφάλεια στο δεξιό πείρο της οπτικής κεφαλής. Στη συνέχεια, ωθήστε προς τα κάτω την αριστερή πλευρά του συγκρατητήρα οπτικής μάσκας για να τον κουμπώσετε στον αριστερό πείρο.
- Υγράνετε ένα απορροφητικό χαρτί με ελάχιστο χνούδι με 70% ισοπροπυλική αλκοόλη και σκουπίστε τελείως το μαύρο μεταλλικο ράφι στα δεξιά της κεντραρισμένης οπτικής κεφαλής. Αφήστε το μαύρο μεταλλικό ράφι να στεγνώσει τελείως με τον αέρα.
- Υγράνετε ένα απορροφητικό χαρτί με ελάχιστο χνούδι με 70% ισοπροπυλική αλκοόλη και σκουπίστε τις δύο ατσάλινες ράγες οδήγησης και το εσωτερικό δάπεδο. Αφήστε τις ράγες οδήγησης και το δάπεδο να στεγνώσουν τελείως με τον αέρα.
- Υγράνετε ένα απορροφητικό χαρτί με ελάχιστο χνούδι με 70% ισοπροπυλική αλκοόλη και σκουπίστε το εσωτερικό της πόρτας πρόσβασης και όλες τις άλλες ορατές εσωτερικές επιφάνειες που δεν έχουν καθαριστεί προηγουμένως. Αφήστε να στεγνώσουν τελείως με τον αέρα.
- Ωθήστε απαλά την οπτική κεφαλή μέχρι το τέρμα προς τα δεξιά για να επιστρέψετε την οπτική κεφαλή στην αρχική θέση.

Αποτυχία μετακίνησης της οπτικής κεφαλής στην αρχική θέση δεν θα προκαλέσει ζημιά στο όργανο, αλλά θα προκαλέσει ένα δυνατό θόρυβο λείανσης κατά την ενεργοποίηση του οργάνου. Η οπτική κεφαλή θα μετακινηθεί στην αρχική θέση κατά την ενεργοποίηση του οργάνου.

Συνδέστε το τροφοδοτικό.

Το όργανο μπορεί τώρα να ενεργοποιηθεί.

## **7.2 Απολύμανση του DML 3000**

Για να απολυμάνετε το DML 3000, καθαρίστε το εσωτερικό του οργάνου. Βλ. «Καθαρισμός του εσωτερικού του DML 3000», σελίδα 7-1, για πρόσθετες οδηγίες. Όταν ολοκληρωθεί ο καθαρισμός, περιμένετε για τουλάχιστον 10 λεπτά πριν σκουπίσετε το εσωτερικό του οργάνου με απορροφητικό χαρτί με ελάχιστο χνούδι υγραμένο με απιονισμένο ή απεσταγμένο νερό.

Αυτή η σελίδα έχει παραμείνει σκοπίμως κενή

# **8 Αντιμετώπιση προβλημάτων**

Χρησιμοποιήστε αυτήν την ενότητα για χειρισμό σφαλμάτων και αντιμετώπιση προβλημάτων. Ανατρέξτε επίσης στο εγχειρίδιο χρήστη λογισμικού συστήματος digene HC2 (digene *HC2 System Software User Manual*) για περισσότερες πληροφορίες. Εάν τα συνιστώμενα βήματα δεν επιλύσουν το πρόβλημα, επικοινωνήστε με το Τμήμα τεχνικής εξυπηρέτησης της QIAGEN για βοήθεια.

# **8.1 Το DML 3000 δεν ανταποκρίνεται**

#### **Πιθανές αιτίες:**

- Κακή επικοινωνία μεταξύ του Η/Υ του συστήματος HC2 και του DML 3000
- Ελαττωματική σύνδεση καλωδίου μεταξύ του Η/Υ του συστήματος HC2 και του DML 3000
- Χρήση εσφαλμένης σειριακής θύρας
- Η ρύθμιση λογισμικού για «Instrument Type» (Τύπος οργάνου) είναι εσφαλμένη
- Κάντε κλικ στο «OK» στο πλαίσιο διαλόγου ή πατήστε «Enter» στο πληκτρολόγιο.
- Απενεργοποιήστε το DML 3000.
- Ελέγξτε όλες τις συνδέσεις καλωδίου αποσυνδέοντας και επανασυνδέοντας τα καλώδια. Βεβαιωθείτε ότι χρησιμοποιείται η σωστή θύρα COM για τις συνδέσεις. Ανατρέξτε στο εγχειρίδιο χρήστη λογισμικού συστήματος *digene* HC2 (digene *HC2 System Software User Manual*) για περισσότερες πληροφορίες.
- Ελέγξτε τη σειριακή καλωδίωση από το DML 3000 στον υπολογιστή και βεβαιωθείτε ότι η σύνδεση είναι σφιχτή.
- ∆ιορθώστε τη ρύθμιση «Instrument Type» στο λογισμικό συστήματος *digene* HC2. Ανατρέξτε στο εγχειρίδιο χρήστη λογισμικού συστήματος *digene* HC2 (digene *HC2 System Software User Manual*) για περισσότερες πληροφορίες.
- Ενεργοποιήστε το DML 3000.

### **8.2 Μήνυμα «Communications Failed» (∆ιακοπή επικοινωνιών)**

Πιθανές αιτίες:

- Ελαττωματική σύνδεση καλωδίου
- Τα κλειδώματα μεταφοράς δεν βρίσκονται στη σωστή θέση
- Απενεργοποιήστε το DML 3000.
- Ελέγξτε όλες τις συνδέσεις καλωδίου αποσυνδέοντας και επανασυνδέοντας τα καλώδια.
- Βεβαιωθείτε ότι και τα δύο κλειδώματα μεταφοράς δεν βρίσκονται στις θέσεις μεταφοράς. Βλ. «Κλειδώματα μεταφοράς», σελίδα 3-14, για πρόσθετες πληροφορίες.
- Ενεργοποιήστε το DML 3000.
- Βεβαιωθείτε ότι η πράσινη λυχνία LED κατάστασης είναι αναμμένη.

### **8.3 Μήνυμα «Door is Open» (Ανοιχτή πόρτα)**

Αυτό το σφάλμα εκδηλώνεται όταν η πόρτα πρόσβασης είναι ανοιχτή. Κλείστε την πόρτα πρόσβασης και επανεκκινήστε τη μέτρηση του μικροπλακιδίου.

### **8.4 Μήνυμα «Erratic Results» (Ασταθή αποτελέσματα)**

#### **Πιθανές αιτίες**:

- Το DML 3000 είναι ενεργοποιημένο αλλά δεν έχει προθερμανθεί
- Κατάσταση υψηλού υποβάθρου
- Εάν το DML 3000 δεν είναι ενεργοποιημένο συνεχώς, αφήστε το DML 3000 να προθερμανθεί για τουλάχιστον μία ώρα πριν από τη μέτρηση του μικροπλακιδίου.
- Μετρήστε την κενή μάσκα μικροπλακιδίου.

# **8.5 Κροτάλισμα ή μήνυμα «Mechanical Failure» (Μηχανική βλάβη)**

Αυτό το σφάλμα μπορεί να προκληθεί όταν η μάσκα πλακιδίου δεν είναι ασφαλισμένη ενώ το μικροπλακίδιο βρίσκεται μέσα στο DML 3000.

- Απενεργοποιήστε το DML 3000.
- Ανοίξτε την πόρτα πρόσβασης.
- Εδράστε εκ νέου το μικροπλακίδιο στο φορέα πλακιδίου.
- Κλείστε τη μάσκα πλακιδίου.
- Ενεργοποιήστε το DML 3000.
- Κάντε κλικ στο κουμπί «Cancel» (Άκυρο).
- Μετρήστε εκ νέου το μικροπλακίδιο.

## **8.6 Ήχος λείανσης ή μήνυμα «Mechanical Failure»**

Αυτό το σφάλμα μπορεί να προκληθεί από τη συσσώρευση υπολειμμάτων αντιδραστηρίου στη μάσκα πλακιδίου, την οπτική μάσκα ή τις ράγες οδήγησης. Καθαρίστε το DML 3000. Βλ. «Καθαρισμός του εσωτερικού του DML 3000», σελίδα 7-1, για πρόσθετες οδηγίες.

# **8.7 Μήνυμα «Background too high, measurement cancelled» (Υπόβαθρο πολύ υψηλό, η μέτρηση ακυρώθηκε)**

Αυτό το σφάλμα μπορεί να προκληθεί από την παρουσία φθορίζουσας ρύπανσης, η οποία φέρνει υπόβαθρο εκτός εύρους. Καθαρίστε το DML 3000. Βλ. «Καθαρισμός του εσωτερικού του DML 3000», σελίδα 7-1, για πρόσθετες οδηγίες.

Αυτή η σελίδα έχει παραμείνει σκοπίμως κενή

# **Παράρτημα Α Τεχνικά χαρακτηριστικά**

Για τις απαιτήσεις ισχύος και περιβάλλοντος λειτουργίας του Η/Υ του συστήματος HC2, ανατρέξτε στην τεκμηρίωση που παρέχεται από τον κατασκευαστή.

#### **Φυσικά χαρακτηριστικά**

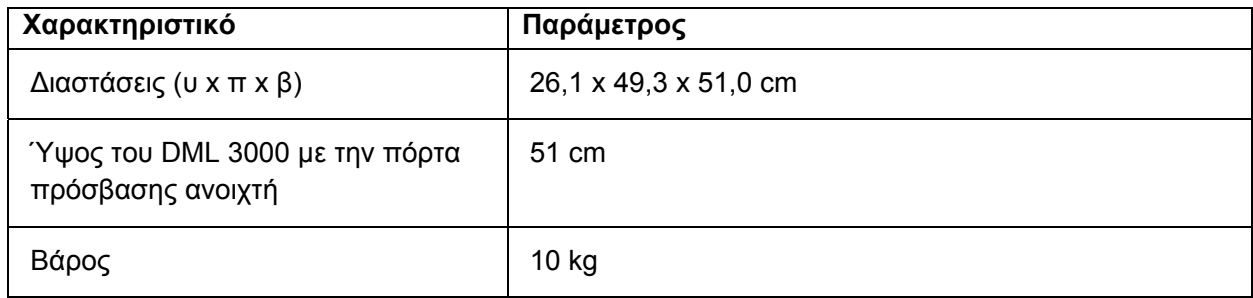

### **Συνθήκες Λειτουργίας**

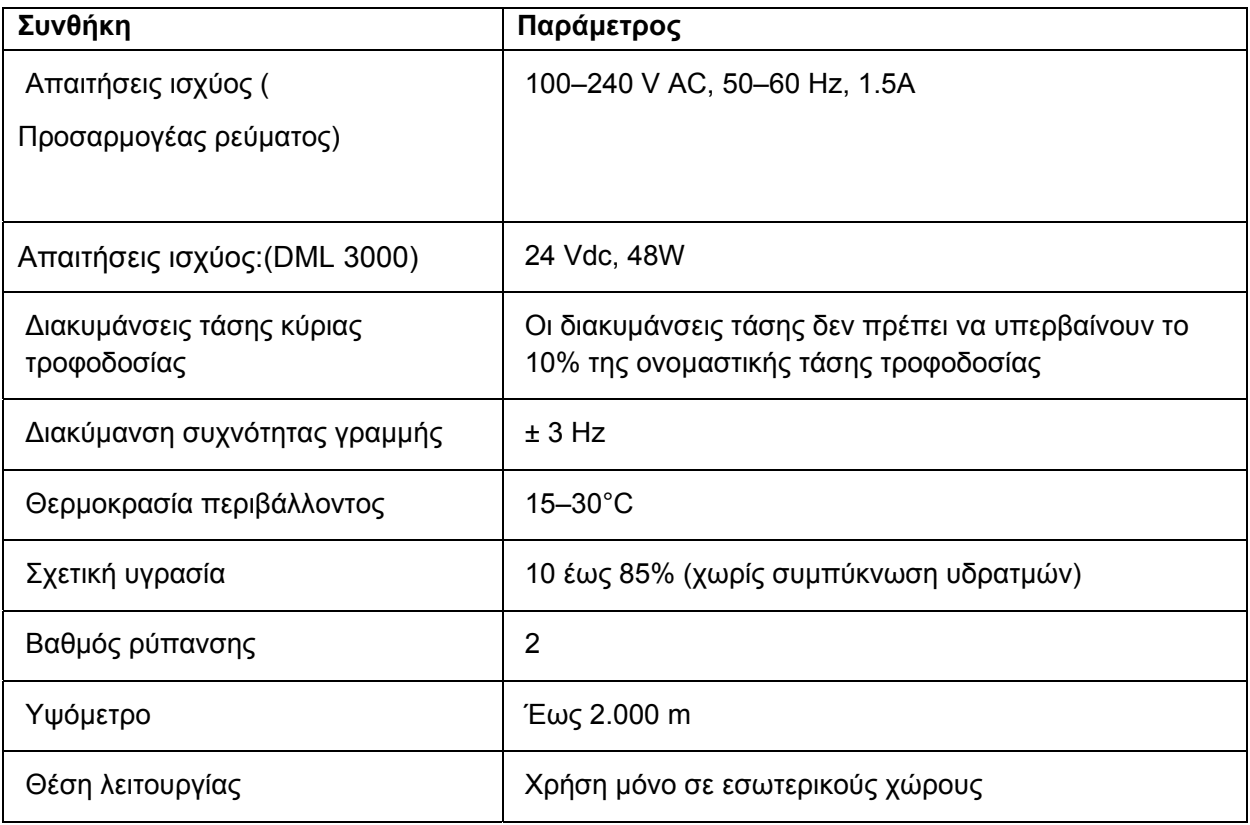

### **Συνθήκες μεταφοράς**

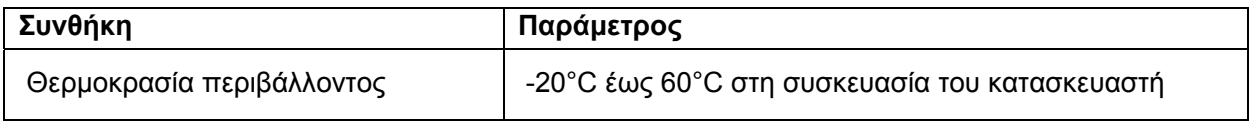

# **Συνθήκες φύλαξης**

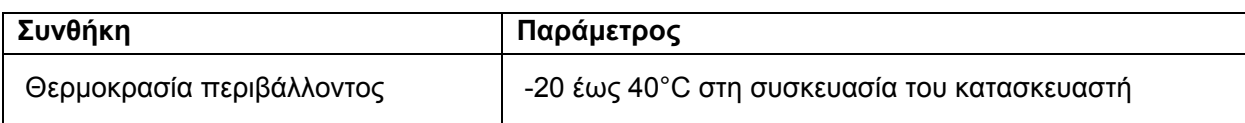

Αυτή η σελίδα έχει παραμείνει σκοπίμως κενή
## **Παράρτημα B Αρχείο καταγραφής συντήρησης του DML 3000**

**Χρησιμοποιήστε αυτό το αρχείο καταγραφής για να καταγράψετε τη συντήρηση ρουτίνας του DML 3000 σύμφωνα με τις πολιτικές και τις διαδικασίες του εργαστηρίου σας.** 

#### **Συντήρηση σύμφωνα με τις ανάγκες και εβδομαδιαία συντήρηση του DML 3000**

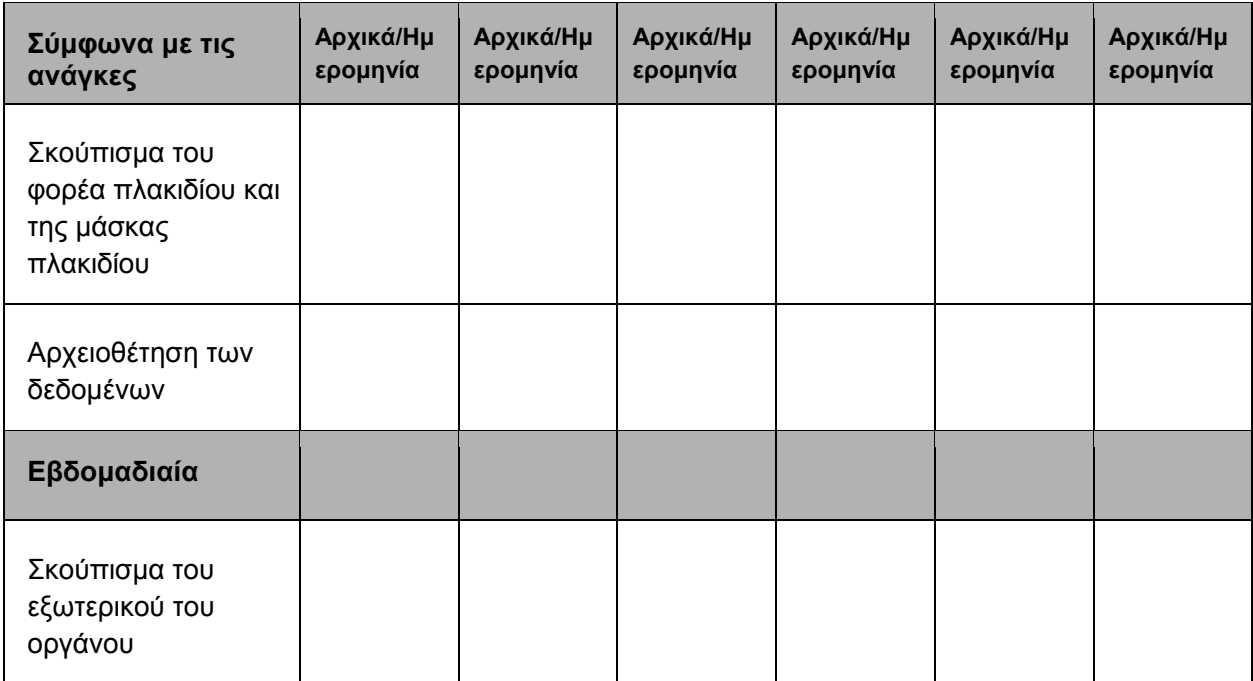

#### **Μηνιαία συντήρηση του DML 3000**

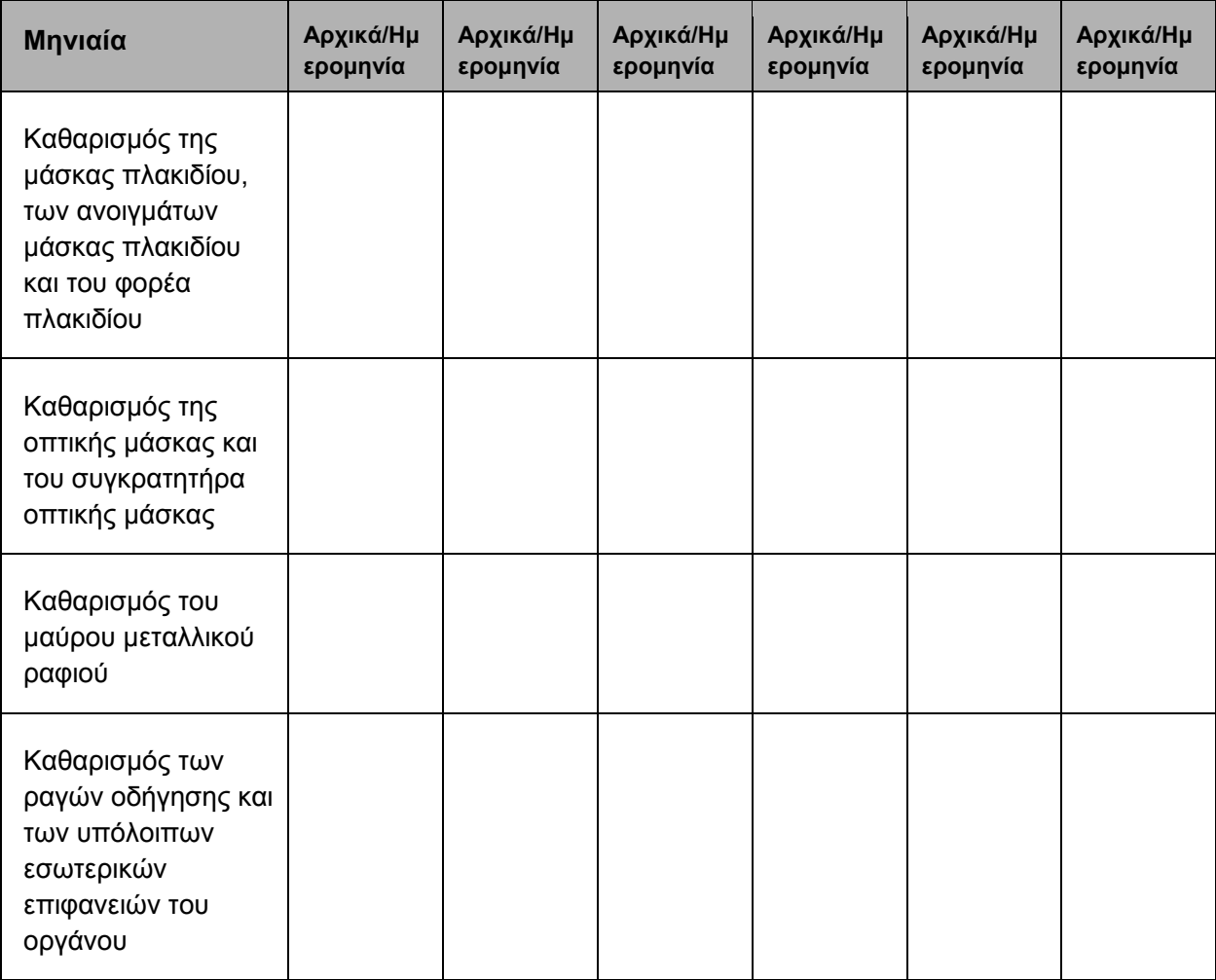

## **Παράρτημα Γ Απόβλητα Ηλεκτρικού και Ηλεκτρονικού Εξοπλισμού (WEEE)**

Σε αυτήν την ενότητα παρέχονται πληροφορίες σχετικά με την απόρριψη αποβλήτων ηλεκτρικού και ηλεκτρονικού εξοπλισμού από τους χρήστες.

Το σύμβολο με το διαγραμμένο τροχήλατο κάδο απορριμμάτων (βλ. παρακάτω) υποδεικνύει πως αυτό το προϊόν δεν πρέπει να απορρίπτεται μαζί με άλλα απόβλητα, αλλά θα πρέπει να παραδίδεται σε εγκεκριμένη μονάδα επεξεργασίας ή καθορισμένο σημείο συλλογής για ανακύκλωση, σύμφωνα με τους τοπικούς νόμους και κανονισμούς.

Η ξεχωριστή συλλογή και ανακύκλωση αποβλήτων ηλεκτρονικού εξοπλισμού κατά την απόρριψη βοηθά στη διατήρηση των φυσικών πόρων και διασφαλίζει την ανακύκλωση του προϊόντος με τρόπο που προστατεύεται η ανθρώπινη υγεία και το περιβάλλον.

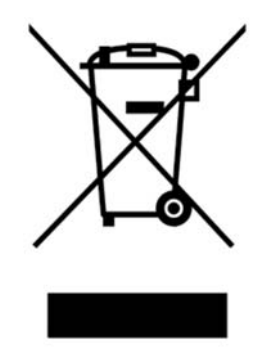

Η QIAGEN αναλαμβάνει κατόπιν αιτήματος την ανακύκλωση, με πρόσθετο κόστος. Στην Ευρωπαϊκή Ένωση, σύμφωνα τις ειδικές απαιτήσεις ανακύκλωσης της Οδηγίας WEEE και όταν παρέχεται προϊόν αντικατάστασης από την QIAGEN, παρέχεται δωρεάν ανακύκλωση του σημασμένου με σήμα WEEE ηλεκτρονικού εξοπλισμού της εταιρείας.

Για την ανακύκλωση ηλεκτρονικού εξοπλισμού, επικοινωνήστε με το τοπικό γραφείο πωλήσεων της QIAGEN για το έντυπο επιστροφής που θα χρειαστεί να συμπληρώσετε. Μόλις υποβληθεί το έντυπο, η QIAGEN θα επικοινωνήσει μαζί σας είτε για να ζητήσει πρόσθετες πληροφορίες για τη διευθέτηση της συλλογής των ηλεκτρονικών αποβλήτων ή για να προτείνει ένα εξατομικευμένο κόστος.

#### **Παράρτημα ∆ ∆ήλωση FCC**

Η «United States Federal Communications Commission» (USFCC - Ομοσπονδιακή Επιτροπή Επικοινωνιών των Η.Π.Α.) (στο 47 CFR 15. 105) δήλωσε ότι οι χρήστες του προϊόντος αυτού θα πρέπει να ενημερώνονται για τα ακόλουθα γεγονότα και περιστάσεις.

Αυτή η συσκευή συμμορφώνεται με το μέρος 15 των κανονισμών FCC: Η λειτουργία υπόκειται στις ακόλουθες δύο προϋποθέσεις: (1) Αυτή η συσκευή δεν μπορεί να προκαλέσει επιβλαβείς παρεμβολές, και (2) αυτή η συσκευή πρέπει να αποδέχεται οποιαδήποτε παρεμβολή ληφθεί, περιλαμβανομένης παρεμβολής που μπορεί να προκαλέσει ανεπιθύμητη λειτουργία.

Αυτή η ψηφιακή συσκευή Κλάσης Β συμμορφώνεται με το Καναδικό πρότυπο ICES-0003.

Η ακόλουθη δήλωση ισχύει για τα προϊόντα που καλύπτονται σε αυτό το εγχειρίδιο, εκτός αν ορίζεται διαφορετικά στο παρόν. Η δήλωση για άλλα προϊόντα θα εμφανίζεται στη συνοδευτική τεκμηρίωση.

**Σημείωση**: Αυτός ο εξοπλισμός έχει δοκιμαστεί και έχει βρεθεί ότι συμμορφώνεται με τα όρια για μια ψηφιακή συσκευή Κλάσης Β, σύμφωνα με το Μέρος 15 των Κανονισμών FCC και πληροί όλες τις απαιτήσεις του Καναδικού προτύπου για εξοπλισμό που προκαλεί παρεμβολές ICES-003 για ψηφιακές συσκευές. Αυτά τα όρια έχουν σχεδιαστεί για να παρέχουν εύλογη προστασία από επιβλαβείς παρεμβολές σε μια οικιακή εγκατάσταση. Ο εξοπλισμός αυτός παράγει, χρησιμοποιεί και μπορεί να εκπέμψει ενέργεια ραδιοσυχνοτήτων και, αν δεν εγκατασταθεί και χρησιμοποιηθεί σύμφωνα με τις οδηγίες, μπορεί να προκαλέσει επιβλαβείς παρεμβολές στις ραδιοεπικοινωνίες. Ωστόσο, δεν υπάρχει καμία εγγύηση ότι δεν θα συμβεί παρεμβολή σε μια συγκεκριμένη εγκατάσταση. Εάν η συσκευή αυτή προκαλέσει επιβλαβείς παρεμβολές στη ραδιοφωνική ή τηλεοπτική λήψη, η οποία μπορεί να διαπιστωθεί με την ενεργοποίηση και απενεργοποίηση του εξοπλισμού, ο χρήστης ενθαρρύνεται να δοκιμάσει να διορθώσει την παρεμβολή με ένα ή περισσότερα από τα ακόλουθα μέτρα:

- Αλλάξτε τον προσανατολισμό ή τη θέση της κεραίας λήψης
- Αυξήστε την απόσταση μεταξύ του εξοπλισμού και του δέκτη
- Συνδέστε τον εξοπλισμό σε μια πρίζα ή ένα κύκλωμα διαφορετικό από εκείνο στο οποίο είναι συνδεδεμένος ο δέκτης

Συμβουλευτείτε τον αντιπρόσωπο ή έναν έμπειρο τεχνικό ραδιοφώνου ή τηλεόρασης για βοήθεια.

Η QIAGEN δεν είναι υπεύθυνη για οποιεσδήποτε ραδιοφωνικές και τηλεοπτικές παρεμβολές που προκαλούνται από μη εξουσιοδοτημένες τροποποιήσεις αυτού του εξοπλισμού ή την υποκατάσταση ή προσάρτηση καλωδίων σύνδεσης και εξοπλισμού, εκτός από εκείνες που καθορίζονται από την QIAGEN. Η διόρθωση της παρεμβολής που προκαλείται από τέτοια μη εξουσιοδοτημένη τροποποίηση, υποκατάσταση ή προσάρτηση αποτελεί ευθύνη του χρήστη.

### **Ευρετήριο**

**DML 3000 Απολύμανση του 7-9** Αποσυσκευασία του 4-1 Βάρος 1 **∆εν ανταποκρίνεται 8-1** ∆ιαστάσεις 1 **Ήχος λείανσης 8-2 Καθαρισμός του 7-1 Καθαρισμός του εξωτερικού του 7-1 Καθαρισμός του εσωτερικού του 7-1 Κροτάλισμα 8-2 Μεταφορά του 6-5**, 1 **Προβλεπόμενη χρήση του 1-1** Προδιαγραφές απόδοσης 3-1 **Ρύθμιση του 5-1 Συντήρηση 1 Τοποθέτηση μικροπλακιδίου στο 6-2 Φύλαξη του 1 Ανιχνευτής 3-12 Αποτελεσματικότητα 3-12 Γραμμικότητα 3-13 ∆υναμικό εύρος 3-12 Ευαισθησία 3-12 Σήμα υποβάθρου 3-12 Φασματική ανταπόκριση 3-13** Απαίτηση ισχύος 1 **Απόβλητα ηλεκτρικού και ηλεκτρονικού εξοπλισμού 1** Βαθμός ρύπανσης 1 **Βραχίονας ανύψωσης ενεργοποιητή αερίου 3-5 ∆ήλωση FCC 1** ∆ιακυμάνσεις τάσης 1 Εγκατάσταση Απαιτήσεις 1-2 Εντοπιστής μικροπλακιδίου Προσοχή 2-2, **6-2 Ηλεκτρική ασφάλεια 2-3 Θύρα σύνδεσης τροφοδοσίας 3-16 Καλώδιο τροφοδοσίας 3-17 Κεντρικός διακόπτης 3-16**

**Κλειδώματα μεταφοράς 3-14 Λυχνίες κατάστασης LED 3-3 Μάνταλο απελευθέρωσης μάσκας πλακιδίου 3-10 Μάσκα πλακιδίου 3-9 Μετατροπέας USB-σε-σειριακό 3-19** Μεταφορά Απαιτήσεις 1-2 Προσοχή 2-2, **6-6 Μήνυμα "Background too high, measurement cancelled" 8-3 "Communications Failed" 8-1 "Door is Open" 8-2 "Erratic Results" 8-2 "Mechanical Failure" 8-2 Μηχανικοί κίνδυνοι Προσοχή 2-5 Οπτική κεφαλή 3-8** Μάσκα 3-8 Συγκρατητήρας μάσκας 3-8 **Οπτικός αισθητήρας 3-6 Παρεμβολή 3-13 Πόρτα πρόσβασης 3-4** Προειδοποίηση 6-4 Ύψος όταν είναι ανοιχτή 1 **Προσαρμογέας τροφοδοσίας 3-18** Σέρβις Απαιτήσεις 1-2 Σύμβολο προειδοποίησης 2-1 Σύμβολο προσοχής 2-1 **Συνθήκες λειτουργίας 1** Συντήρηση Απαιτήσεις 1-2 **Αρχείο καταγραφής 1 Φορέας πλακιδίου 3-8** Χειρισμός Απαιτήσεις 1-2

#### www.qiagen.com

Australia = techservice-au@qiagen.com Austria = techservice-at@qiagen.com Belgium · techservice-bnl@qiagen.com Brazil = suportetecnico.brasil@qiagen.com Canada <sup>■</sup> techservice-ca@qiagen.com China = techservice-cn@qiagen.com Denmark · techservice-nordic@qiagen.com Finland = techservice-nordic@qiagen.com France · techservice-fr@qiagen.com Germany · techservice-de@qiagen.com Hong Kong = techservice-hk@qiagen.com India · techservice-india@qiagen.com Ireland = techservice-uk@qiagen.com Italy = techservice-it@qiagen.com Japan · techservice-jp@qiagen.com Korea (South) = techservice-kr@qiagen.com Luxembourg = techservice-bnl@qiagen.com Mexico = techservice-mx@qiagen.com The Netherlands  $=$  techservice-bnl@qiagen.com Norway = techservice-nordic@qiagen.com Singapore · techservice-sg@qiagen.com Sweden · techservice-nordic@qiagen.com Switzerland = techservice-ch@qiagen.com  $UK =$  techservice-uk@qiagen.com USA = techservice-us@qiagen.com

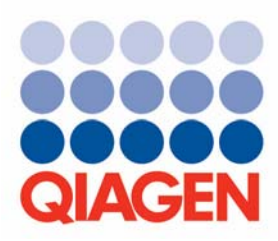

# Sample & Assay Technologies